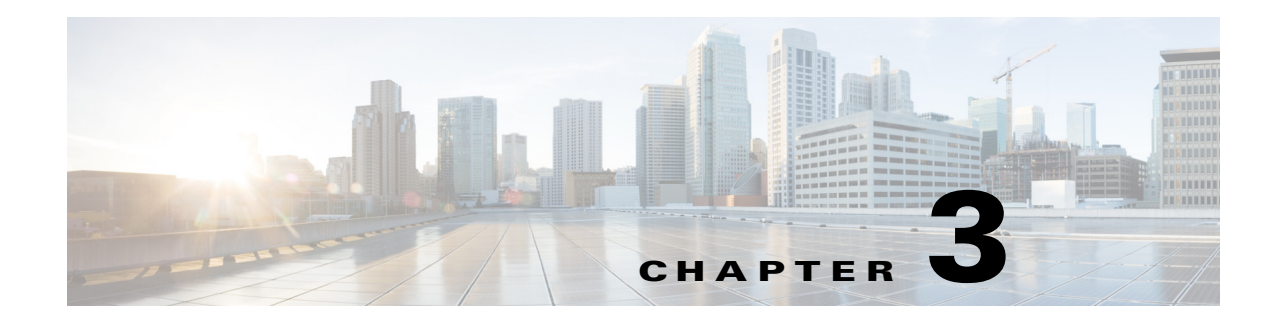

# **C Commands**

This chapter describes the Cisco Nexus 1000V commands that begin with the letter, C.

### **cache size**

To specify a cache size for a Netflow flow monitor, use the **cache size** command. To remove the cache size for a flow monitor, use the **no** form of this command.

**cache size** *value*

**no cache size** *value*

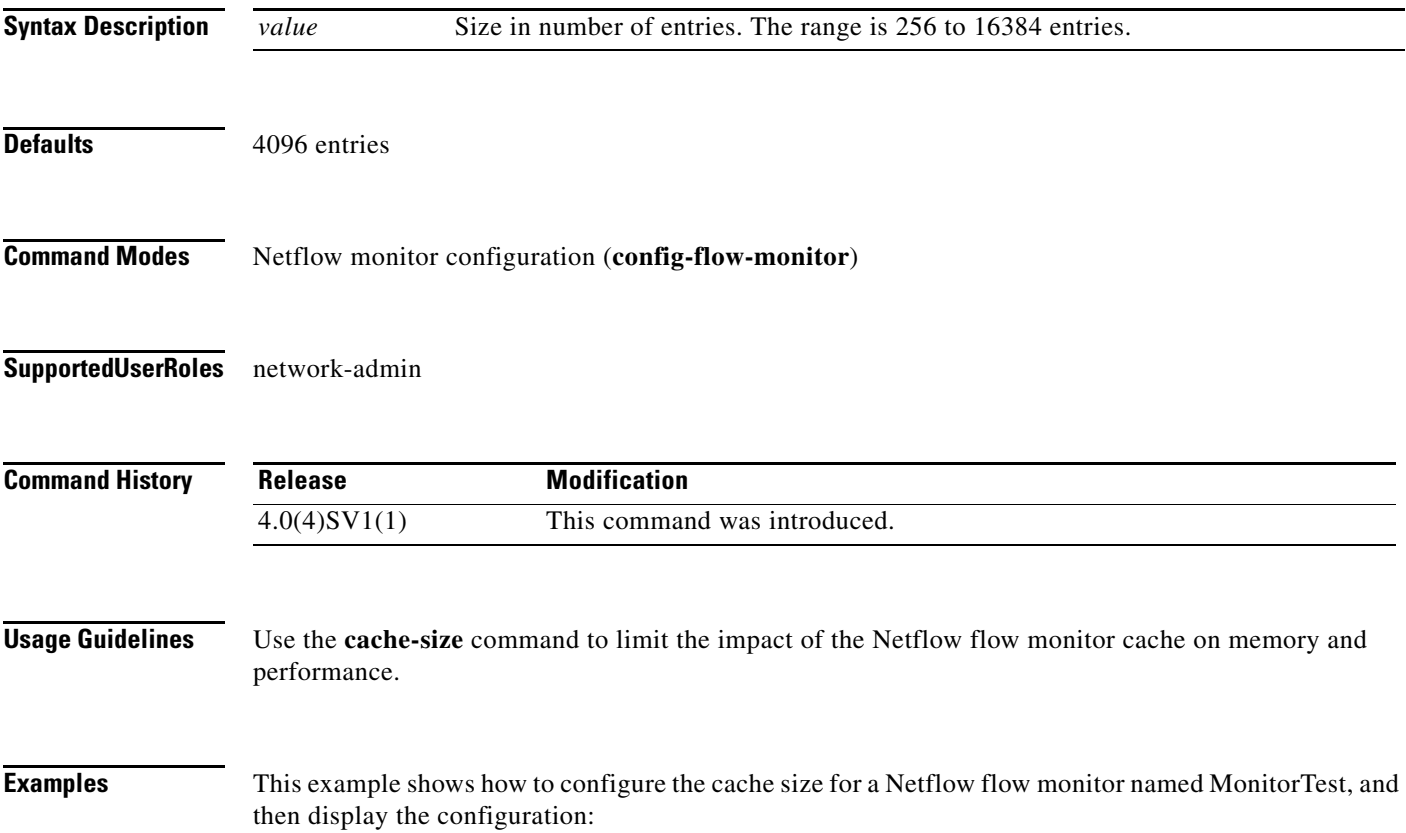

```
n1000v# config t
n1000v(config)# flow monitor MonitorTest
n1000v(config-flow-monitor)# cache size 15000
n1000v(config-flow-monitor)# show flow monitor MonitorTestFlow
Monitor monitortest: 
     Use count: 0 
     Inactive timeout: 600 
     Active timeout: 1800 
     Cache Size: 15000
n1000v(config-flow-monitor)#
```
This example shows how to remove a cache size from a flow monitor:

```
n1000v# config t
n1000v(config)# flow monitor MonitorTest
n1000v(config-flow-monitor)# no cache size
n1000v(config-flow-monitor)#show flow monitor MonitorTestFlow
n1000v(config-flow-monitor)# 
Monitor monitortest: 
     Use count: 0 
     Inactive timeout: 600 
     Active timeout: 1800 
     Cache Size: 4096
n1000v(config-flow-monitor)#
```
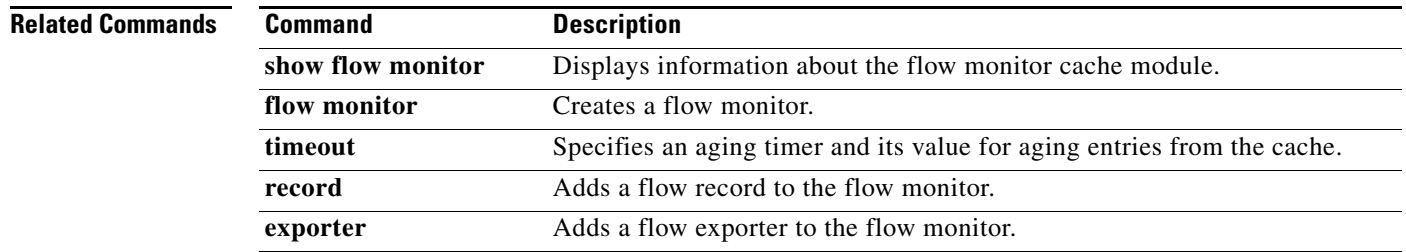

### **capability iscsi-multipath**

To configure a port profile to be used with the ISCSI Multipath protocol, use the **capability iscsi-multipath** command. To remove the capability from a port profile, use the **no** form of this command.

**capability iscsi-multipath**

**no capability iscsi-multipath**

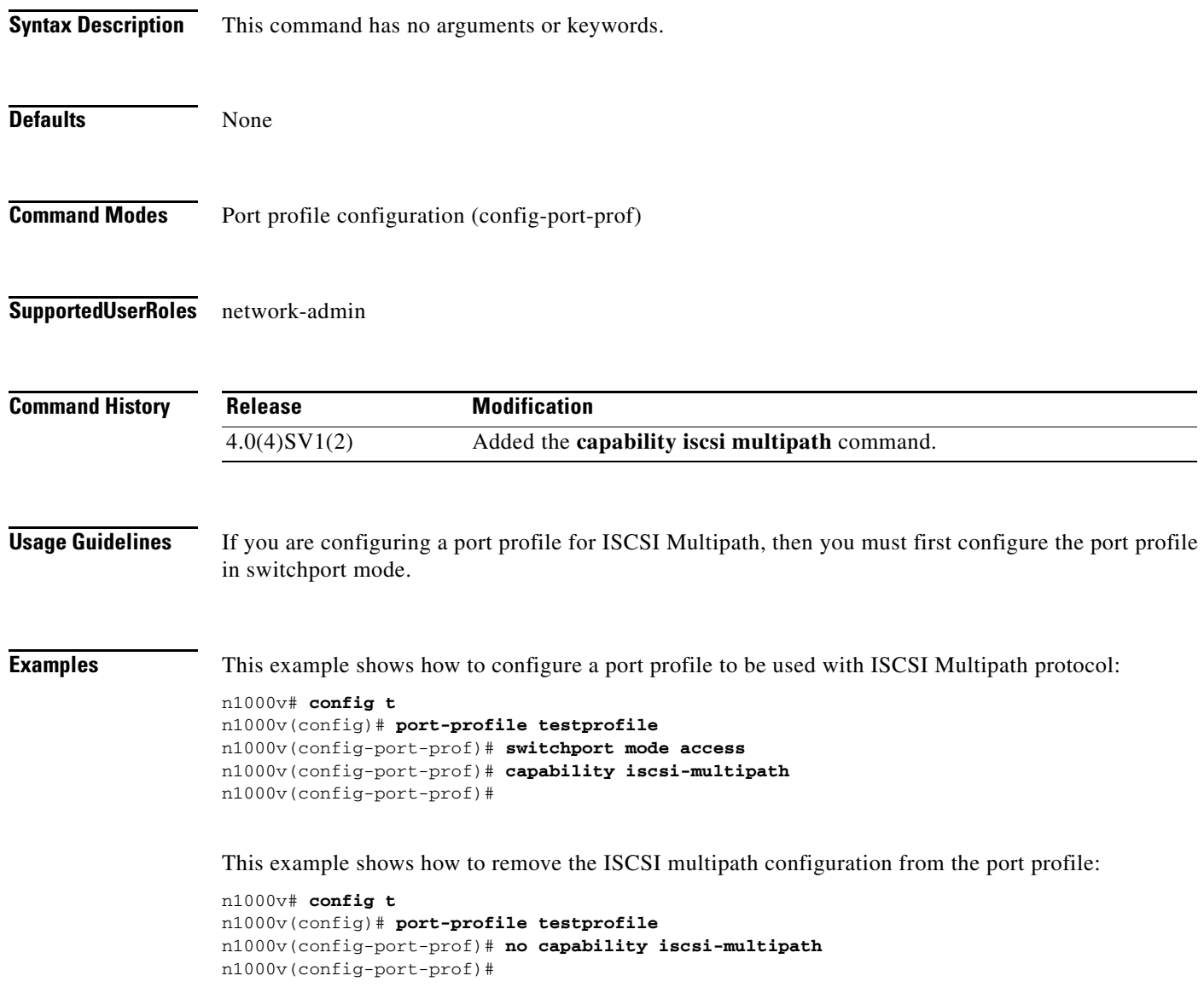

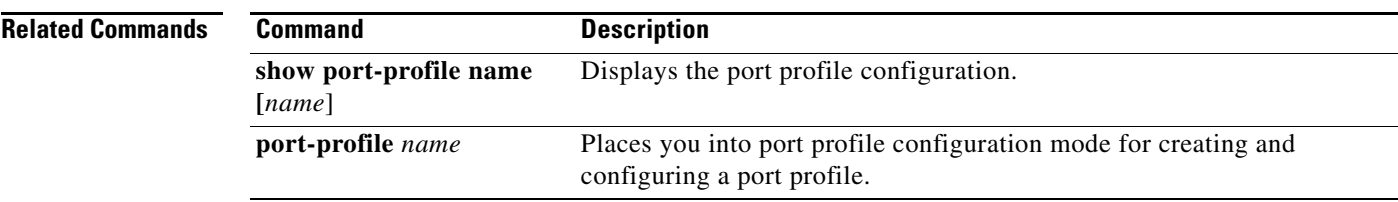

# **capability l3control**

To configure the Layer 3 capability for a port profile, use the **capability** command. To remove a capability from a port profile, use the **no** form of this command.

### **capability l3control**

**no capability l3control**

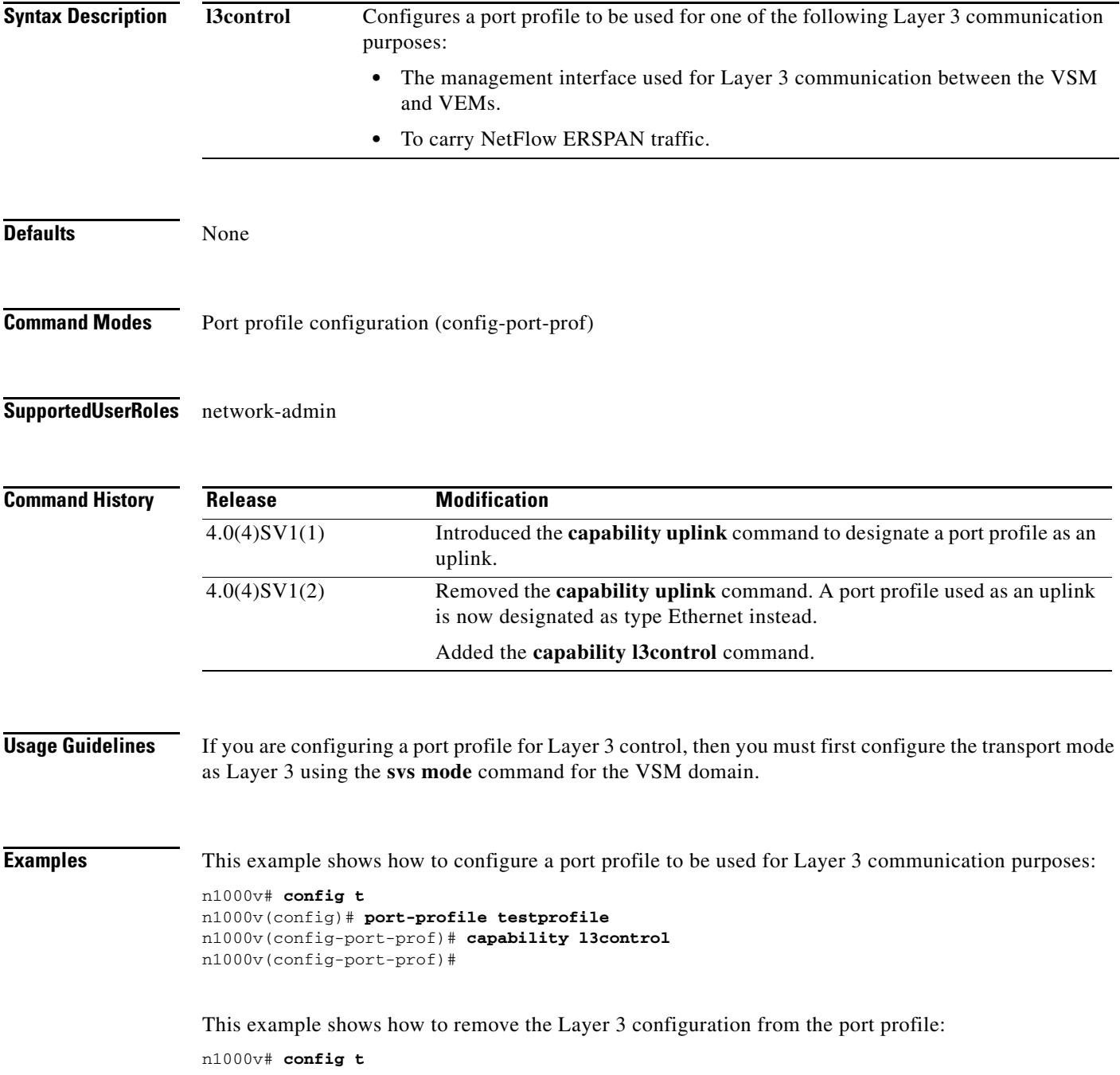

n1000v(config)# **port-profile testprofile** n1000v(config-port-prof)# **no capability l3control** n1000v(config-port-prof)#

### **Related Commands**

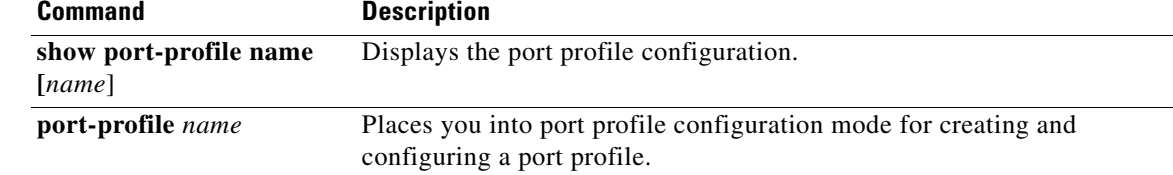

### **capability vxlan**

To assign the VXLAN capability to the port profile to ensure that the interfaces that inherit this port profile are used as sources for VXLAN encapsulated traffic, use the **capability vxlan** command. To remove the VXLAN capability, use the **no** form of this command.

### **capability vxlan**

**show running config interface vethernet**

**show port-profile** 

**usage**

**no capability vxlan**

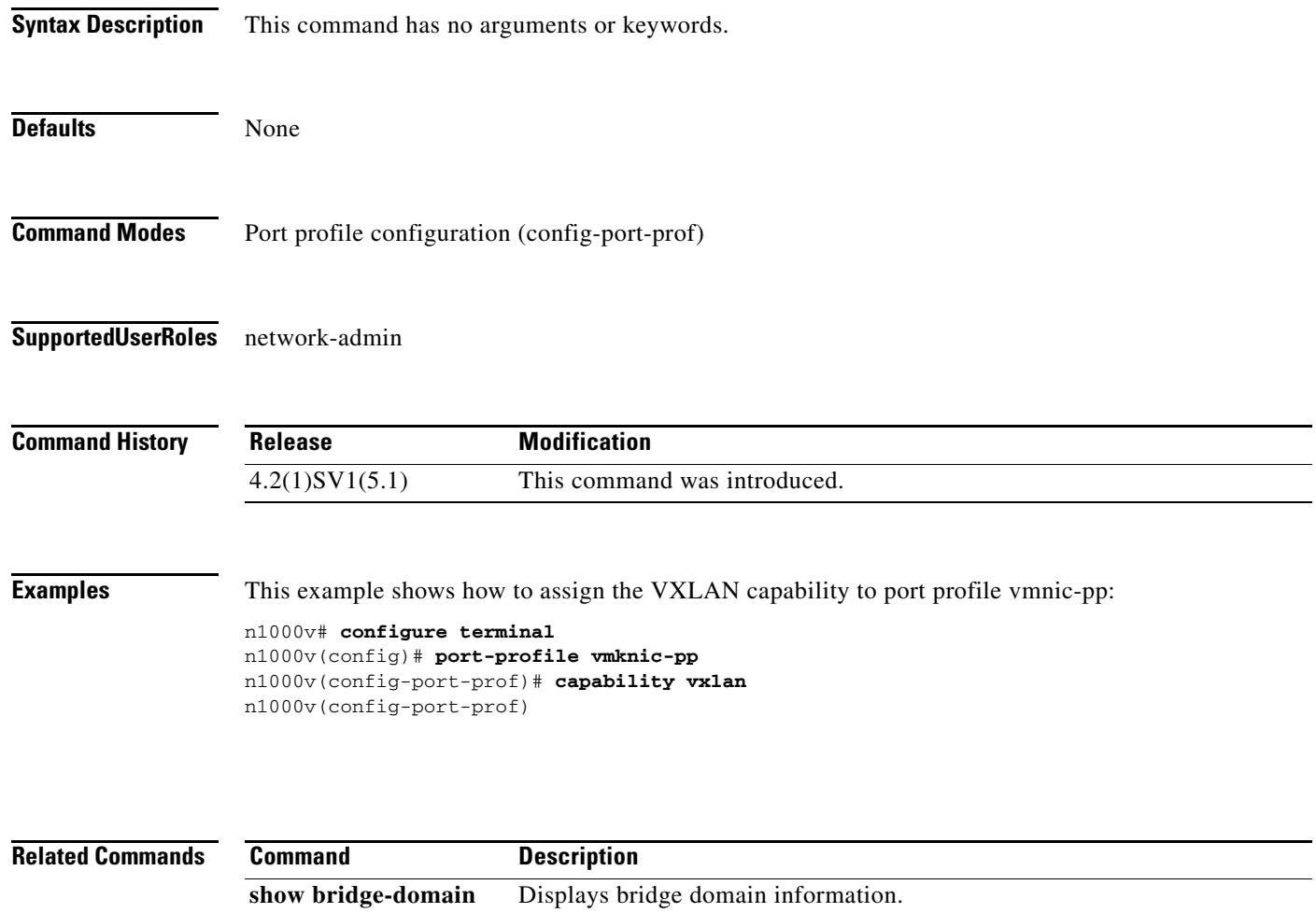

**show interface virtual** Displays information about virtual interfaces.

Display the usage for all port profiles.

interface.

Displays information about the running configuration of the vEthernet

### **cd**

To change to a different directory from the one you are currently working in, use the **cd** command.

**cd** [*filesystem***:**[**//***directory*] | *directory*]

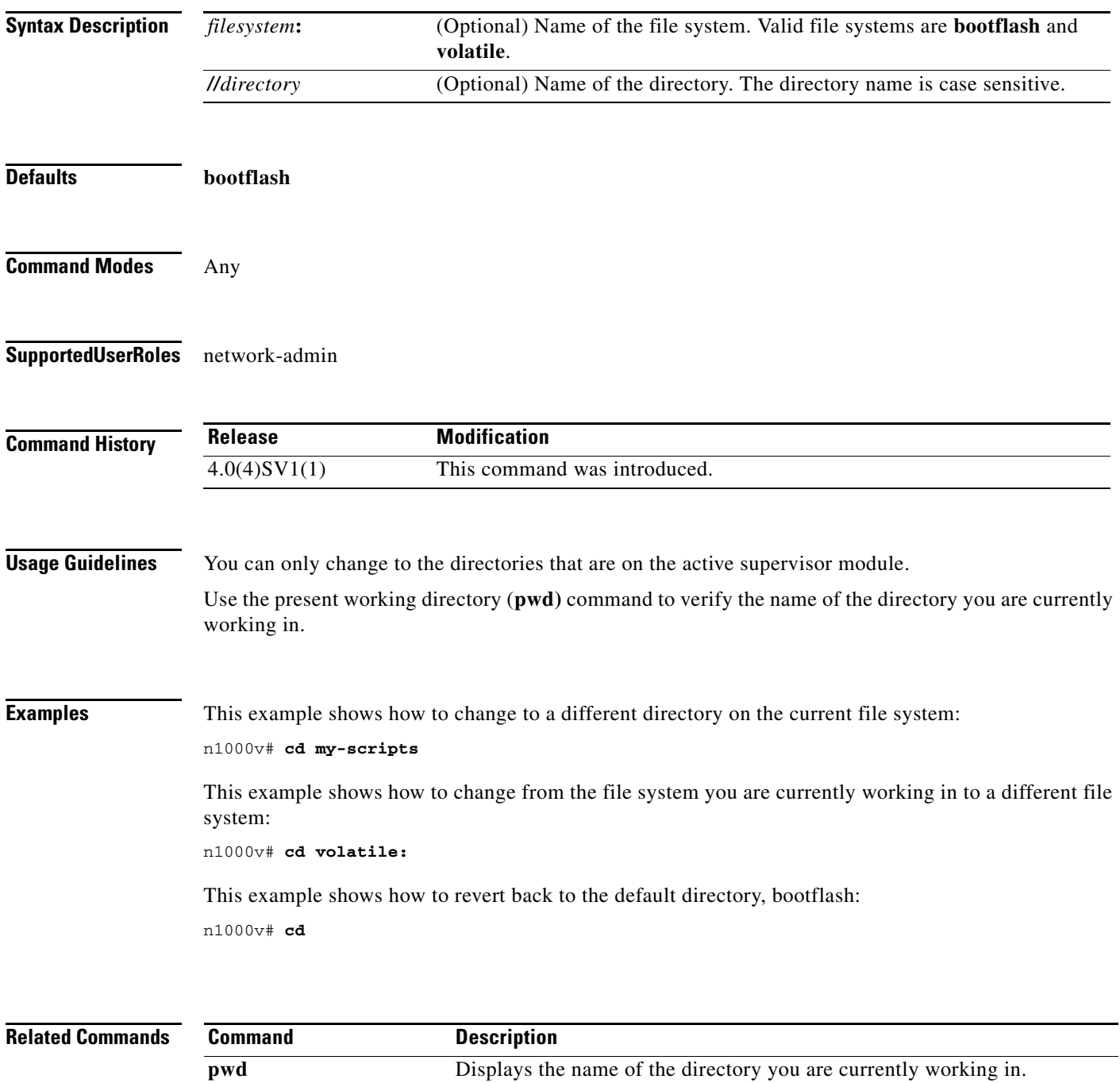

# **cdp advertise**

To specify the CDP version to advertise, use the **cdp advertise** command. To remove the cdp advertise configuration, use the **no** form of this command.

**cdp advertise** {**v1** | **v2**}

**no cdp advertise** [**v1** | **v2**]

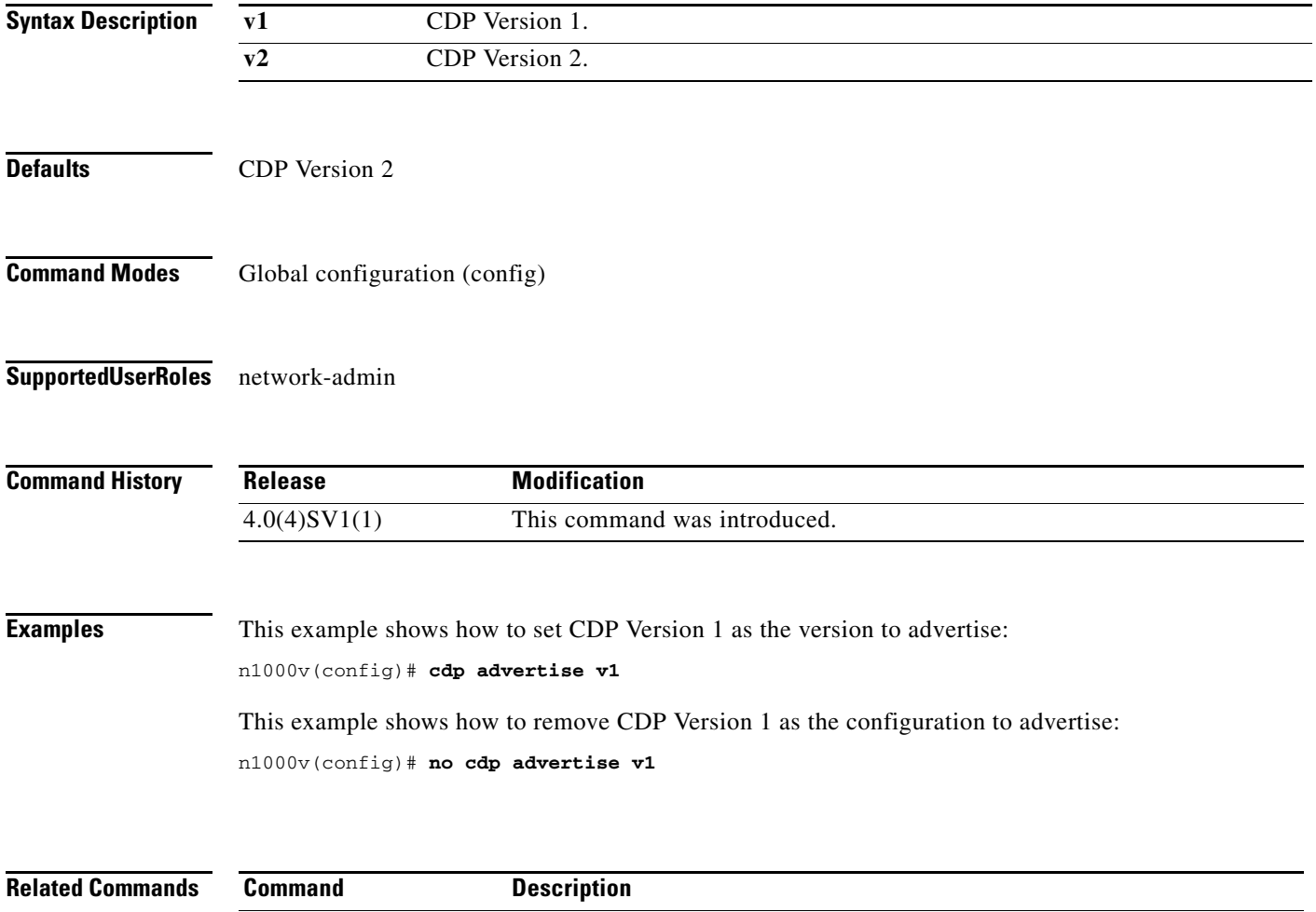

**show cdp global** Displays the CDP configuration.

### **cdp enable (global)**

To enable Cisco Discovery Protocol (CDP) globally on all interfaces and port channels, use the **cdp enable** command. To disable CDP globally, use the **no** form of this command.

**cdp enable**

**no cdp enable**

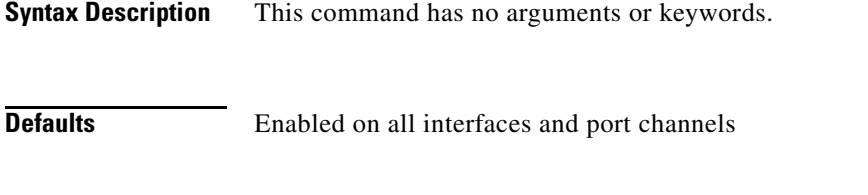

**Command Modes** Global configuration (config)

**Supported User Roles** network-admin

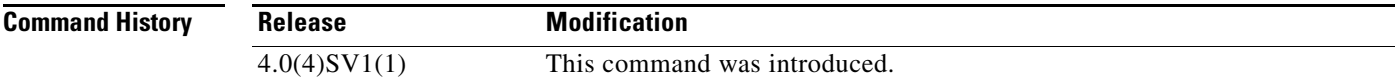

**Usage Guidelines** CDP can only be configured on physical interfaces and port channels.

**Examples** This example shows how to enable CDP globally and then show the CDP configuration:

```
n1000v# config t
n1000v(config)# cdp enable
n1000v(config)# show cdp global
Global CDP information:
     CDP enabled globally
     Refresh time is 60 seconds
     Hold time is 180 seconds
     CDPv2 advertisements is enabled
     DeviceID TLV in System-Name(Default) Format
```
This example shows how to disable CDP globally and then show the CDP configuration:

```
n1000v(config)# no cdp enable
n1000v# show cdp global
Global CDP information:
     CDP disabled globally
     Refresh time is 60 seconds
     Hold time is 180 seconds
     CDPv2 advertisements is enabled
     DeviceID TLV in System-Name(Default) Format
n1000v(config)#
```
٦

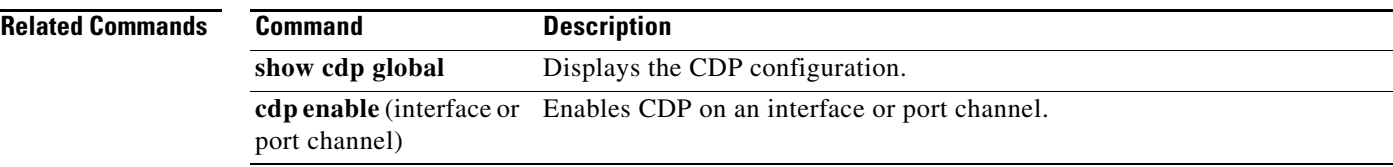

## **cdp enable (interface or port channel)**

To enable Cisco Discovery Protocol (CDP) on an interface or port channel, use the **cdp enable** command. To disable it, use the **no** form of this command.

**cdp enable**

**no cdp enable**

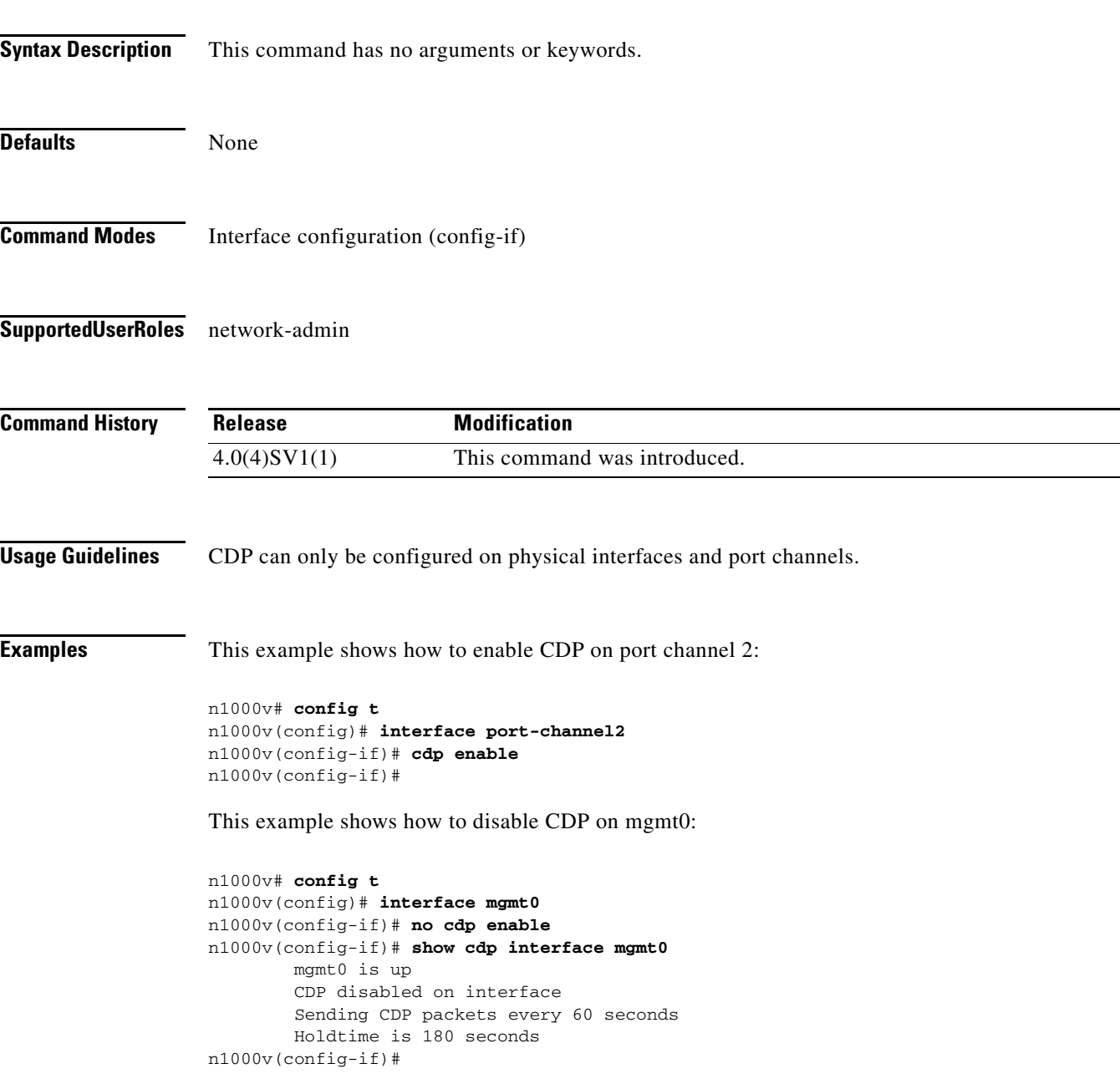

### **Related Co**

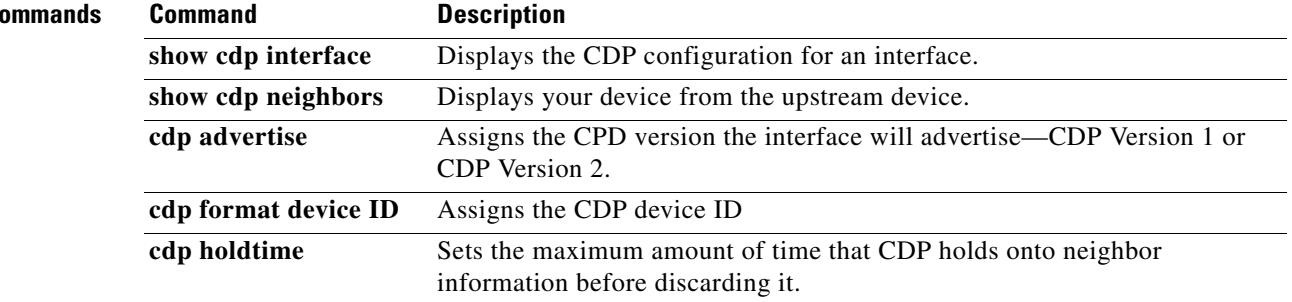

# **cdp format device-id**

To specify the device ID format for CDP, use the **cdp format device-id** command. To remove it, use the **no** form of this command.

**cdp format device-id** {**mac-address** | **serial-number** | **system-name**}

**no cdp format device-id** {**mac-address** | **serial-number** | **system-name**}

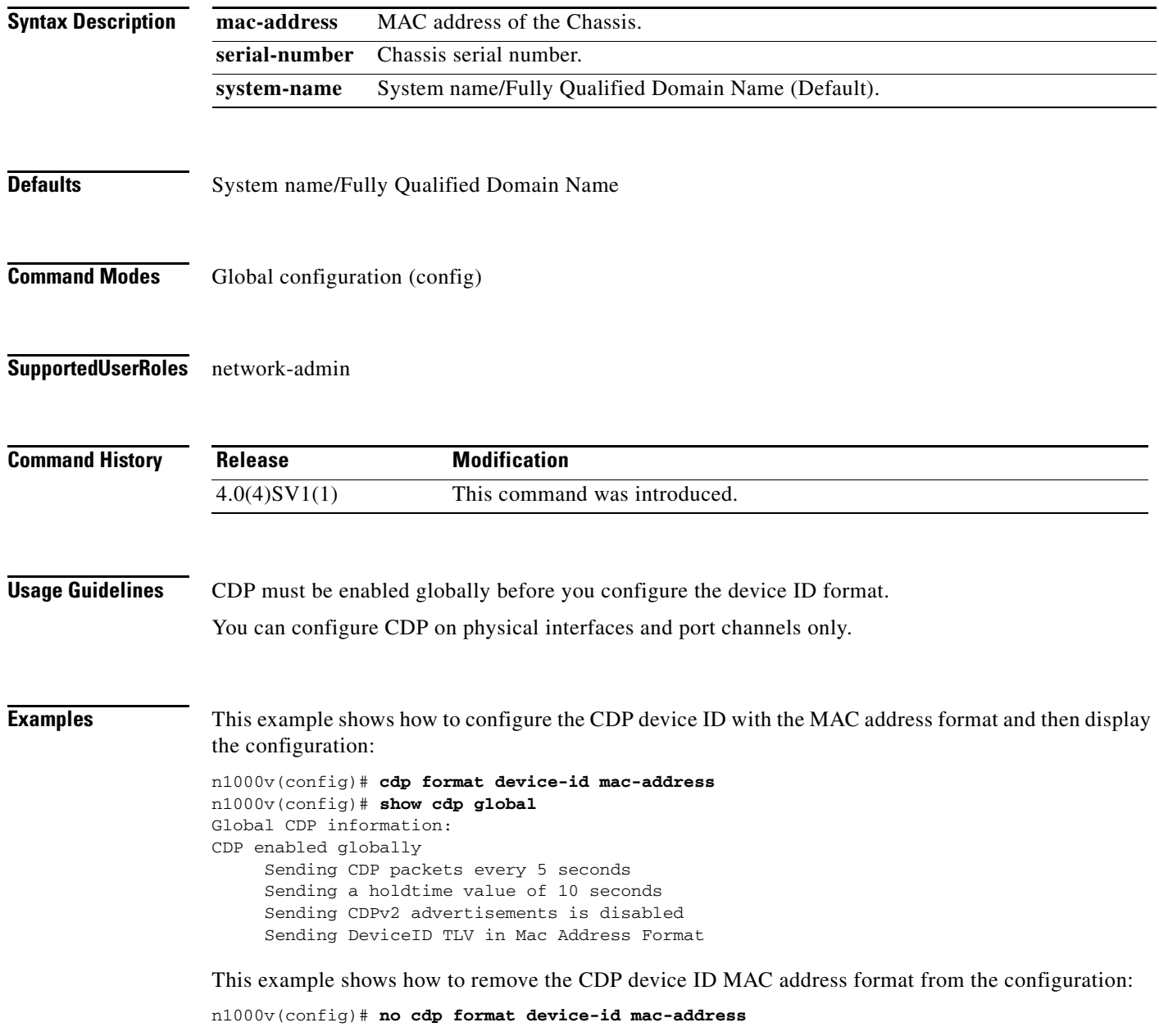

### **Related Comman**

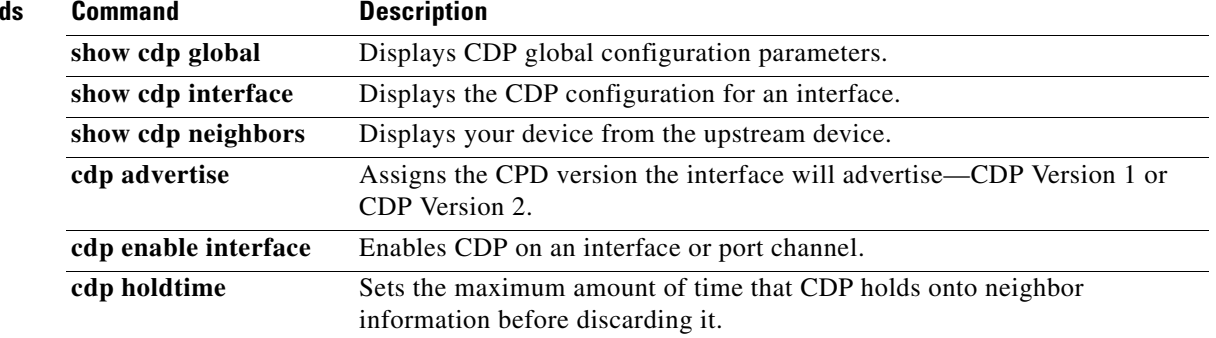

### **cdp holdtime**

To do set the maximum amount of time that CDP holds onto neighbor information before discarding it, use the **cdp holdtime** command. To remove the CDP holdtime configuration, use the **no** form of this command.

**cdp holdtime** *seconds*

**no cdp holdtime** *seconds*

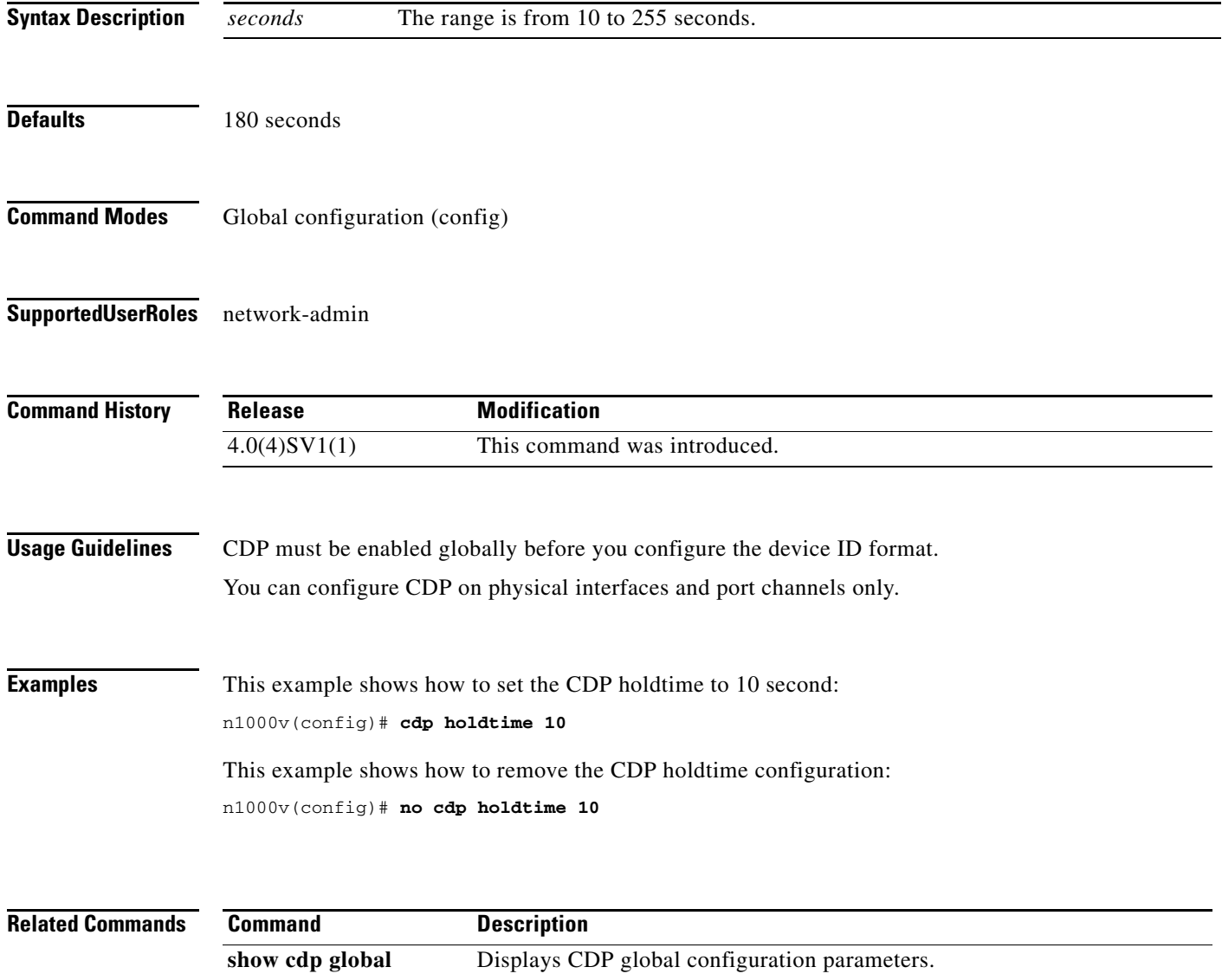

**show cdp neighbors** Displays the upstream device from your device.

## **cdp timer**

To set the refresh time for CDP to send advertisements to neighbors, use the **cdp timer** command. To remove the CDP timer configuration, use the **no** form of this command.

**cdp timer** *seconds*

**no cdp timer** *seconds*

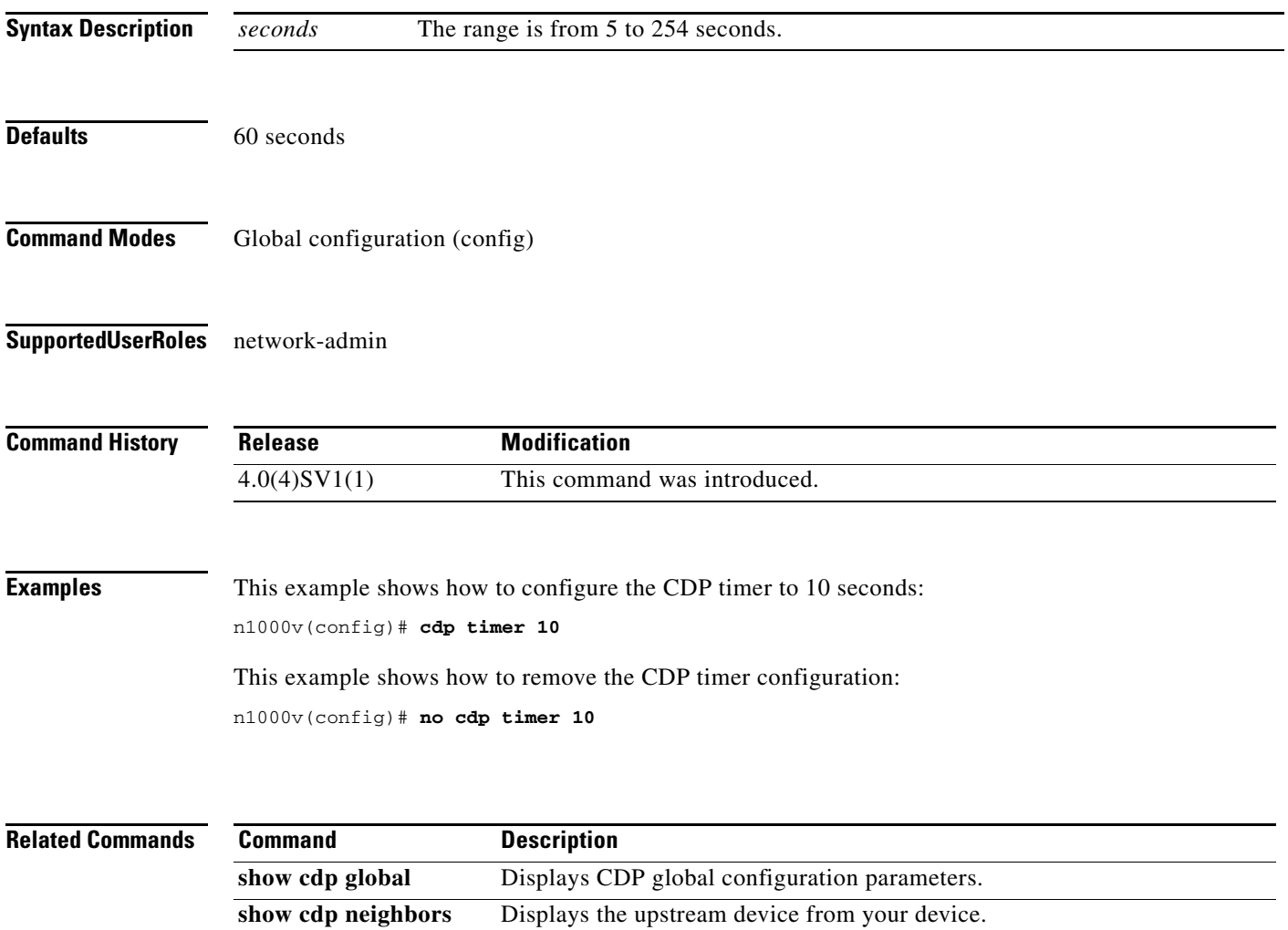

**The Contract of the Contract of the Contract of the Contract of the Contract of the Contract of the Contract o** 

### **channel-group auto (port profile)**

To create and define a channel group for all interfaces that belong to a port profile, use the **channel-group auto** command. To remove the channel group, use the **no** form of this command.

**channel-group auto** [**mode** *channel\_mode*] [**sub-group** *sg-type*{**cdp** | **manual**}] [**mac-pinning**]

**no channel-group**

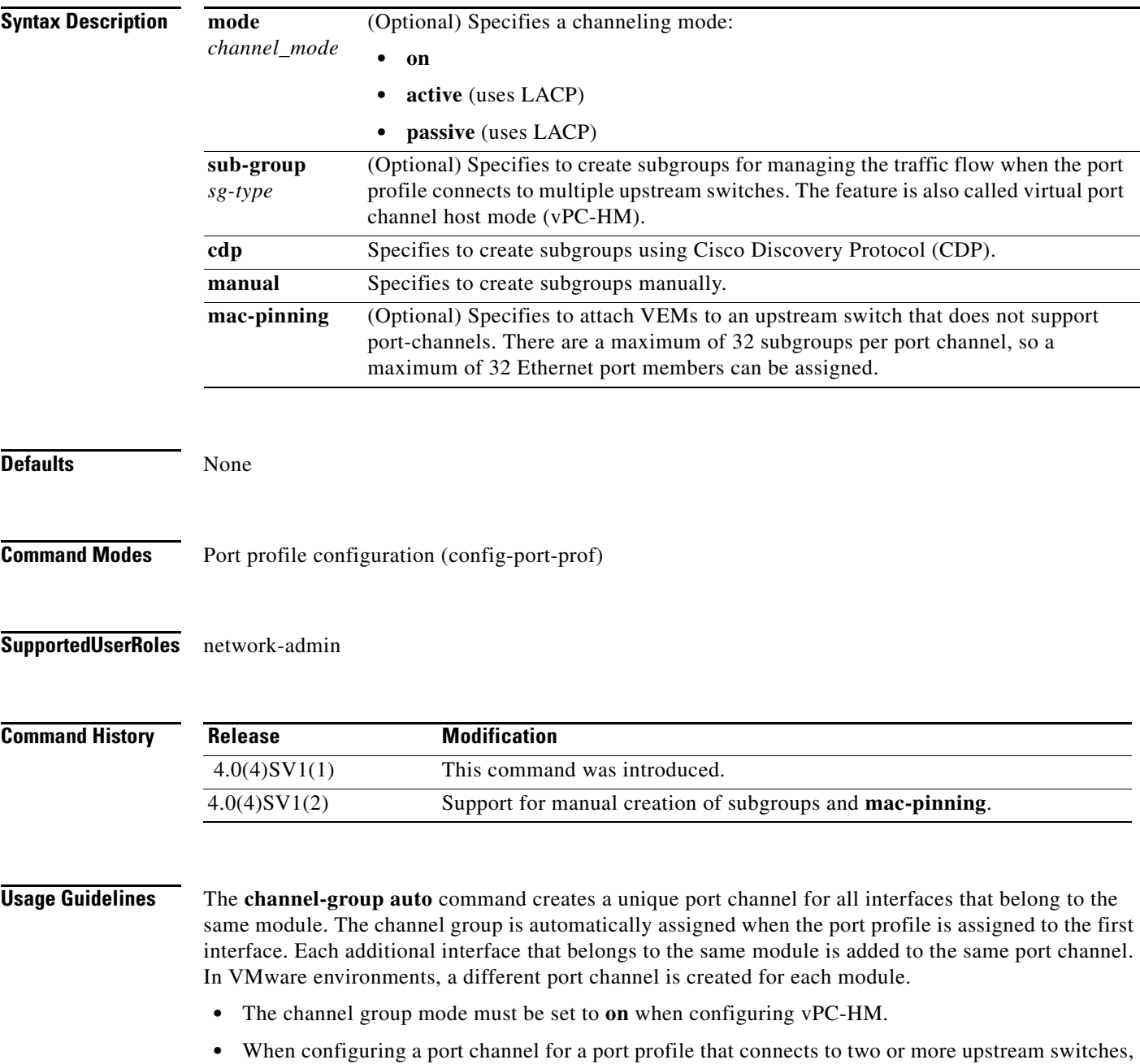

note the following:

**–** You need to know whether CDP is configured in the upstream switches.

If configured, CDP creates a subgroup for each upstream switch to manage its traffic separately.

If not configured, then you must manually configure subgroups to manage the traffic flow on the separate switches.

- **–** When configuring a port channel for vPC-HM and the upstream switches do not support port channels, you can use MAC pinning, which will automatically assign each Ethernet member port to a unique sub-group.
- **–** If vPC-HM is not configured when port channels connect to two different upstream switches, the VMs behind the Cisco Nexus 1000V receive duplicate packets from the network for broadcasts and multicasts.
- **–** You can also configure vPC-HM on the interface. For more information, see the *Cisco Nexus 1000V Interface Configuration Guide, Release 4.2(1)SV2(1.1)*.

**Examples** This example shows how to configure a port profile for a port channel that connects to a single upstream switch and then display the configuration:

```
n1000v# config t
n1000v(config)# port-profile AccessProf
n1000v(config-port-prof)# channel-group auto mode on
n1000v(config-port-prof)# show port-profile name AccessProf
port-profile AccessProf
   description: allaccess4
   status: disabled
  capability uplink: yes
   port-group: AccessProf
   config attributes:
     switchport mode access
     channel-group auto mode on
   evaluated config attributes:
     switchport mode access
     channel-group auto mode on
   assigned interfaces:
n1000v(config-port-prof)#
```
This example shows how to remove the channel group configuration from the port profile and then display the configuration:

```
n1000v# config t
n1000v(config)# port-profile AccessProf
n1000v(config-port-prof)# no channel-group 
n1000v(config-port-prof)# show port-profile name AccessProf
port-profile AccessProf
   description: allaccess4
   status: disabled
  capability uplink: yes
  port-group: AccessProf
   config attributes:
     switchport mode access
evaluated config attributes:
     switchport mode access
assigned interfaces:
n1000v(config-port-prof)#
```
This example shows how to configure a port profile for a port channel that connects to multiple upstream switches that have CDP enabled and then display the configuration:

```
n1000v# config t
n1000v(config)# port-profile uplinkProf
n1000v(config-port-prof)# channel-group auto mode on sub-group cdp
n1000v(config-port-prof)# show port-profile name uplinkProf
port-profile uplinkProf
   description:
   type: vethernet
   status: disabled
   capability l3control: no
  pinning control-vlan: -
  pinning packet-vlan: -
   system vlans: none
   port-group:
   max ports: 32
   inherit:
   config attributes:
    channel-group auto mode on sub-group cdp
   evaluated config attributes:
     channel-group auto mode on sub-group cdp
   assigned interfaces:
```
### **Related Commands**

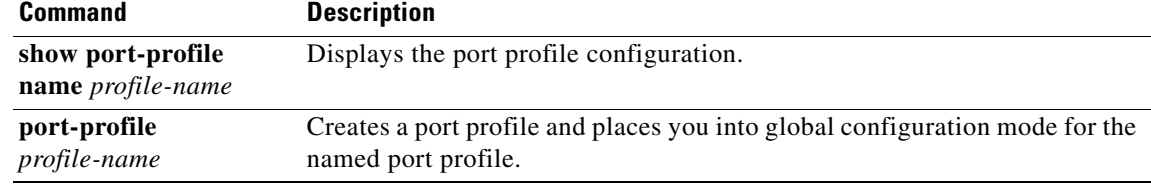

## **channel-group (interface)**

To create a port channel group or to move an interface from one port channel group to another, use the **channel-group** command. To remove the channel group configuration from an interface, use the **no** form of this command.

**channel-group** *number* [**force**] [**mode** {**active** | **on** | **passive**}]

**no channel-group** [*number*]

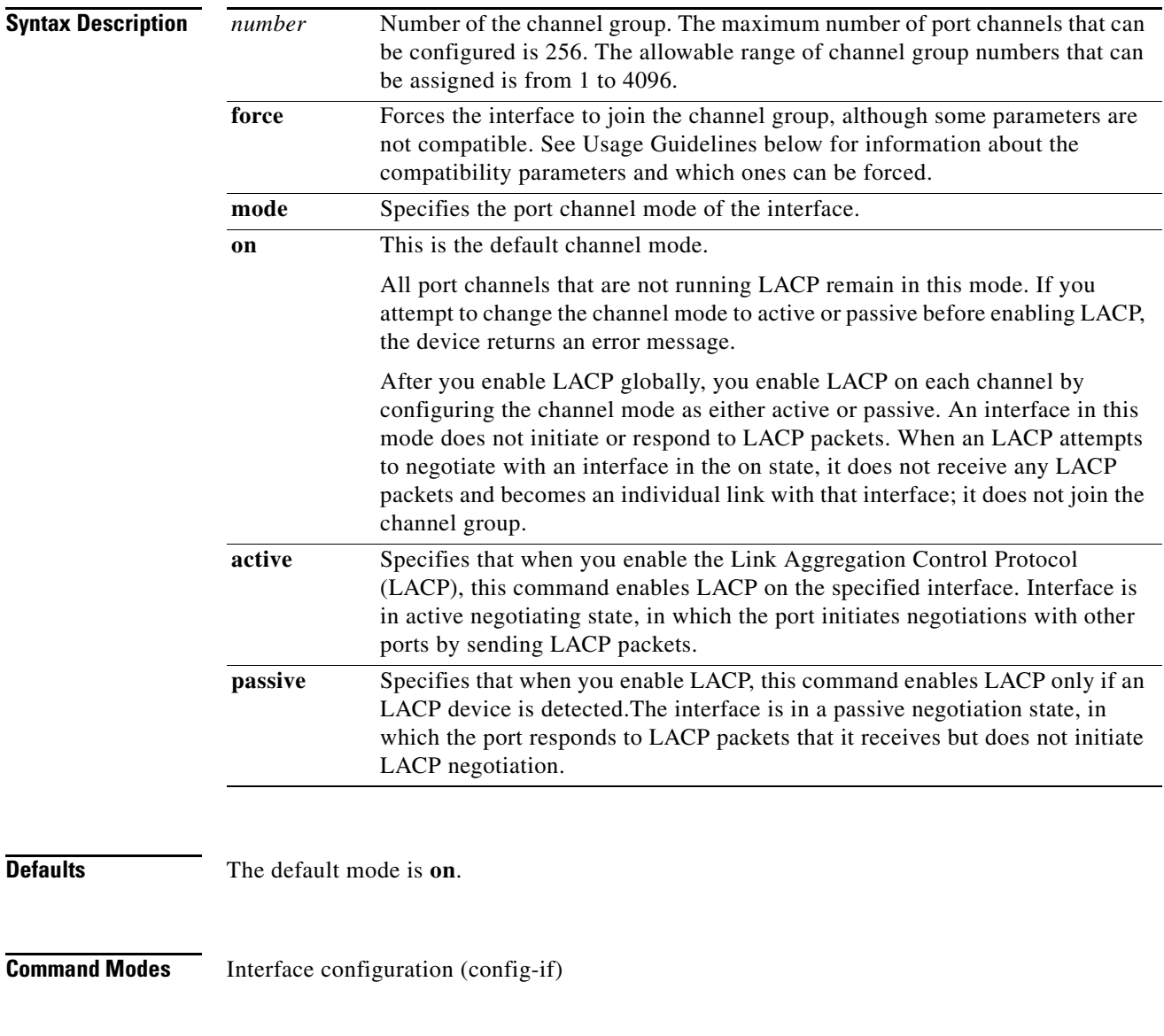

**Supported User Roles** network-admin

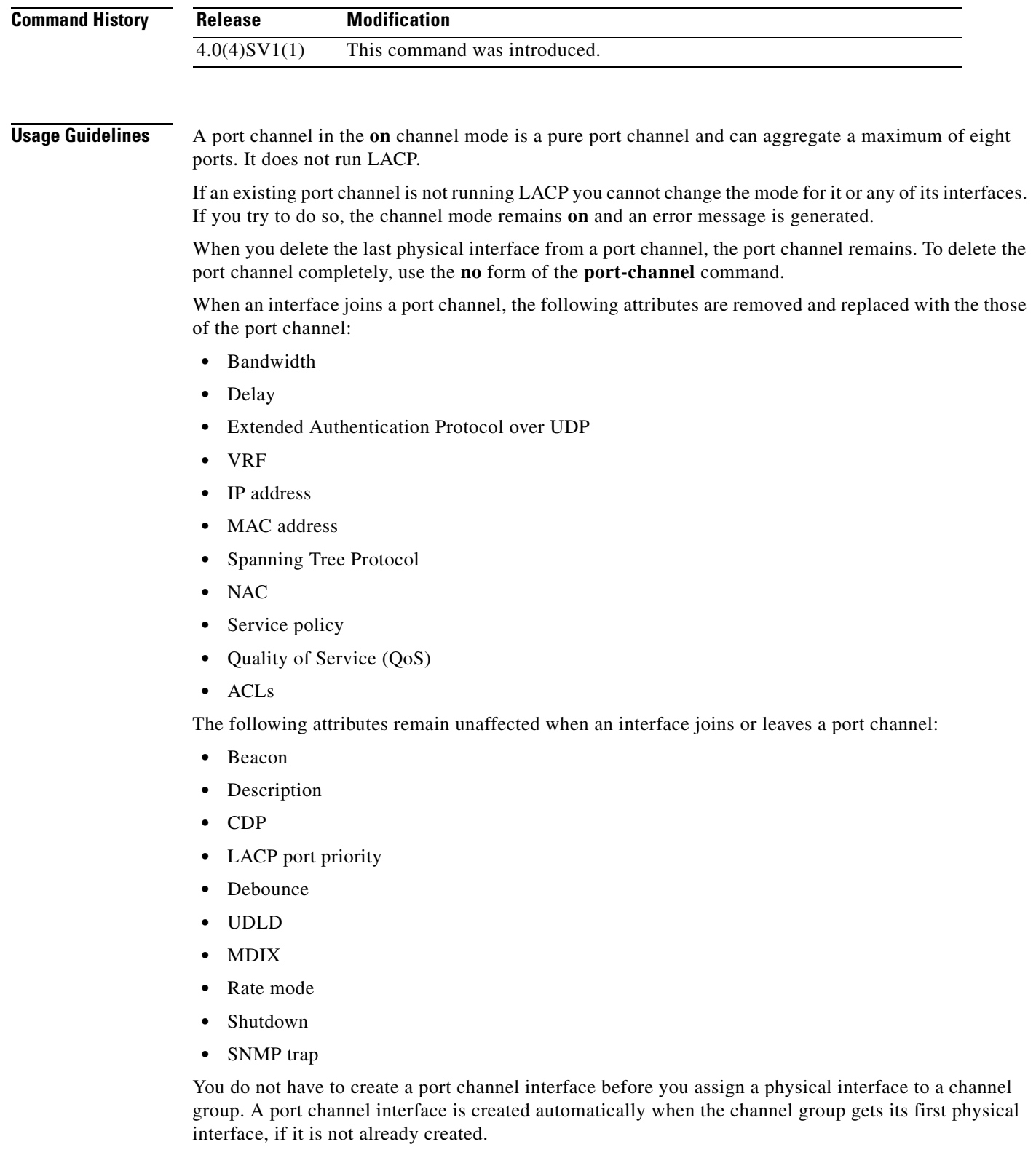

П

**Examples** This example shows how to add an interface to LACP channel group 5 in active mode:

n1000v(config-if)# **channel-group 5 mode active** n1000v(config-if)#

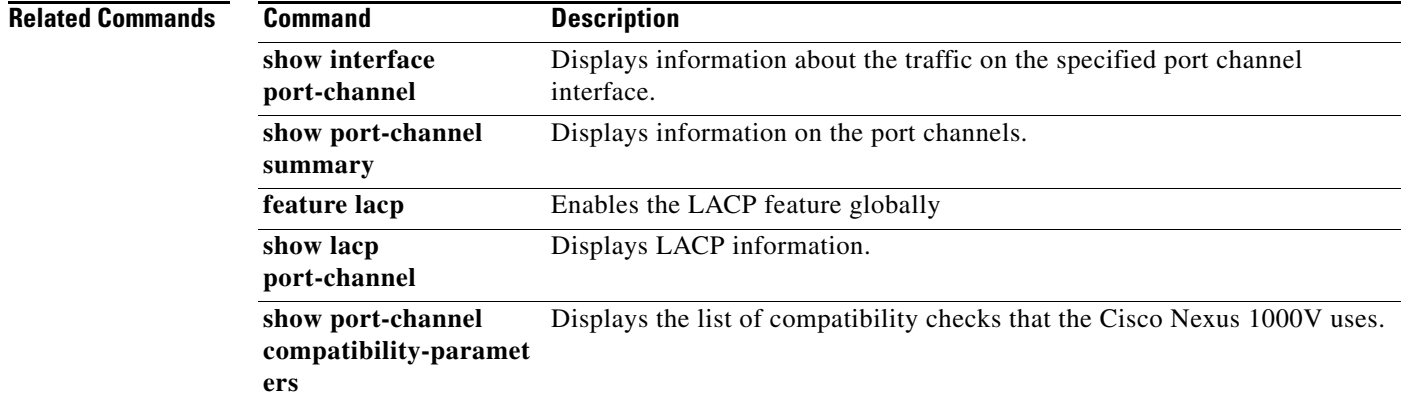

П

### **class (policy map type qos)**

To add an existing Quality of Service (QoS) class to a policy map, use the **class** command. To remove a QoS class from a policy map, use the **no** form of this command.

**class** [**type qos**] {*class-map-name* | **class-default**} [**insert-before** [**type qos**] *before-class-map-name*]

**no class** {*class-map-name* | **class-default**}

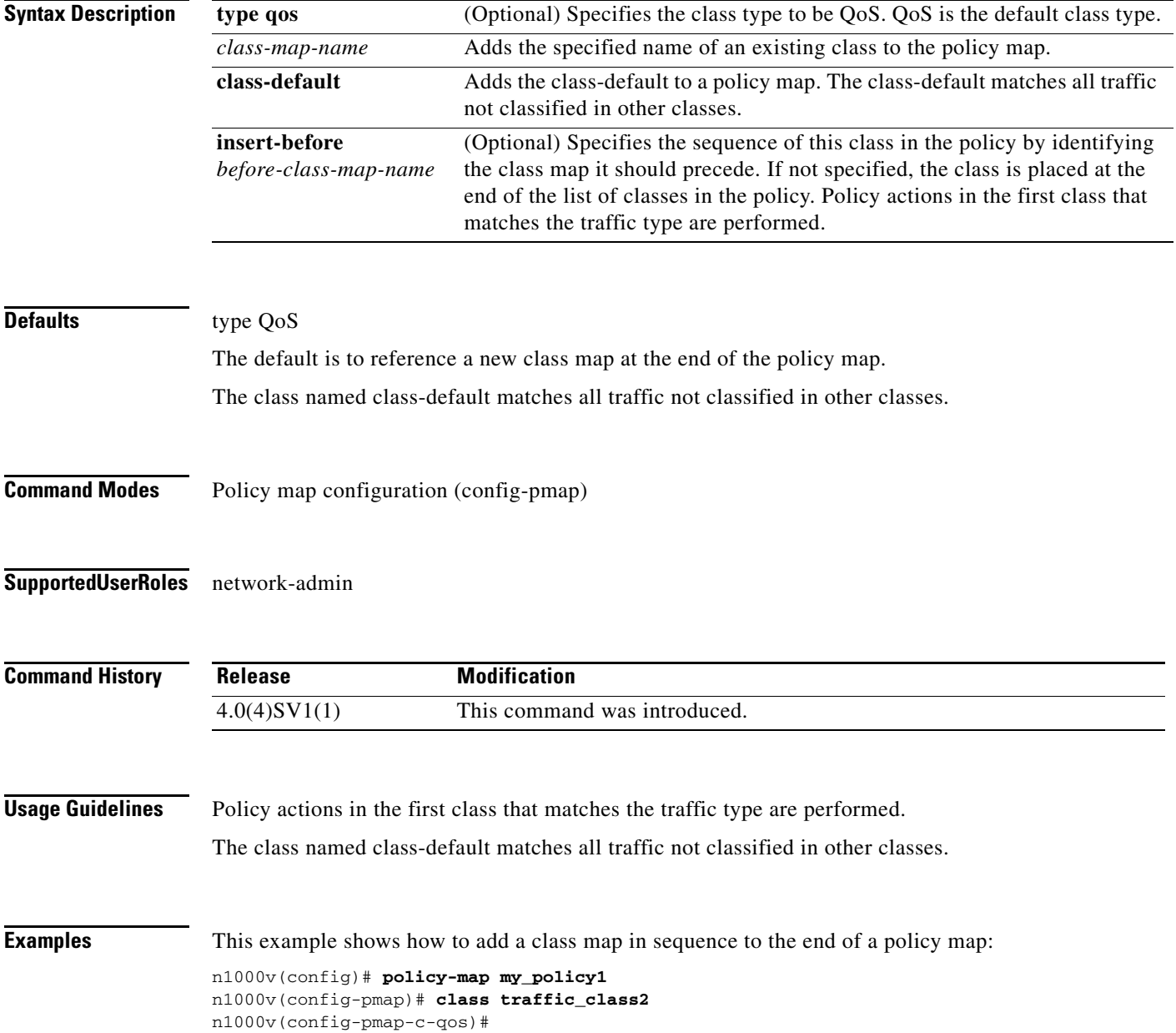

This example shows how to insert a class map in sequence before an existing class map in a policy map:

```
n1000v(config)# policy-map my_policy1
n1000v(config-pmap-qos)# class insert-before traffic_class2 traffic_class1
n1000v(config-pmap-c-qos)#
```
This example shows how to add the class-default class map to a policy map:

```
n1000v(config)# policy-map my_policy1
n1000v(config-pmap-qos)# class class-default
n1000v(config-pmap-c-qos)#
```
This example shows how to remove a class map reference from a policy map:

```
n1000v(config)# policy-map my_policy1
n1000v(config-pmap)# no class traffic_class1
n1000v(config-pmap)#
```
### **Related Commands**

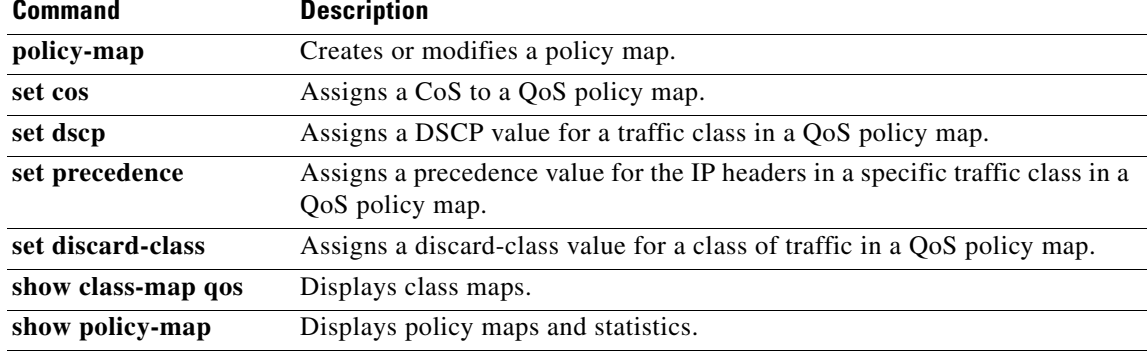

# **class-map**

To create or modify a QoS class map that defines a class of traffic, use the **class-map** command. To remove a class map, use the **no** form of this command.

**class-map** [**type qos**] [**match-any** | **match-all**] *class-map-name*

**no class-map** [**type qos**] [**match-any** | **match-all**] *class-map-name*

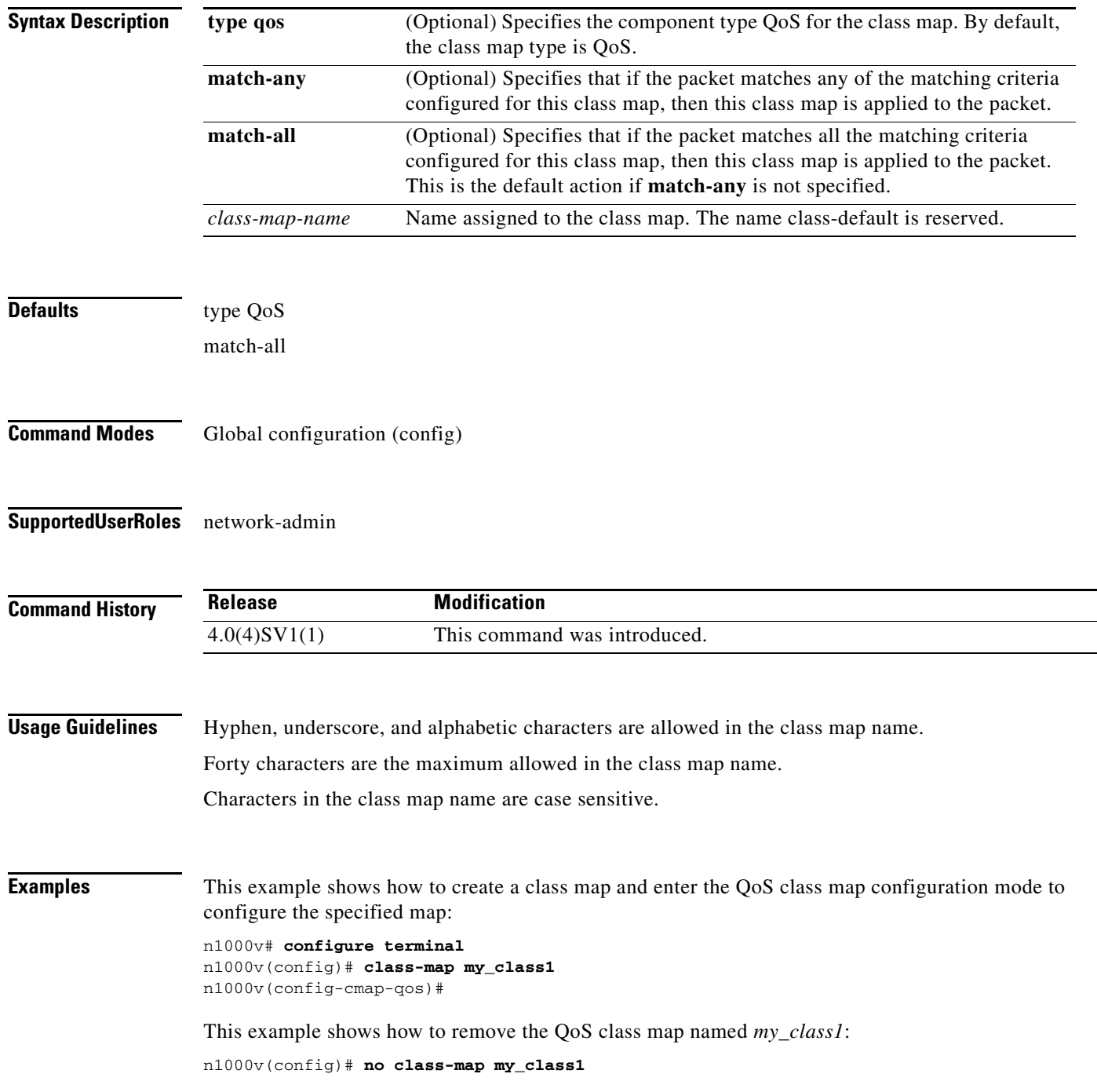

n1000v(config)#

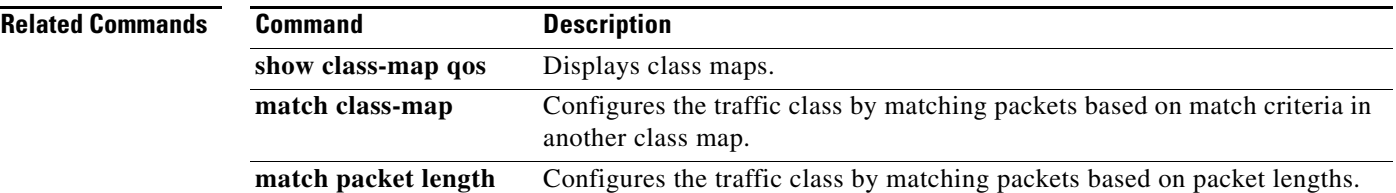

## **class-map type queuing**

To modify a type queuing class map and enter the class-map configuration mode, use the **class-map type queuing** command.

**class-map type queuing {match-any | match-all}** *queuing-class-map-name*

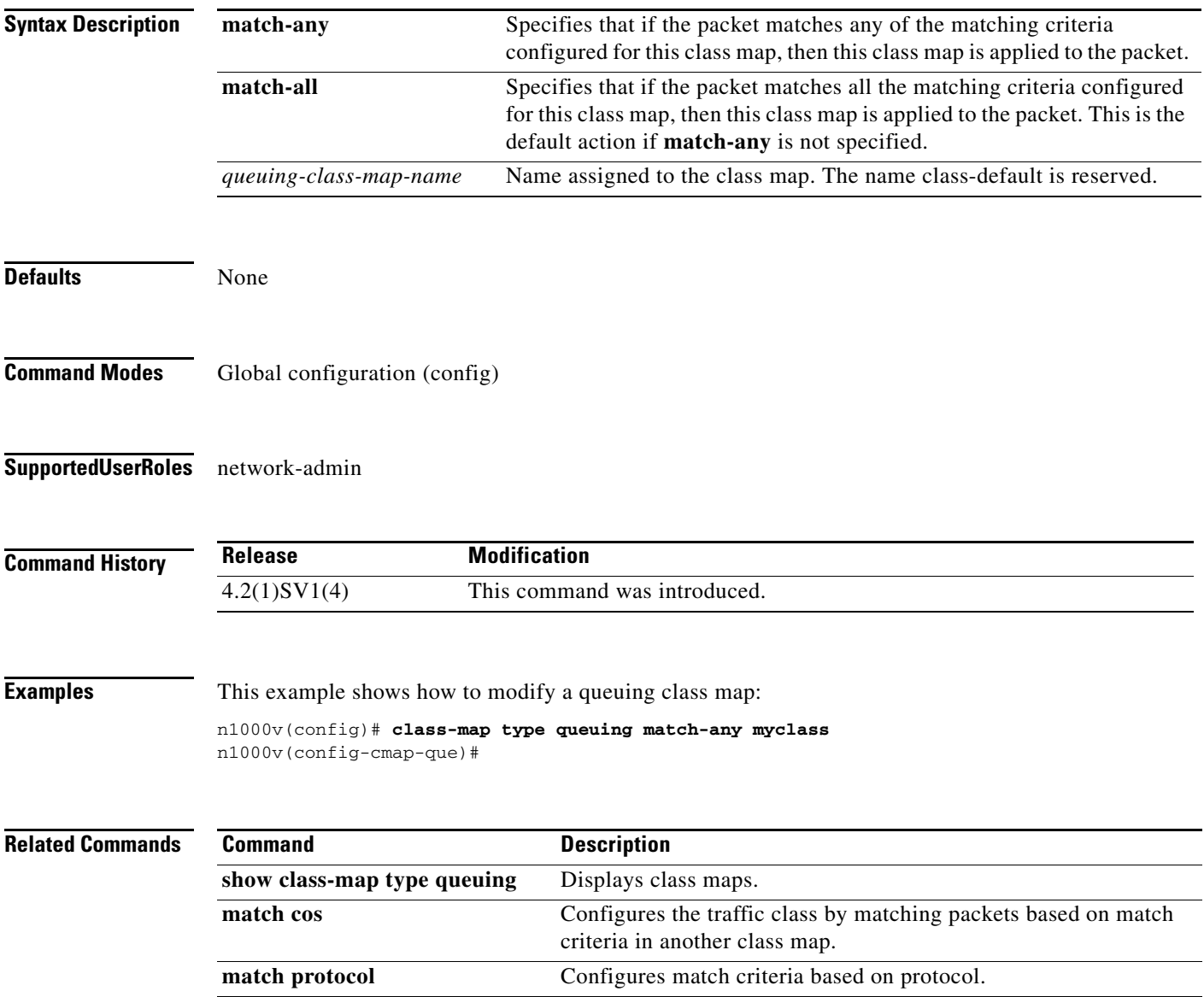

## **clear access-list counters**

To clear the counters for IP and MAC access control list(s) (ACLs), use the **clear access-list counters**  command.

**clear access-list counters** [*access-list-name*]

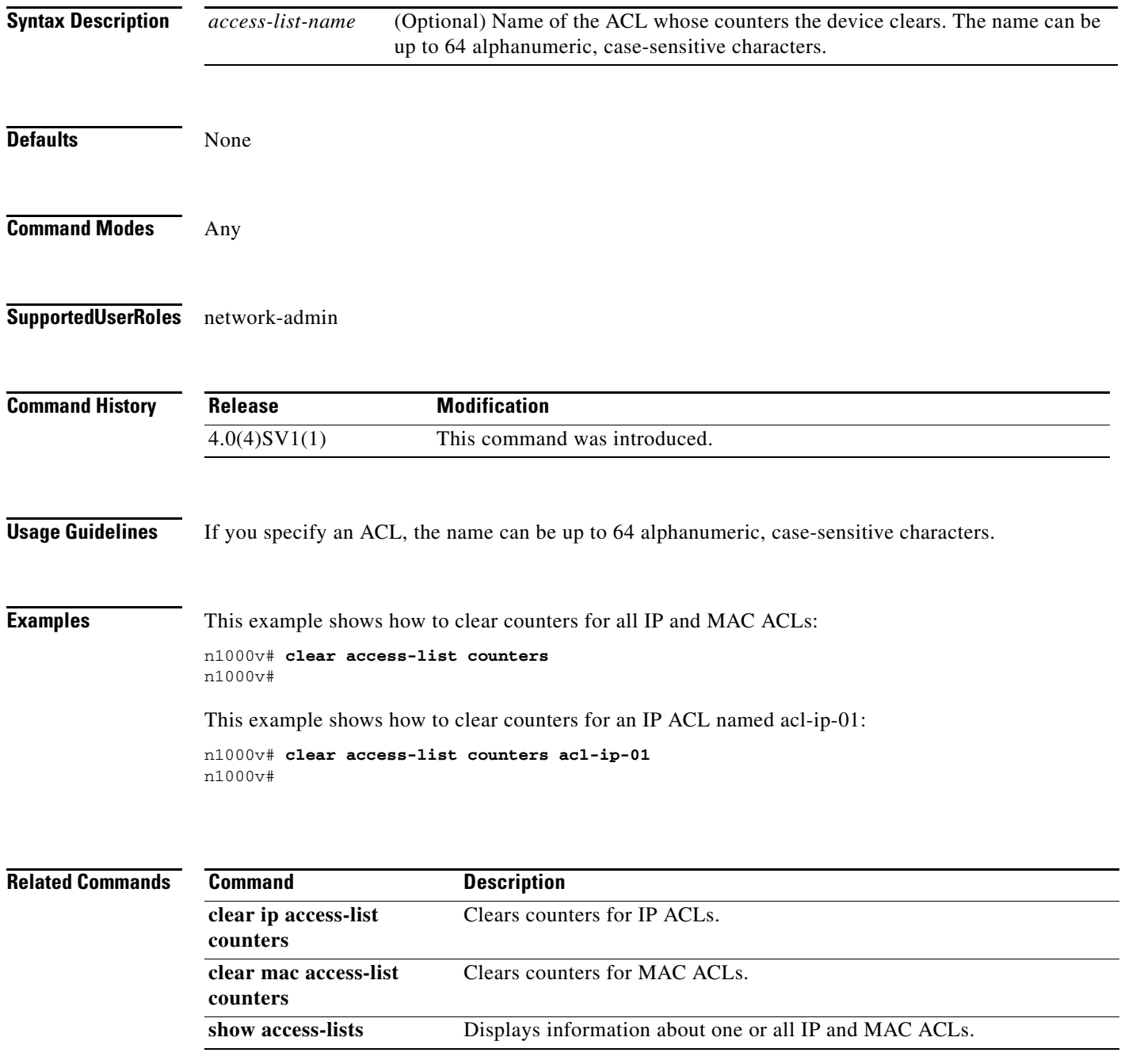

## **clear active-active accounting logs**

To clear the accounting logs that are stored on a local VSM during the split-brain resolution, use the **clear active-active accounting logs** command.

**clear active-active accounting logs**

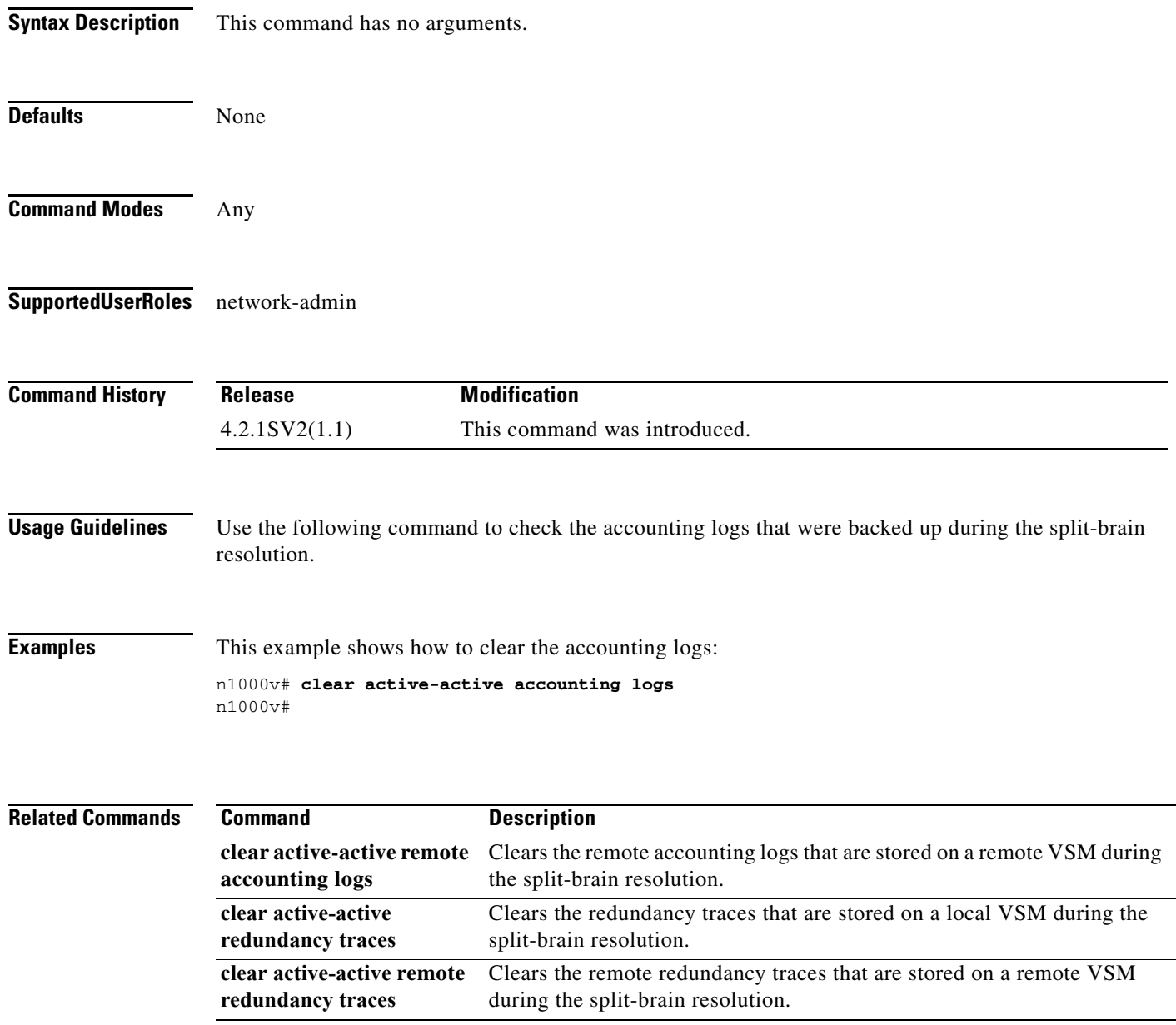

# **clear active-active remote accounting logs**

To clear the remote accounting logs that are stored on a remote VSM during the split-brain resolution, use the **clear active-active remote accounting logs** command.

### **clear active-active remote accounting logs**

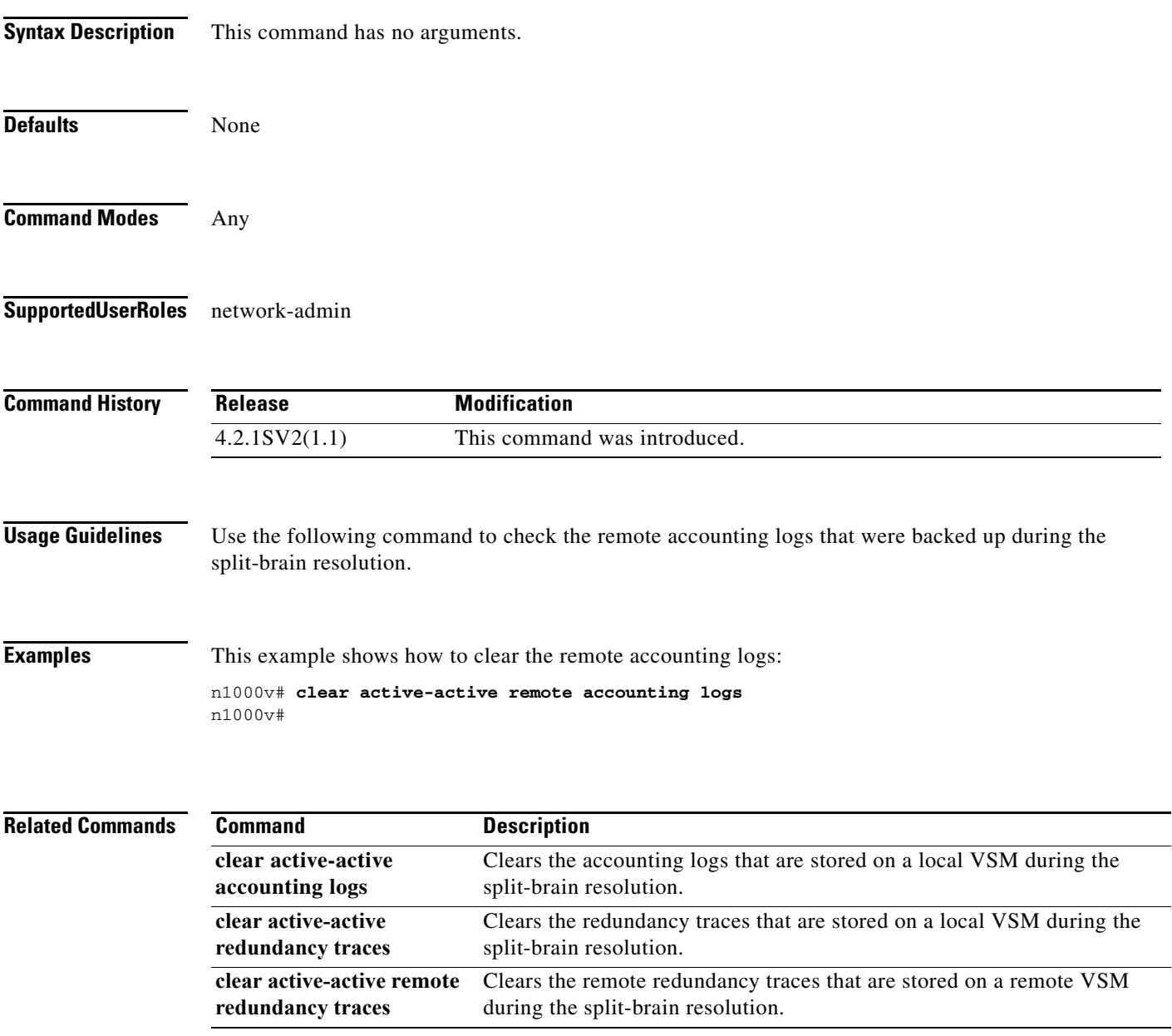

## **clear active-active redundancy traces**

To clear the redundancy traces that are stored on a local VSM during the split-brain resolution, use the **clear active-active redundancy traces** command.

### **clear active-active redundancy traces**

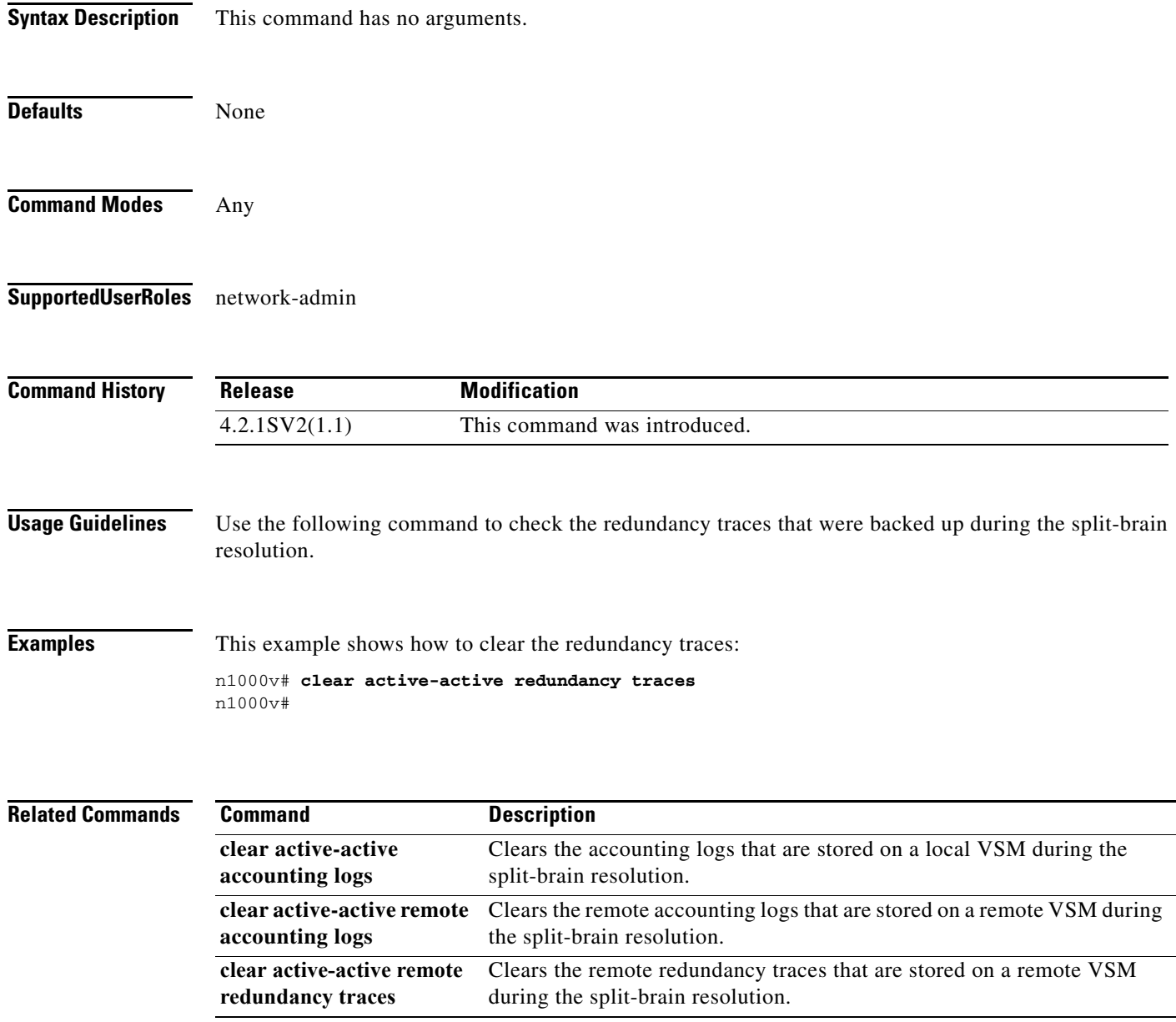

## **clear active-active remote redundancy traces**

To clear the remote accounting logs that are stored on a remote VSM during the split-brain resolution, use the **clear active-active remote redundancy traces** command.

### **clear active-active remote redundancy traces**

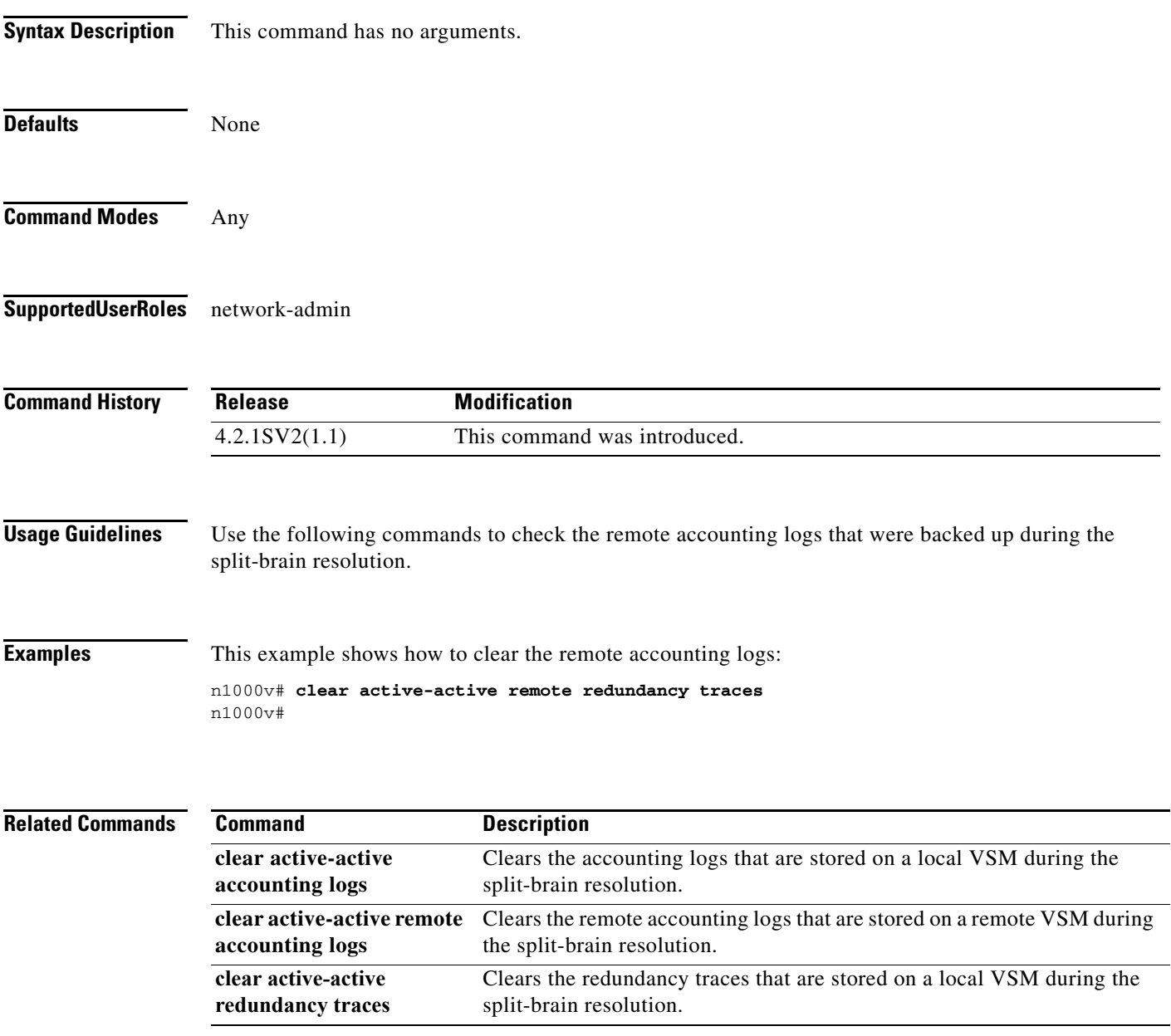

## **clear cdp**

To clear Cisco Discovery Protocol (CDP) information on an interface, use the **clear cdp** command.

**clear cdp** {**counters** [**interface** *slot/port*] | **table** [**interface** *slot/port*]}

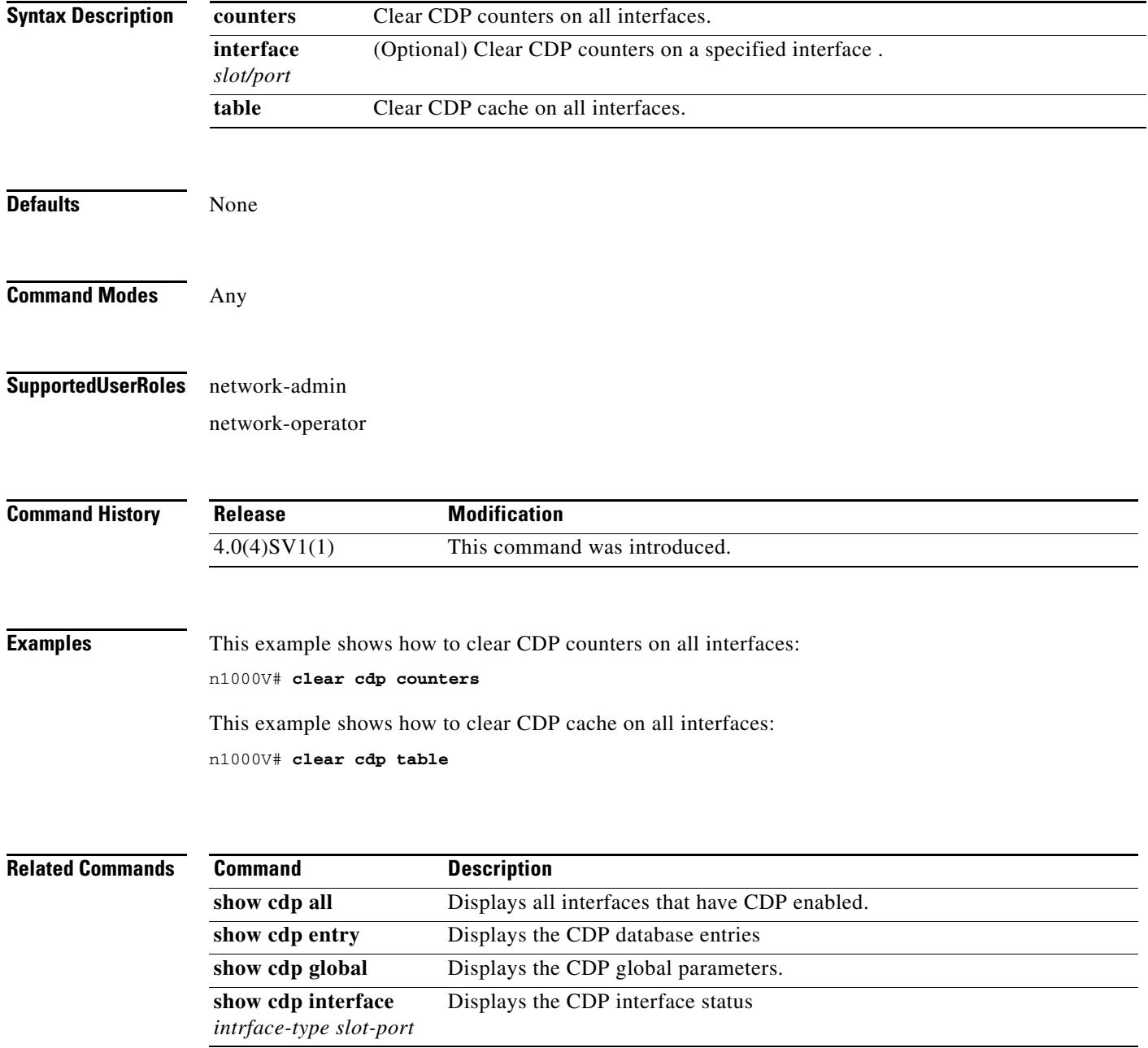

## **clear cli history**

To clear the history of commands you have entered into the CLI, use the **clear cli history** command.

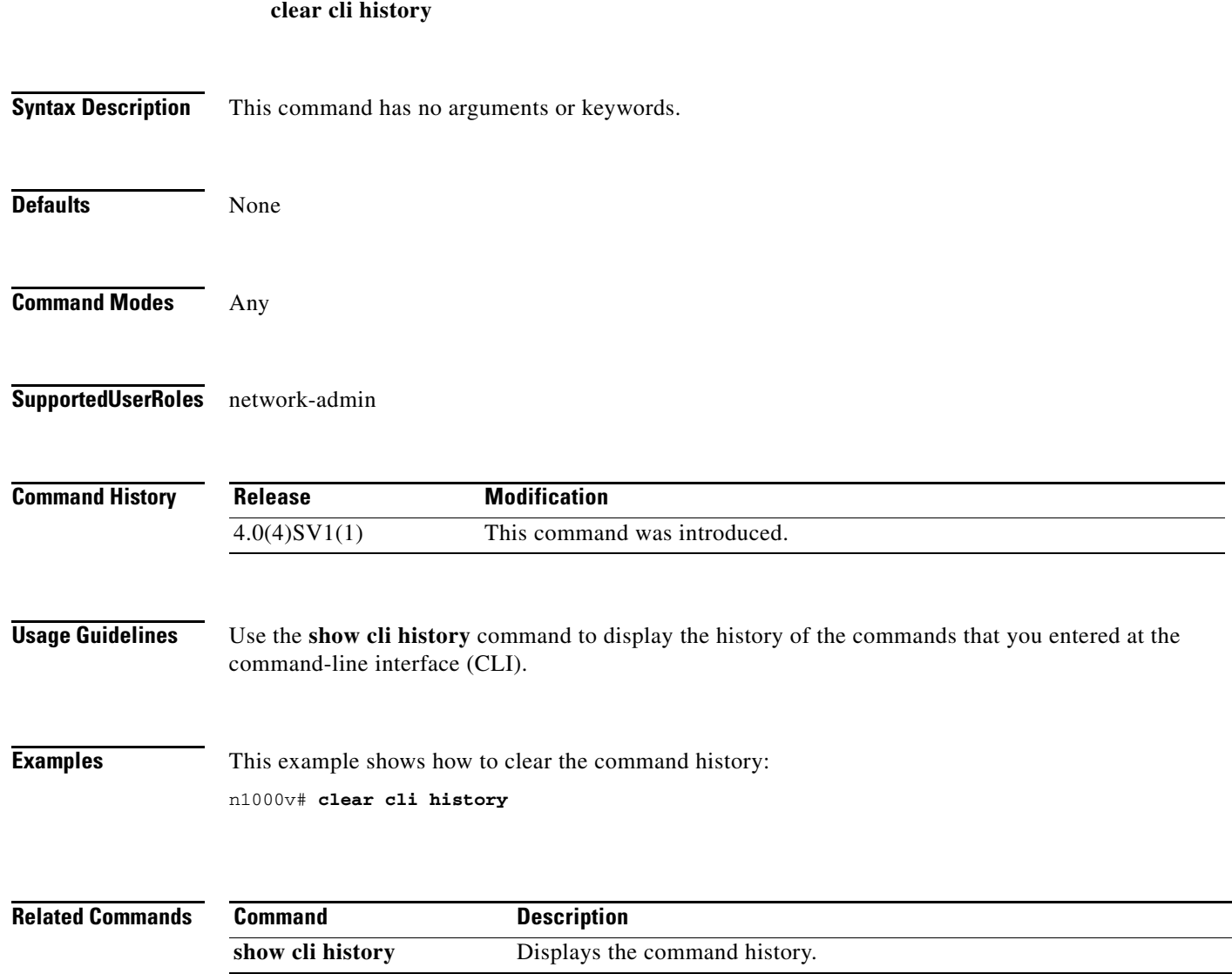

 $\blacksquare$ 

H.

### **clear cores**

To clear the core files, use the **clear cores** command.

**clear cores** [**archive**]

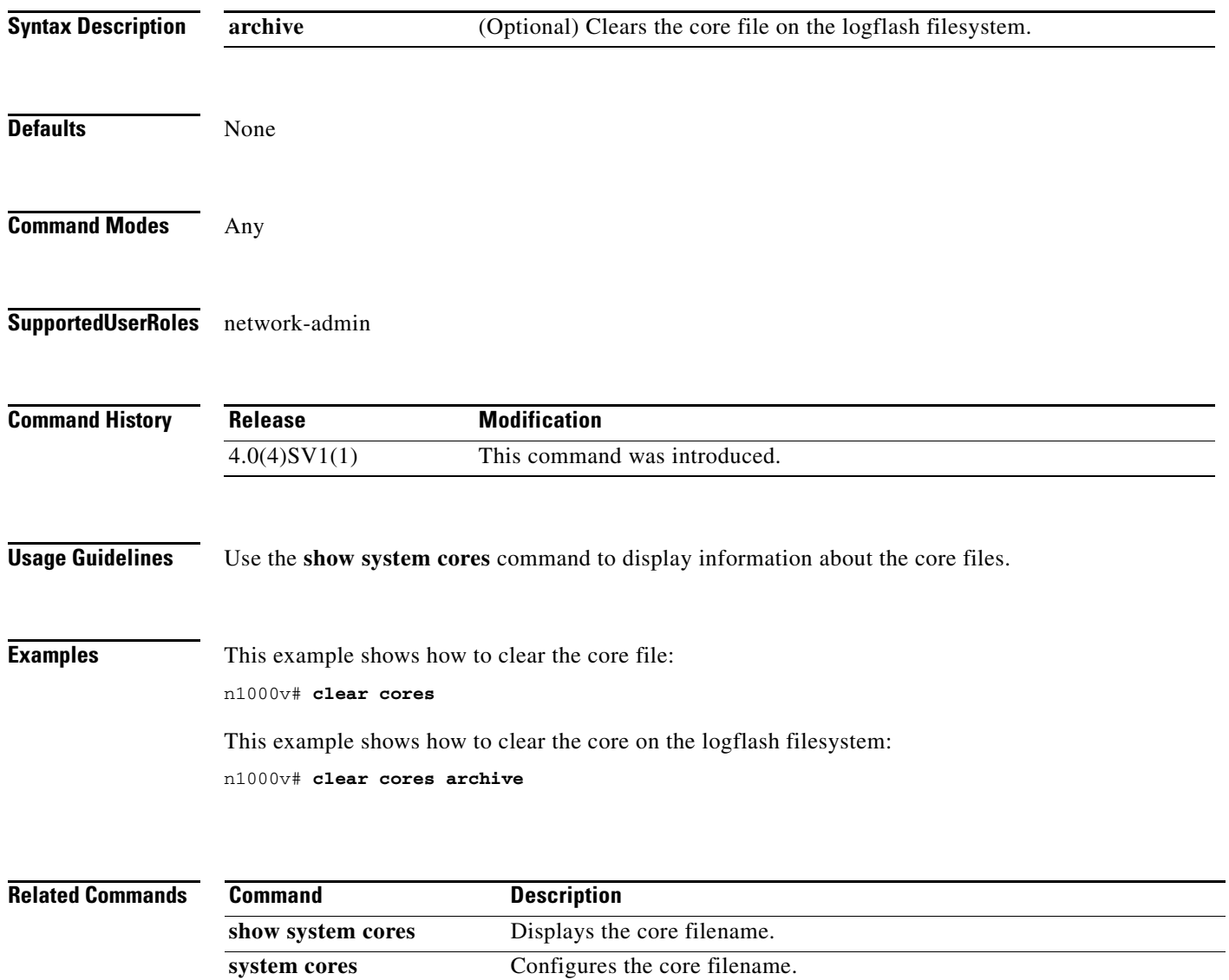
**The Contract of the Contract of the Contract of the Contract of the Contract of the Contract of the Contract of the Contract of the Contract of the Contract of the Contract of the Contract of the Contract of the Contract** 

### **clear counters**

To clear interface counters, use the **clear counters** command.

**clear counters [ interface {all | ethernet** *slot/port* **| loopback** *virtual-interface-number* **| mgmt | port-channel** *port-channel-number* **| vethernet** *interface-number***} ]**

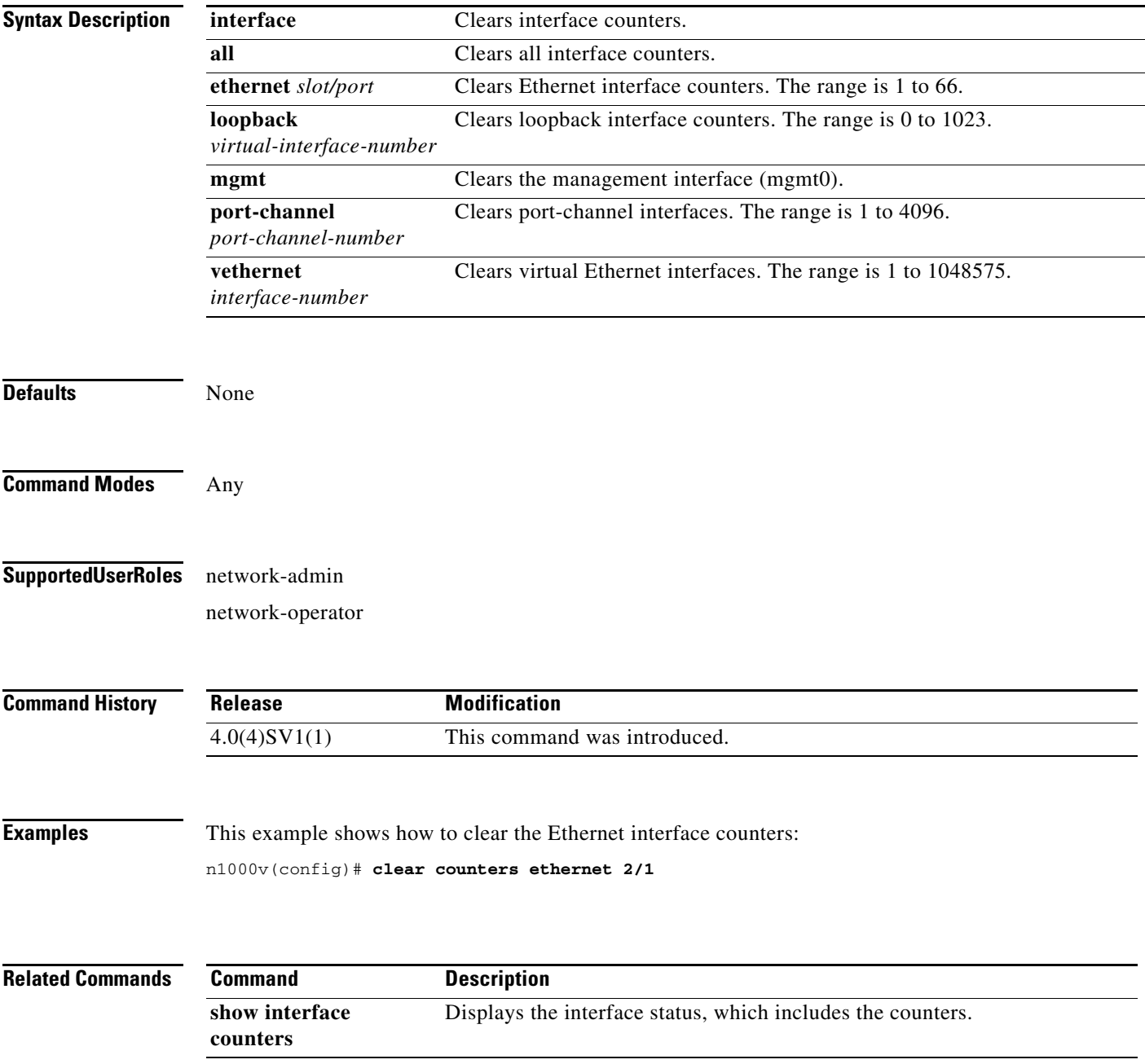

# **clear debug-logfile**

To clear the contents of the debug logfile, use the **clear debug-logfile** command.

**clear debug-logfile** *filename*

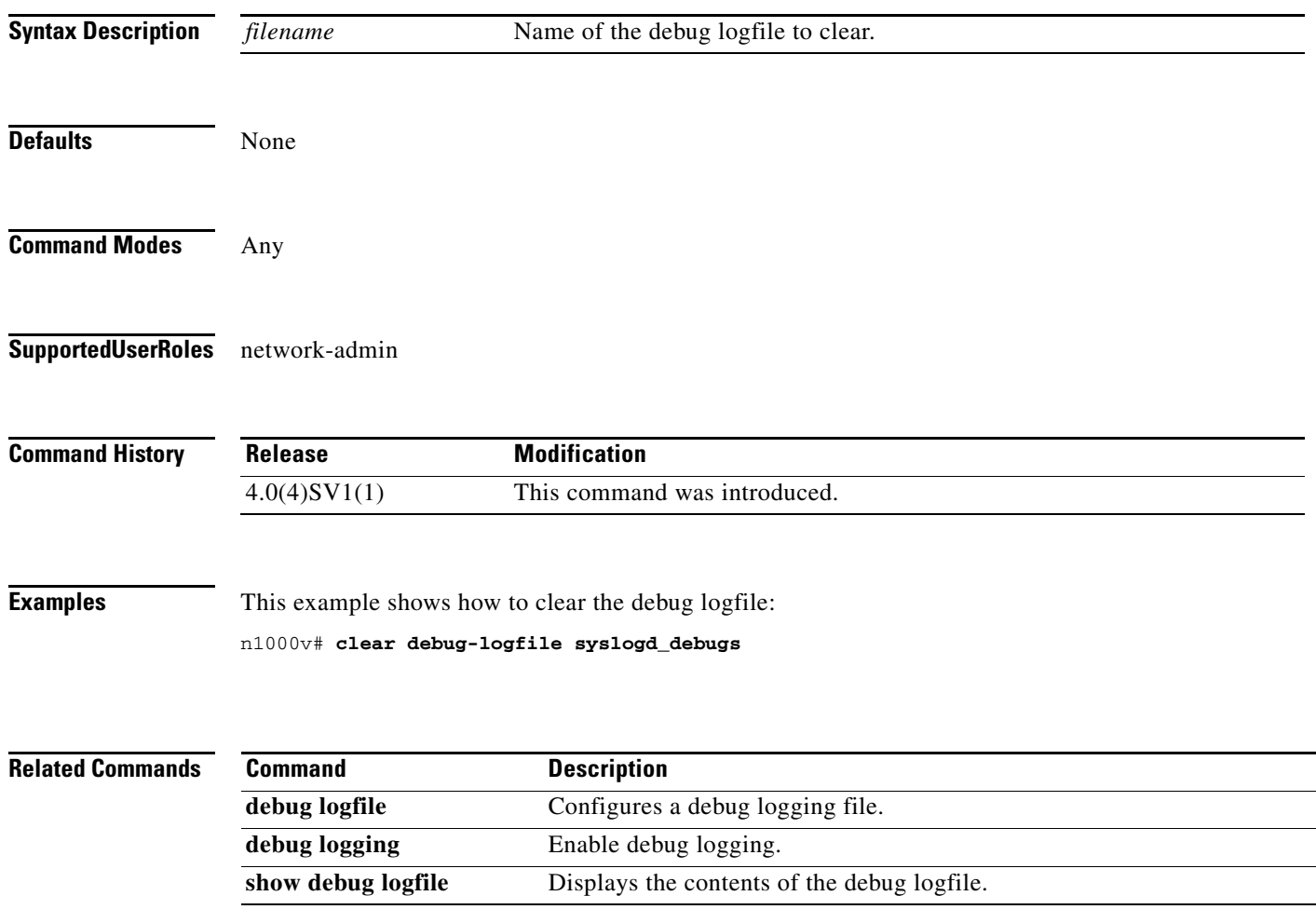

# **clear flow exporter**

To clear the statistics for a Flexible NetFlow flow exporter, use the **clear flow exporter** command in Any.

**clear flow exporter** {**name** *exporter-name* | *exporter-name*}

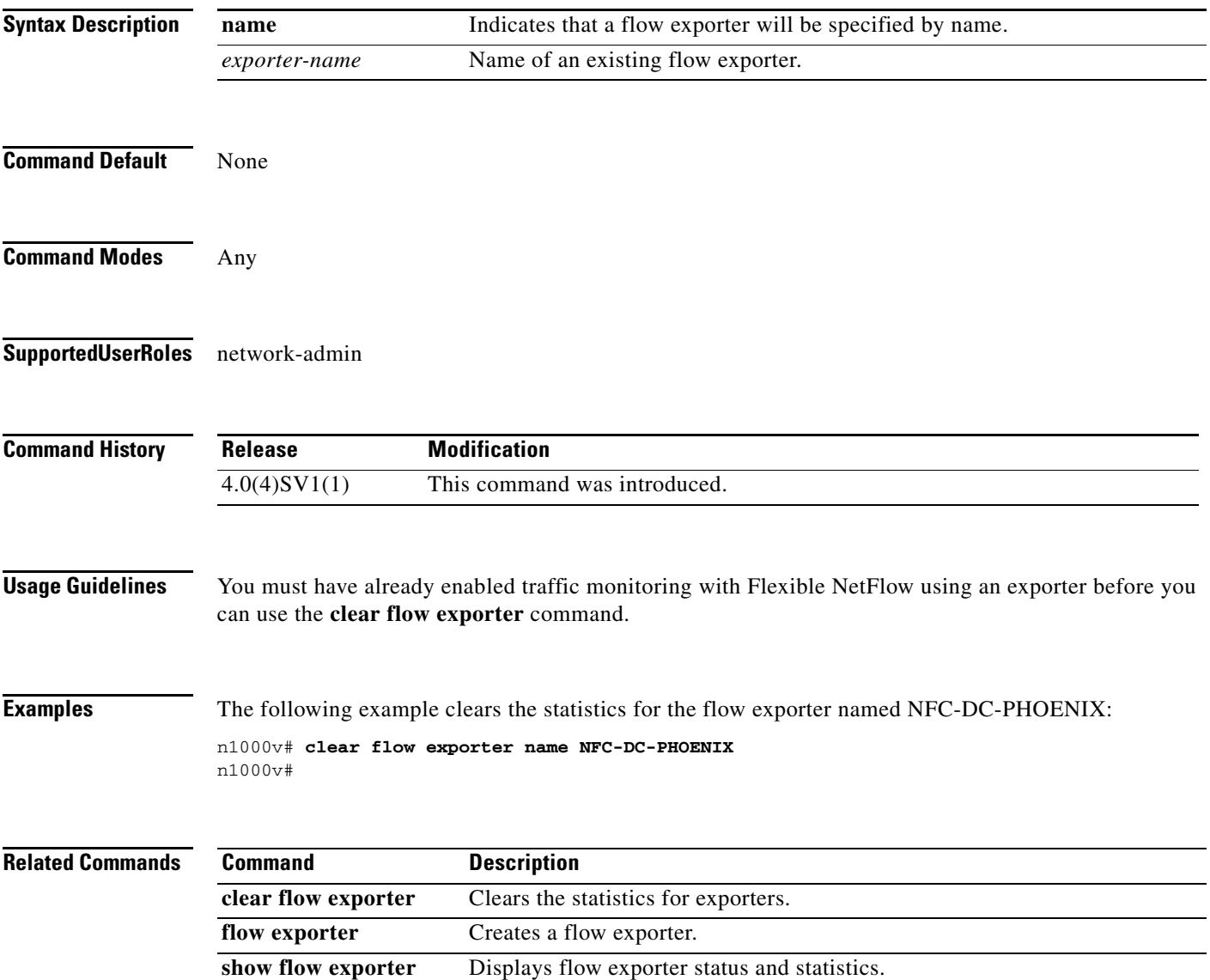

# **clear ip access-list counters**

To clear the counters for IP access control lists (ACLs), use the **clear ip access-list counters** command.

**clear ip access-list counters** [*access-list-name*]

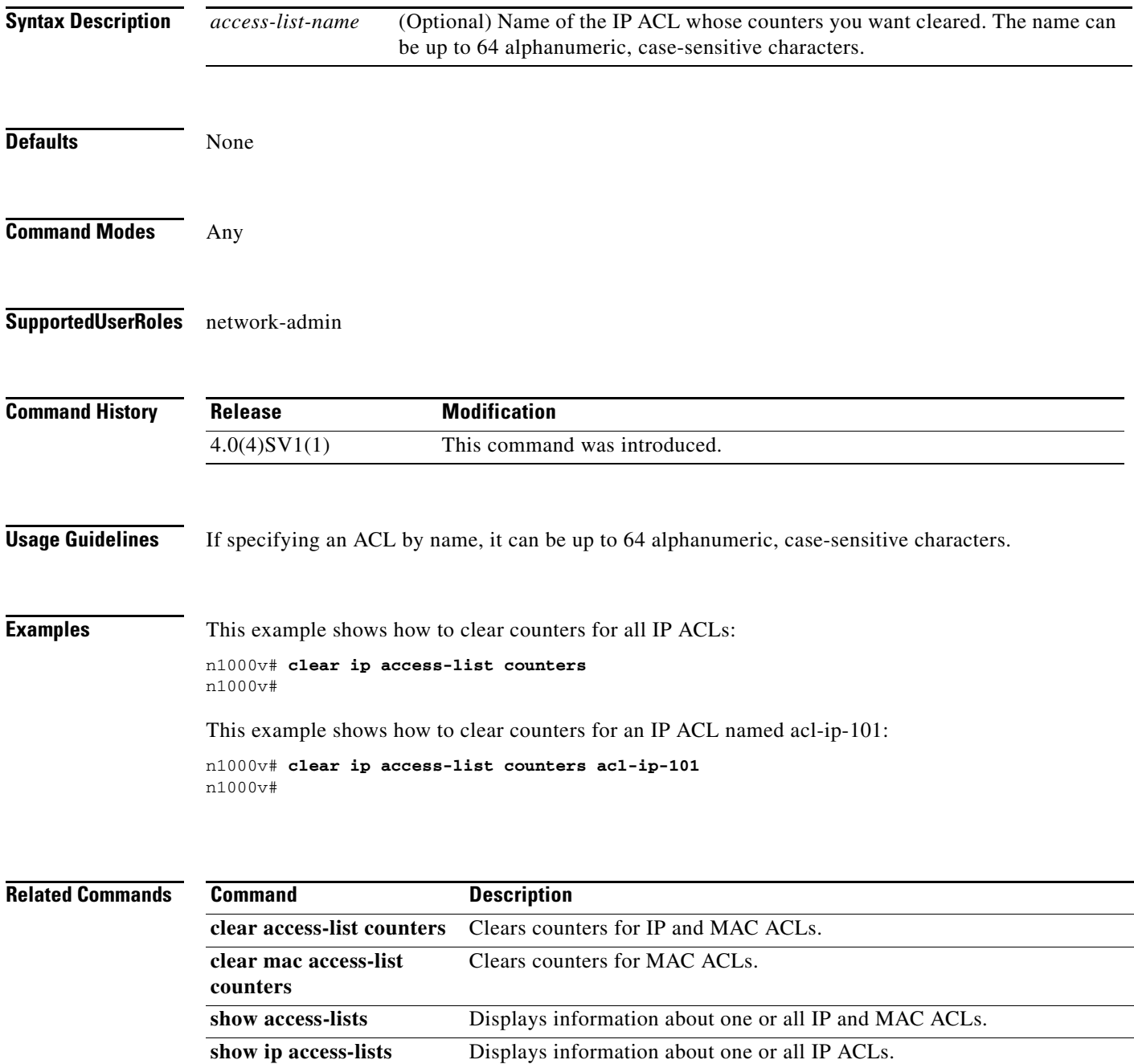

# **clear ip arp inspection statistics vlan**

To clear the Dynamic ARP Inspection (DAI) statistics for a specified VLAN, use the **clear ip arp inspection statistics vlan** command.

**clear ip arp inspection statistics vlan** *vlan-list*

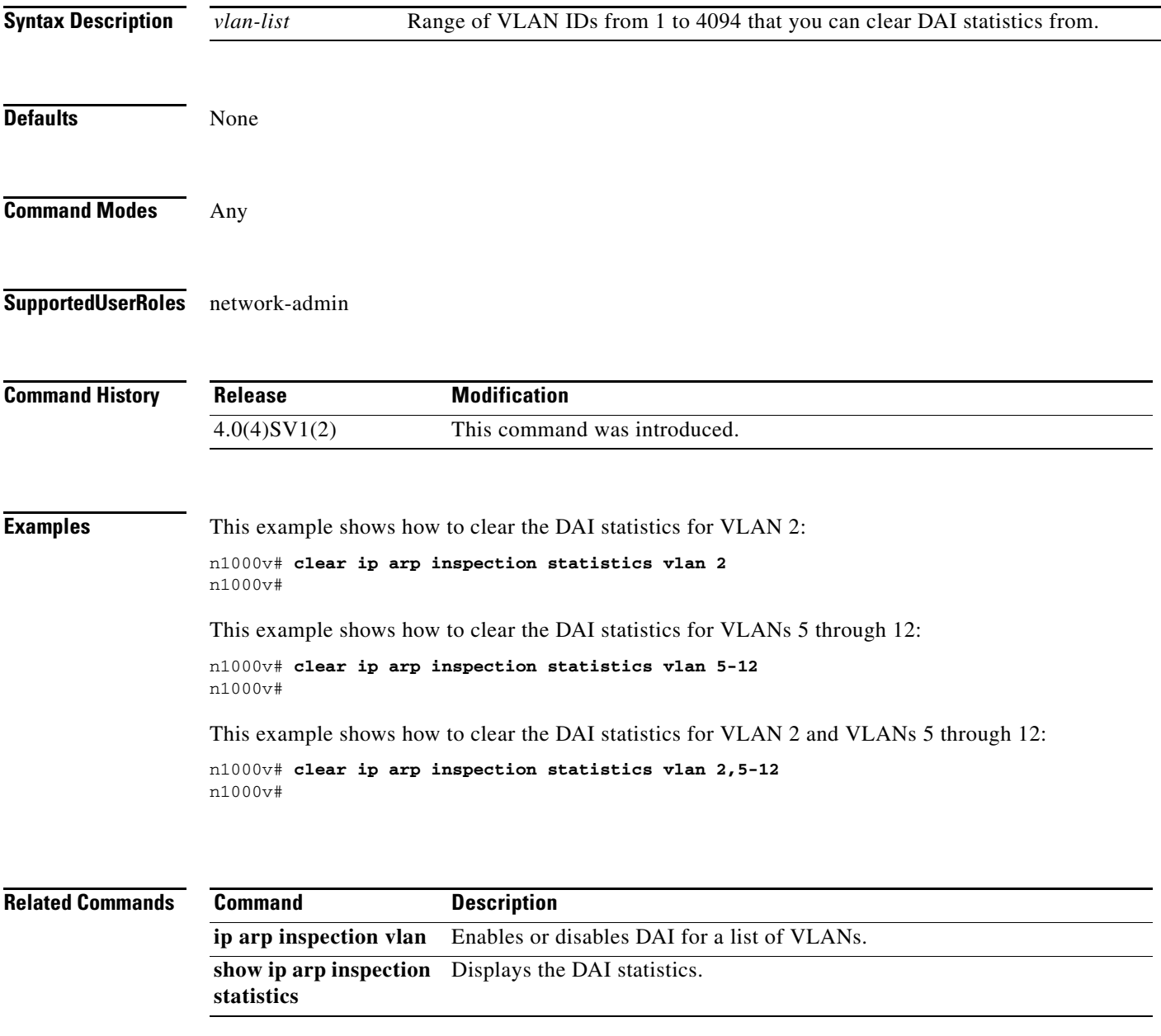

п

# **clear ip dhcp snooping binding**

To clear dynamically added entries from the DHCP snooping binding database, use the **clear ip dhcp snooping binding** command.

**clear ip dhcp snooping binding** [**vlan** *vlan-id* **mac** *mac-addr* **ip** *ip-addr* **interface** *interface-id*]

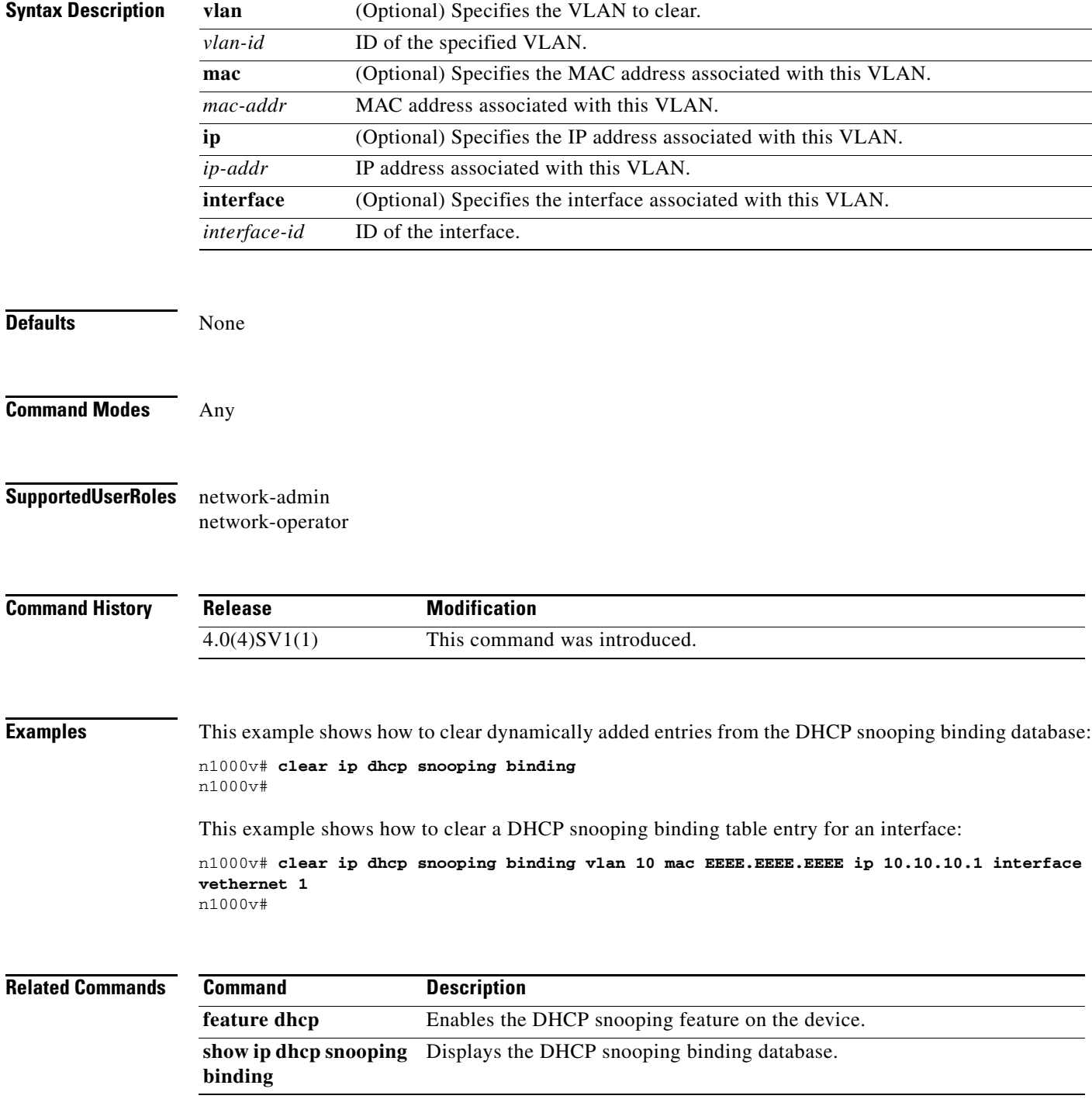

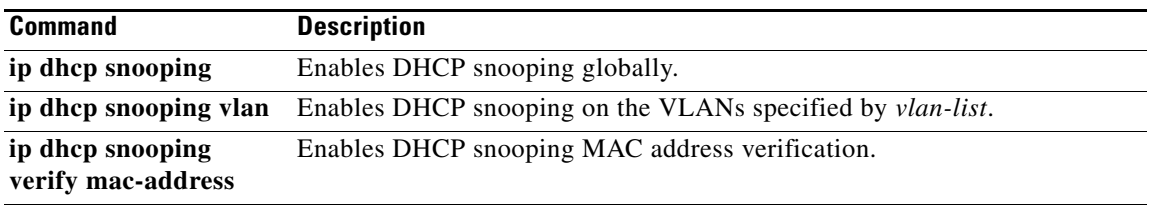

# **clear ip igmp interface statistics**

To clear the IGMP statistics for an interface, use the **clear ip igmp interface statistics** command.

**clear ip igmp interface statistics** [*if-type if-number*]

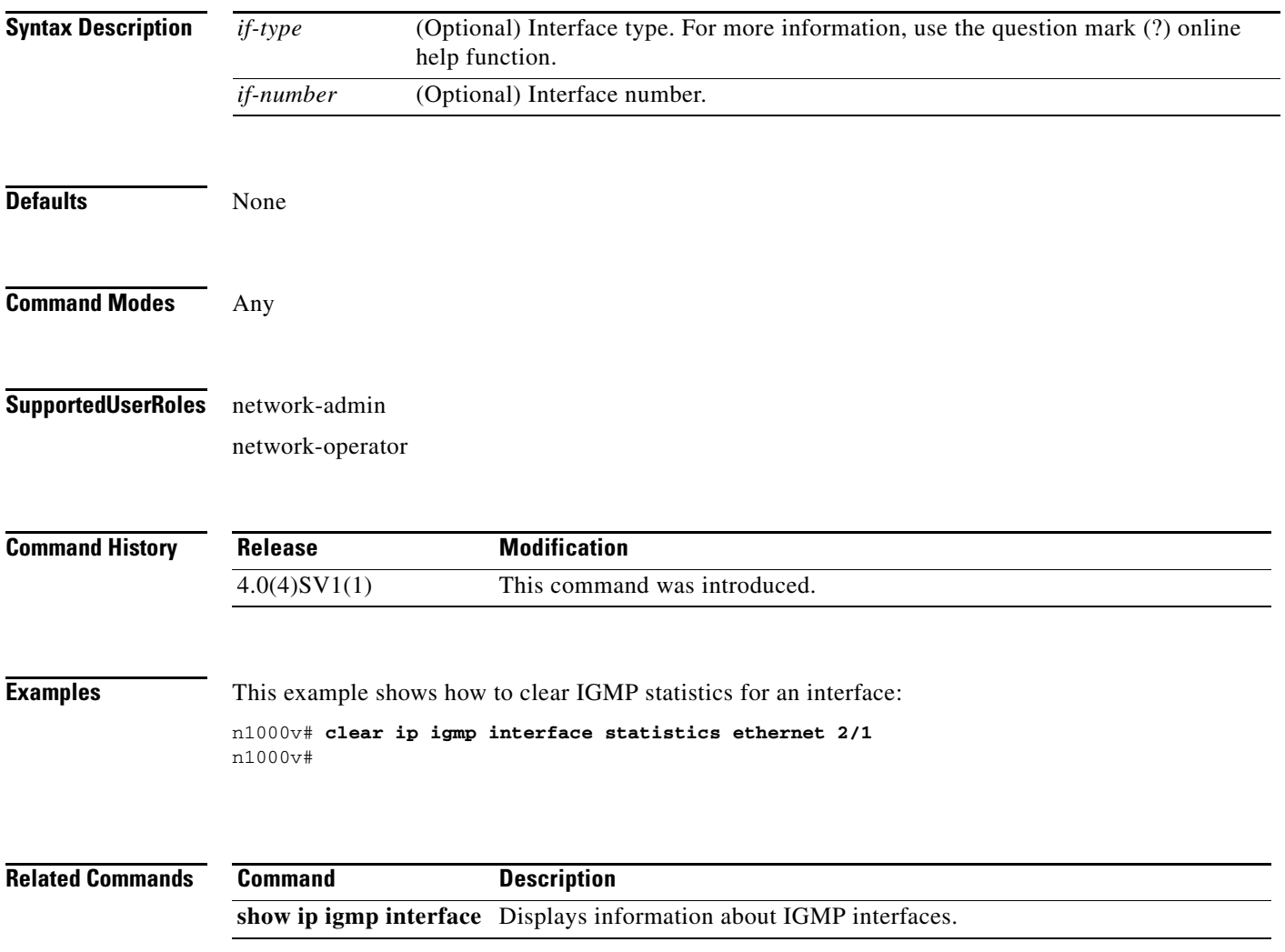

# **clear ip igmp snooping statistics vlan**

To clear the IGMP snooping statistics for VLANs, use the **clear ip igmp snooping statistics vlan** command.

**clear ip igmp snooping statistics vlan** {*vlan-id* | **all**}

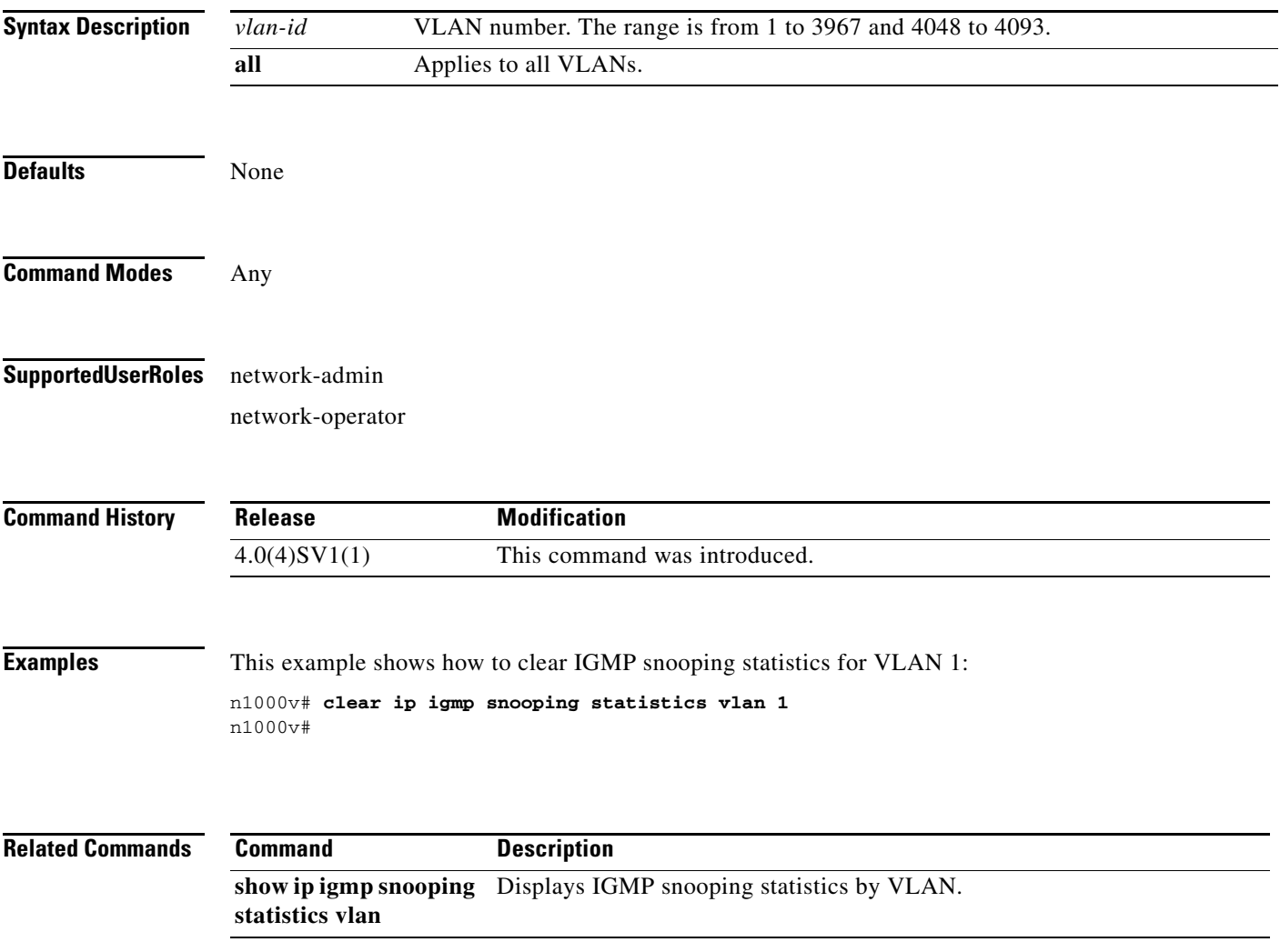

п

# **clear lacp counters**

To clear the statistics for all interfaces for Link Aggregation Control Protocol (LACP) groups, use the **clear lacp counters** command.

**clear lacp counters** [**interface port-channel** *channel-number*]

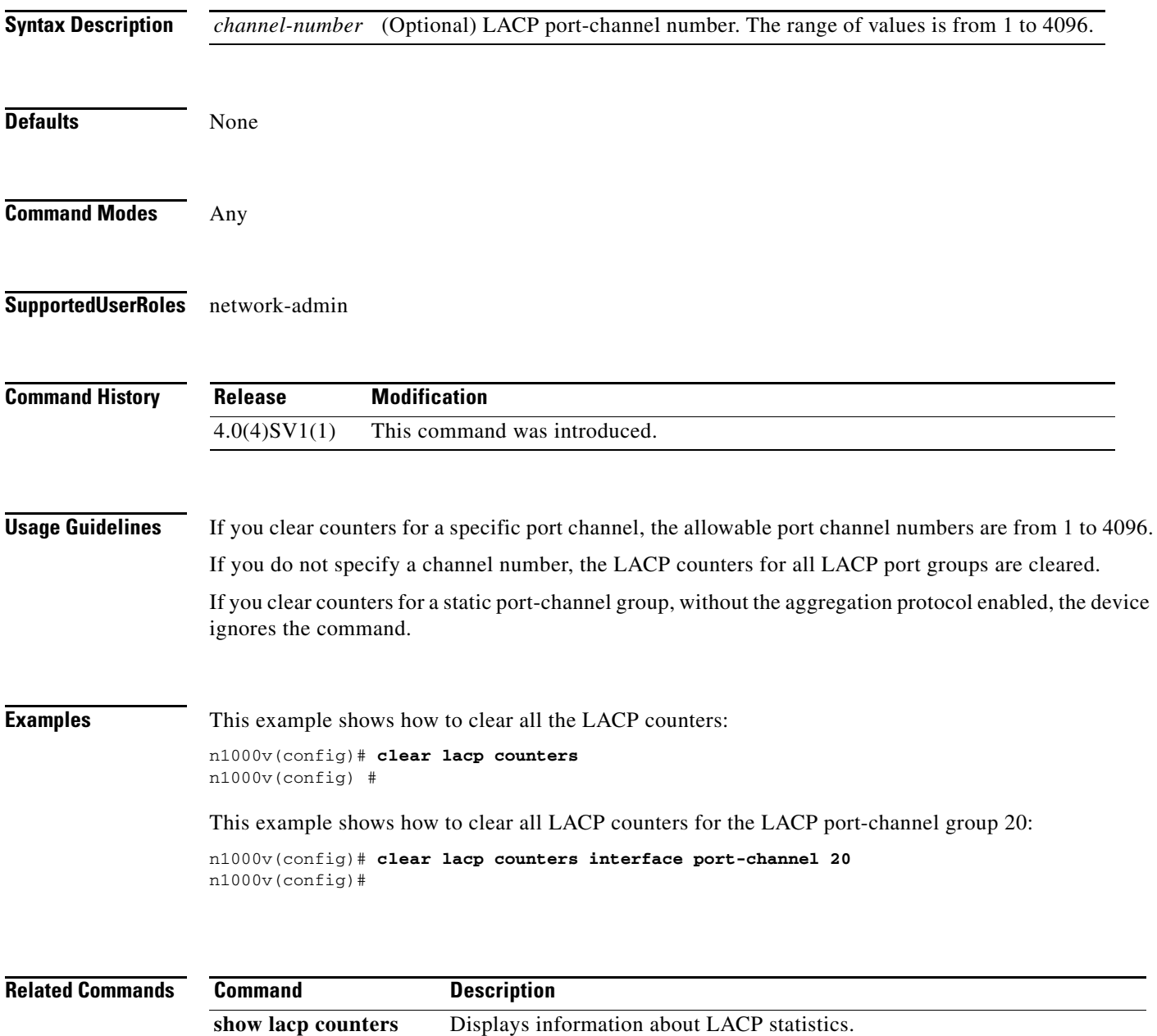

**The Contract of the Contract of the Contract of the Contract of the Contract of the Contract of the Contract of the Contract of the Contract of the Contract of the Contract of the Contract of the Contract of the Contract** 

# **clear license**

To uninstall a license file from a VSM, or to uninstall an evaluation license before installing a permanent license, use the **clear license** command.

**clear license** *filename* 

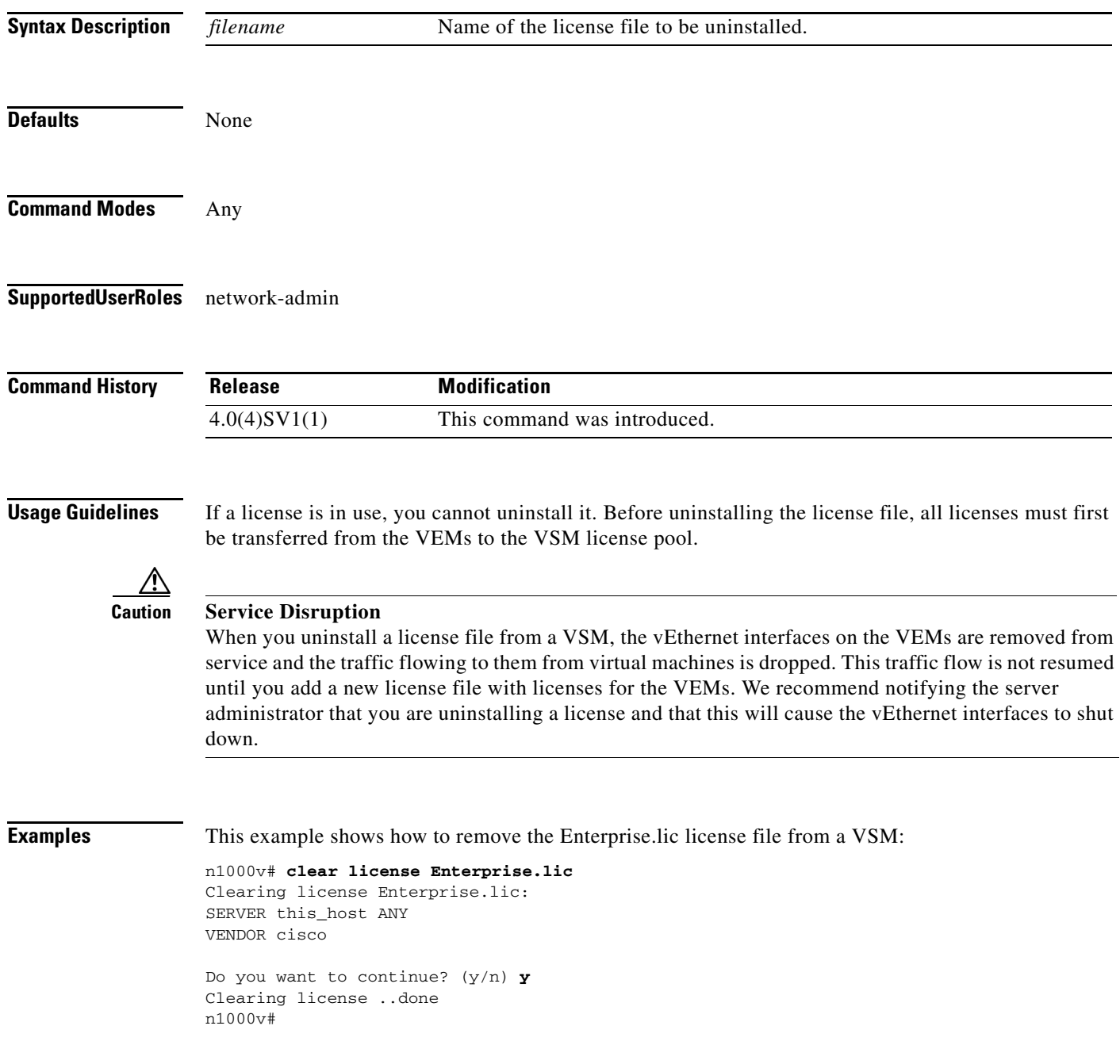

 $\blacksquare$ 

#### **Related Commands**

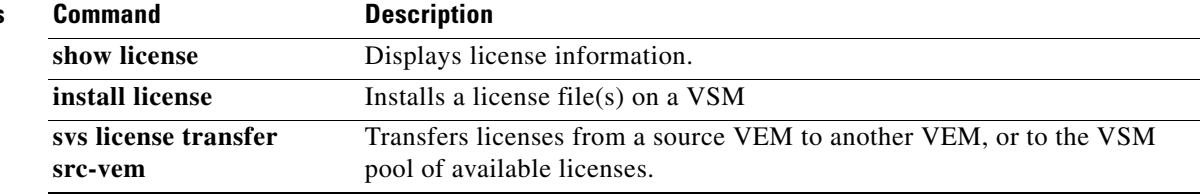

# **clear line**

To end a session on a specified vty, use the **clear line** command.

**clear line** *word*

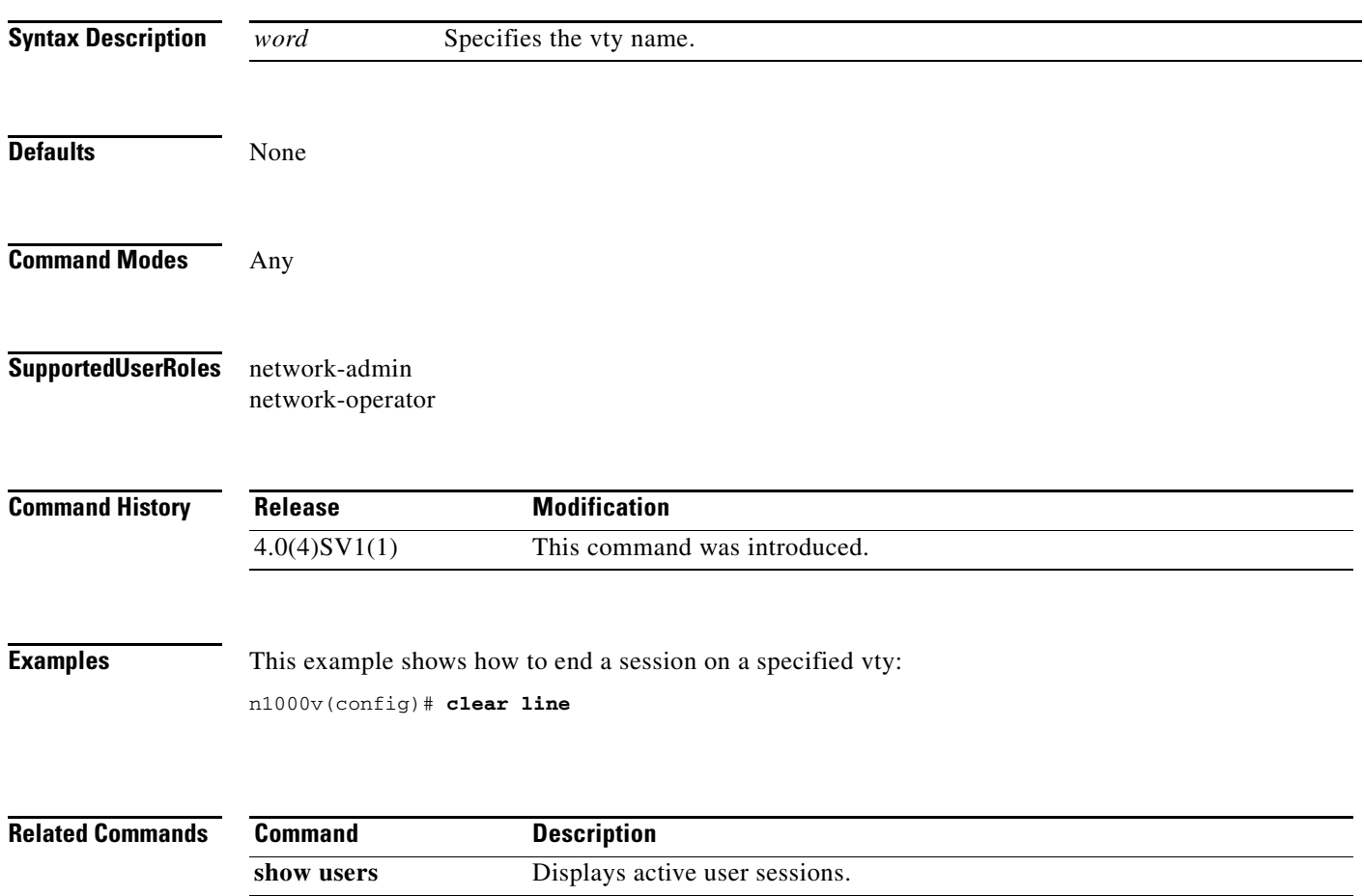

# **clear logging logfile**

Use the **clear logging logfile** command to clear messages from the logging file.

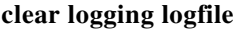

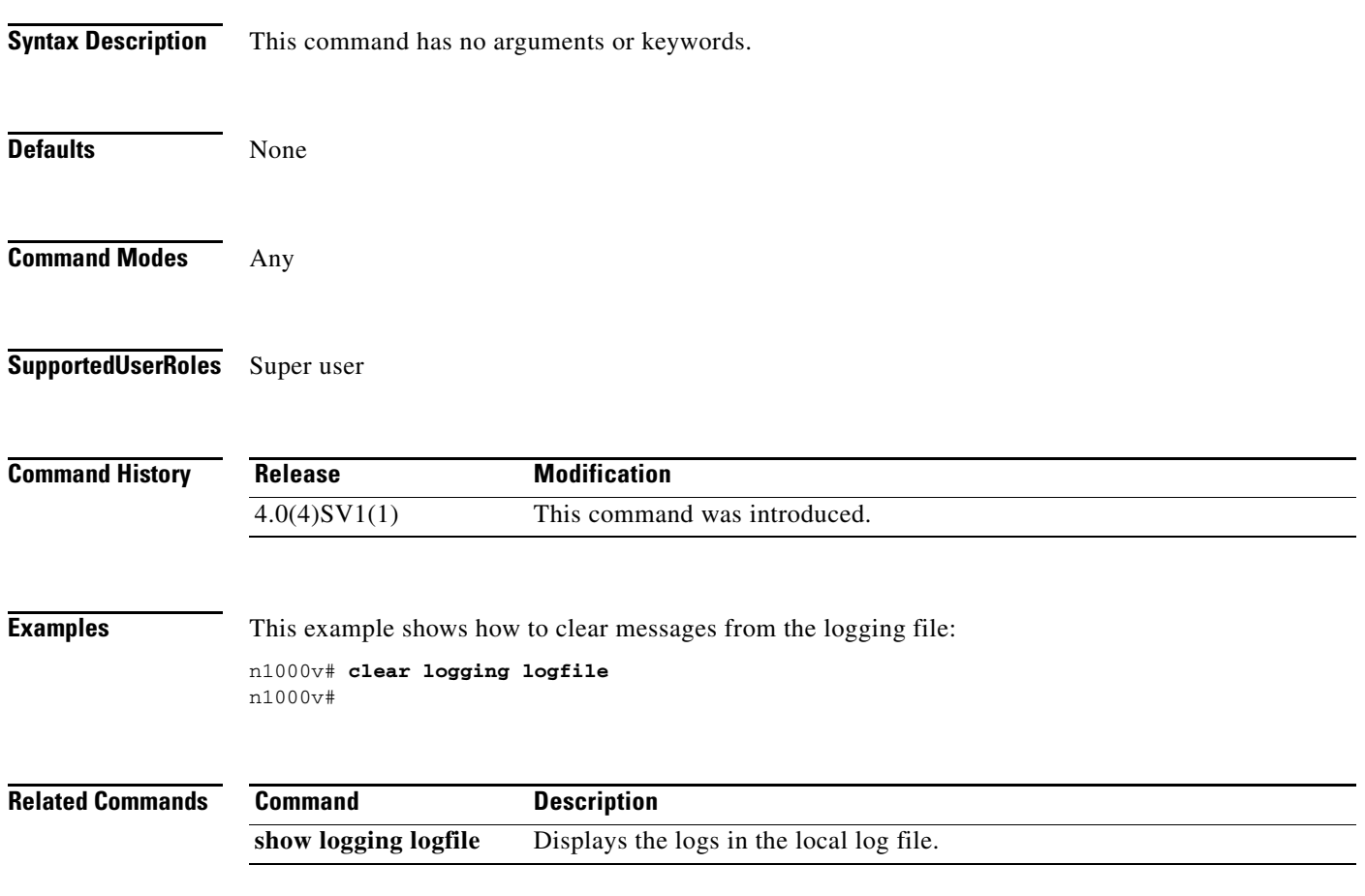

# **clear logging session**

Use the **clear logging session** command to clear the current logging session.

#### **clear logging session**

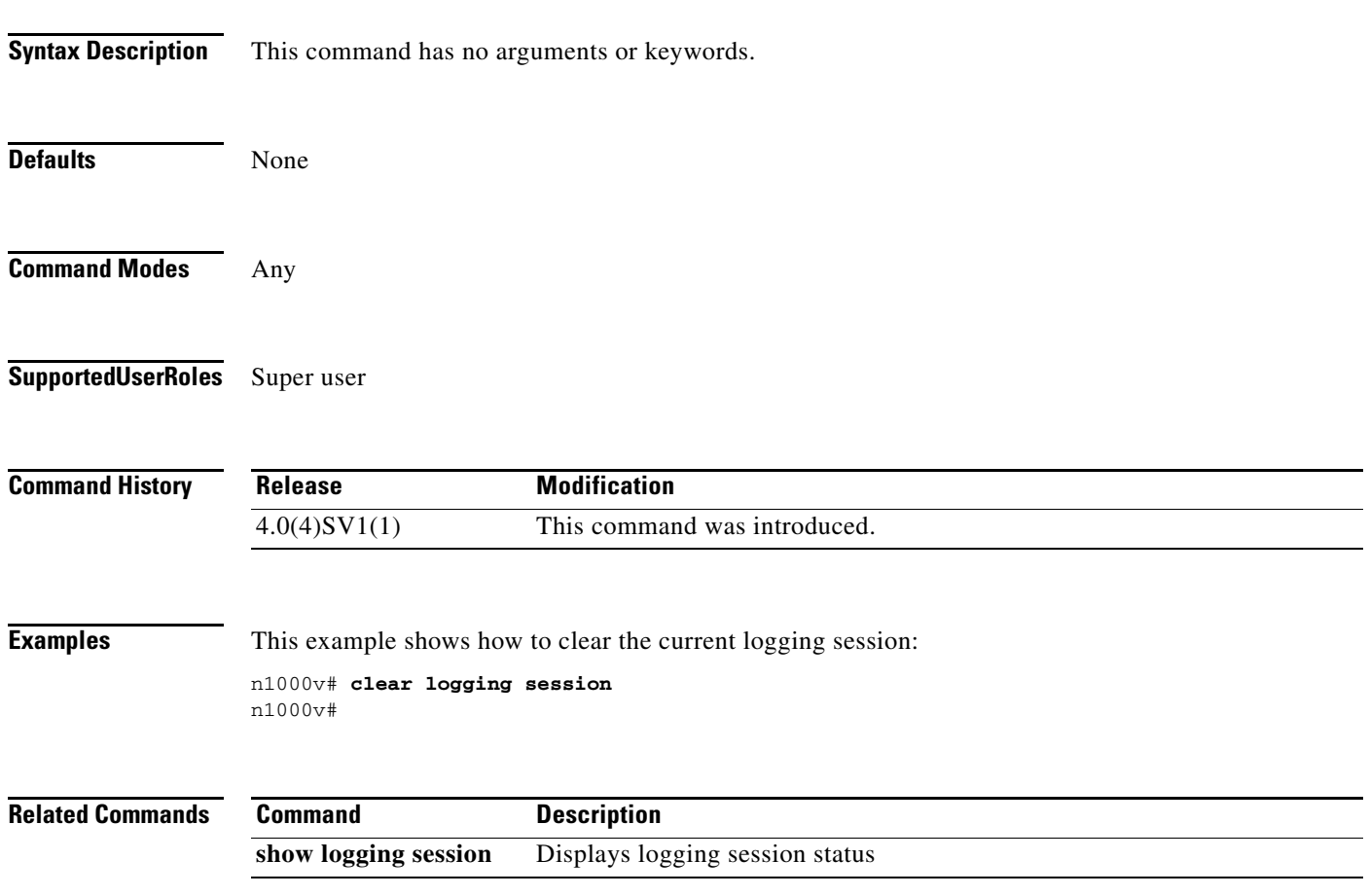

 $\overline{\phantom{a}}$ 

### **clear mac access-list counters**

To clear the counters for MAC access control lists (ACLs), use the **clear mac access-list counters**  command.

**clear mac access-list counters** [*access-list-name*]

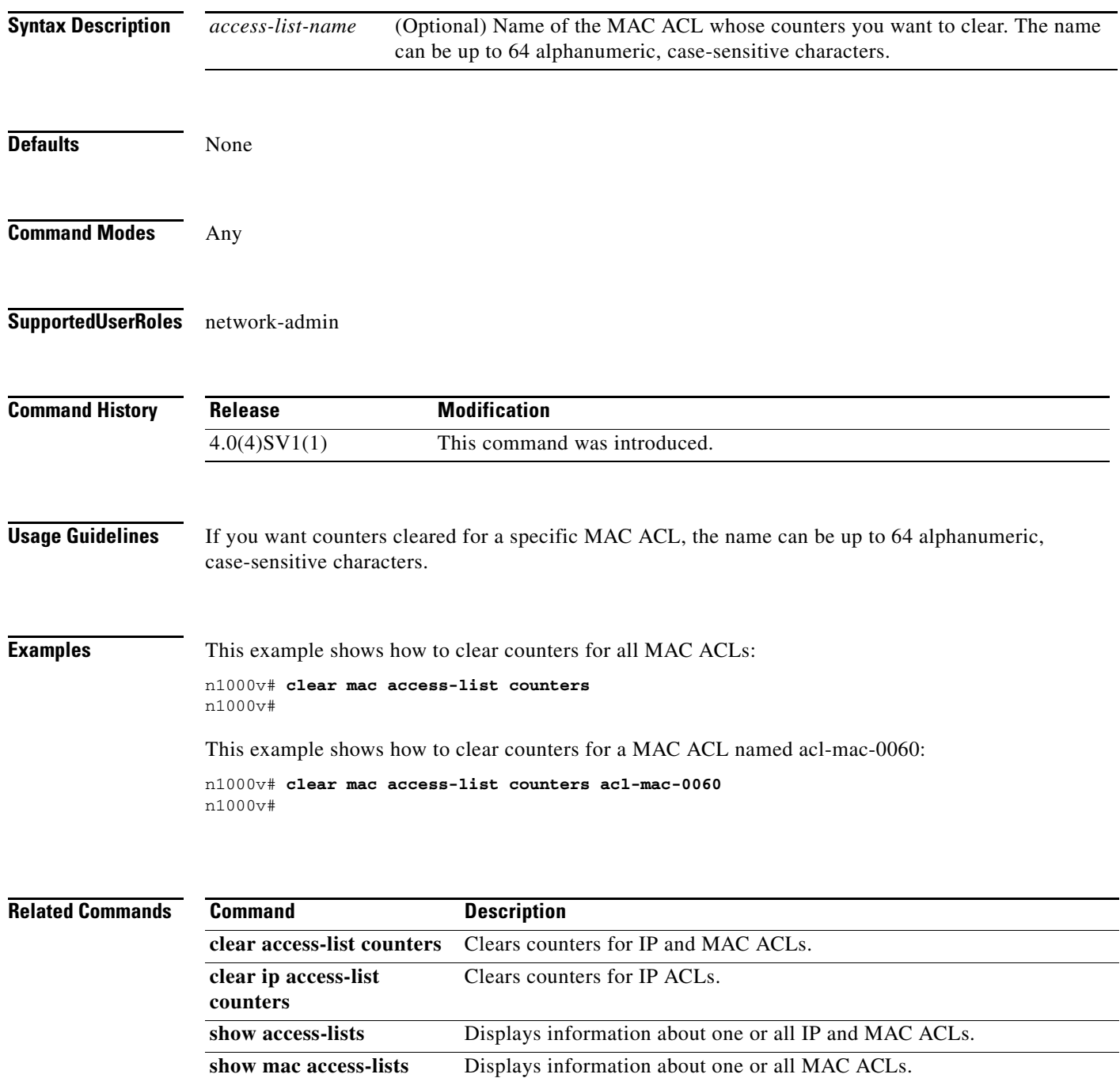

## **clear mac address-table dynamic**

To clear the dynamic address entries from the MAC address table in Layer 2, use the **clear mac address-table dynamic** command.

**clear mac address-table dynamic** [[**address** *mac-addr*] [**vlan** *vlan-id*] [**interface** {*type slot/port |* **port-channel** *number*}]

| <b>Syntax Description</b> | address<br>mac-addr                                                                                                    | (Optional) Specifies the MAC address to remove from the table. Use the format<br>XXXX.XXXX.XXXX.                                           |  |
|---------------------------|----------------------------------------------------------------------------------------------------|----------------------------------------------------------------------------------------------------|--|
|                           | vlan vlan-id                                                                                                    | (Optional) Specifies the VLAN from which the MAC address should be<br>removed from the table. The range of valid values is from 1 to 4094. |  |
|                           | interface ${type}$<br>slot/port  <br>port-channel<br>$number\}]$                                                                                                    | (Optional) Specifies the interface. Use either the type of interface, the slot<br>number, and the port number, or the port-channel number. |  |
| <b>Defaults</b>           | None                                                                                                    |                                                                                                    |  |
| <b>Command Modes</b>      | Any                                                                                                    |                                                                                                    |  |
| <b>SupportedUserRoles</b> | network-admin                                                                                                    |                                                                                                    |  |
| <b>Command History</b>    | <b>Release</b>                                                                                                    | <b>Modification</b>                                                                                                    |  |
|                           | 4.0(4)SV1(1)                                                                                                    | This command was introduced.                                                                                                    |  |
| <b>Usage Guidelines</b>   | Use the clear mac address-table dynamic command with no arguments to remove all dynamic entries<br>from the table.                                                                                                    |                                                                                                    |  |
|                           | To clear static MAC addresses from the table, use the <b>no mac address-table static</b> command.                                                                                                    |                                                                                                    |  |
|                           | If the clear mac address-table dynamic command is entered with no options, all dynamic addresses are<br>removed. If you specify an address but do not specify an interface, the address is deleted from all<br>interfaces. If you specify an interface but do not specify an address, the device removes all addresses on<br>the specified interfaces. |                                                                                                    |  |
| <b>Examples</b>           | This example shows how to clear all the dynamic Layer 2 entries from the MAC address table:                                                                                                    |                                                                                                    |  |
|                           | n1000v(config)# clear mac address-table dynamic<br>$n1000v$ (config) #                                                                                                    |                                                                                                    |  |
|                           | This example shows how to clear all the dynamic Layer 2 entries from the MAC address table for VLAN<br>20 on port 2/20:                                                                                                    |                                                                                                    |  |

п

n1000v(config)# **clear mac address-table dynamic vlan 20 interface ethernet 2/20** n1000v(config)#

**Related Commands** Co

| <b>Command</b> | <b>Description</b>                                    |  |
|----------------|-------------------------------------------------------|--|
| show mac       | Displays the information about the MAC address table. |  |
| address-table  |                                                       |  |

# **clear mac address-table sw-installed stale-entries**

To clear the software installed address entries from the MAC address table. Clear commands allow for clearing up any stale MACs/VTEPs.

**clear mac address-table sw-installed stale entries**

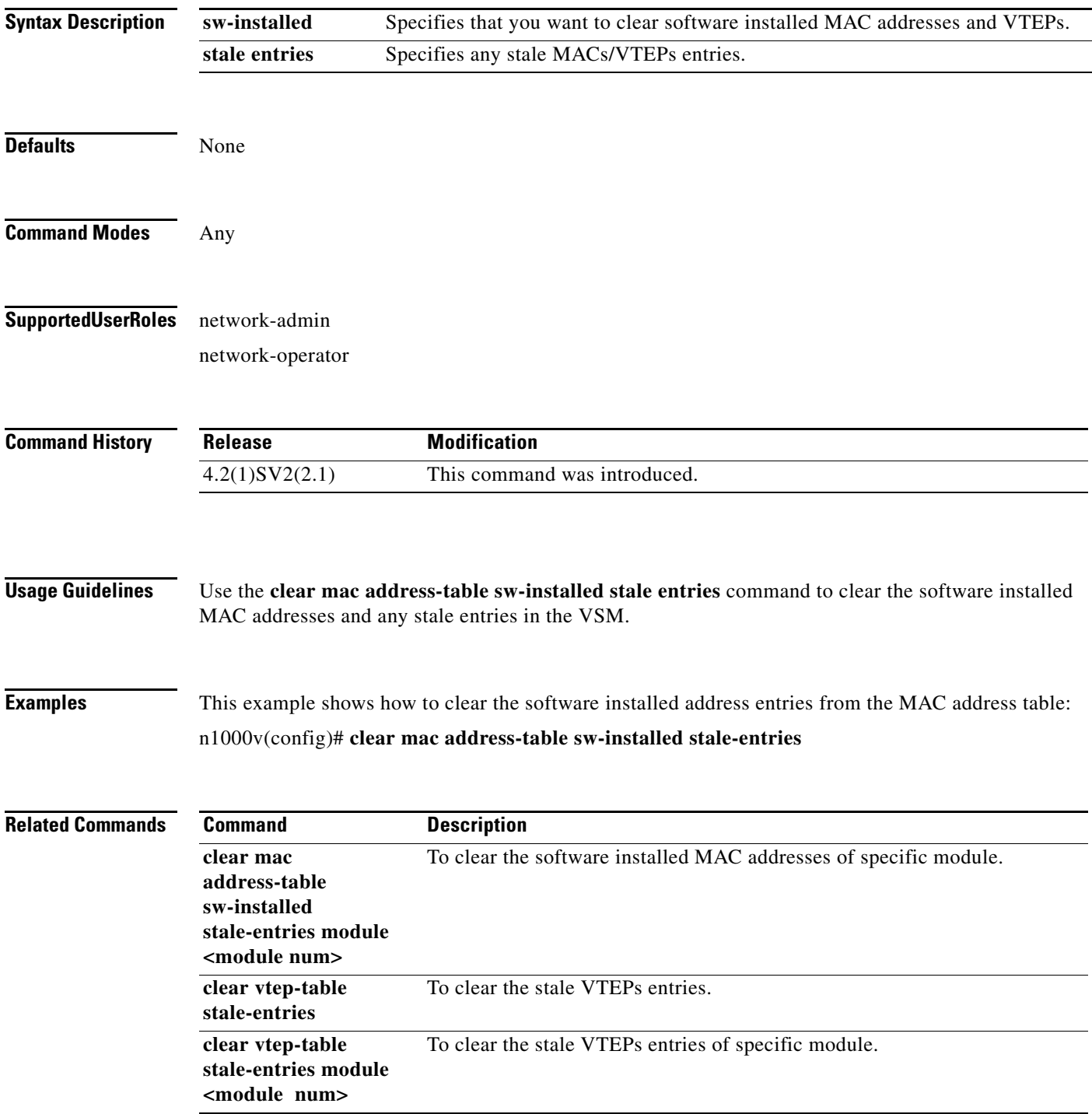

### **clear mac address-table sw-installed stale-entries module <module num>**

To clear the software installed address entries from the MAC address table of specific module. Clear commands allow for clearing up any stale MACs/VTEPs.

**clear mac address-table sw-installed stale-entries module <module num>**

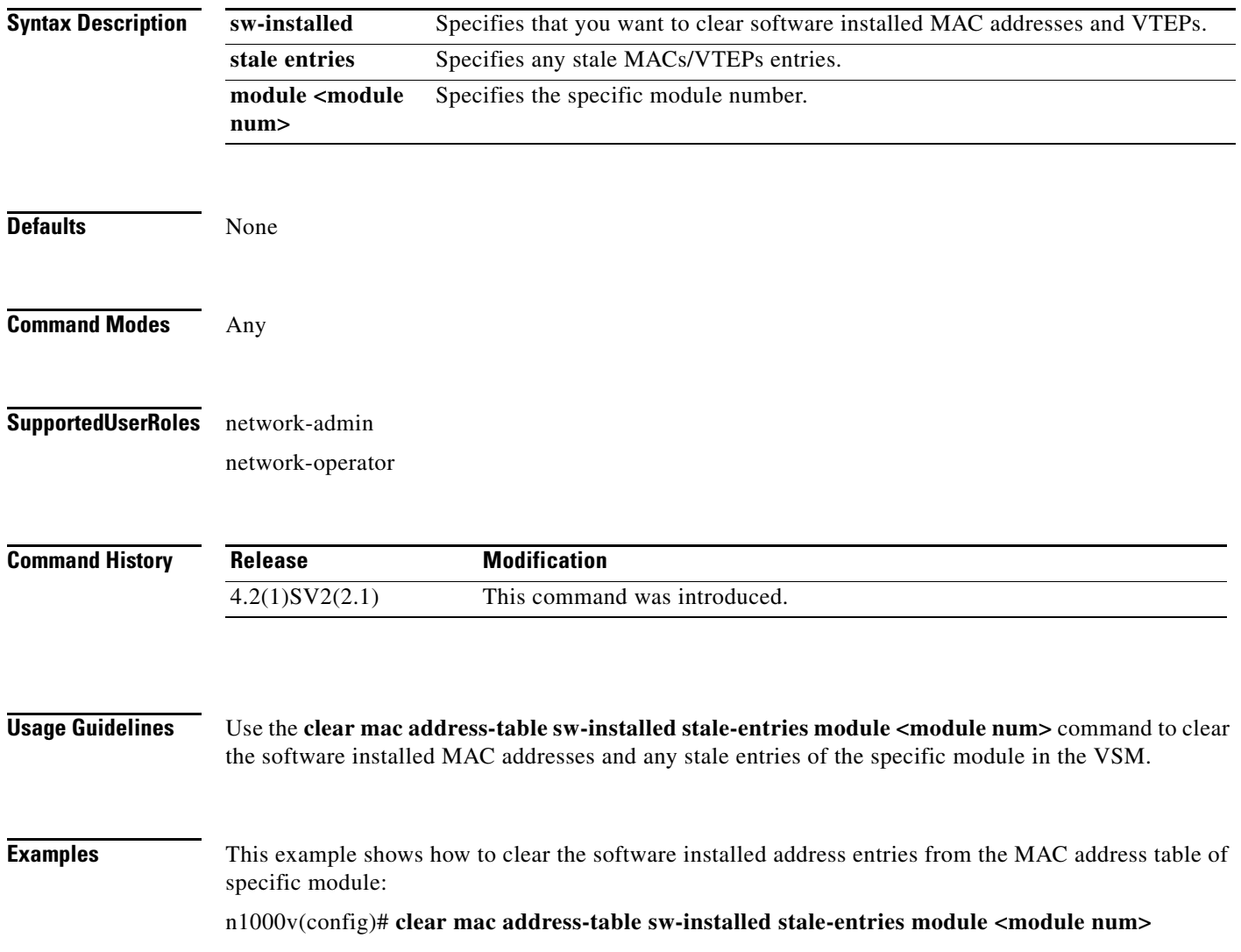

a ka

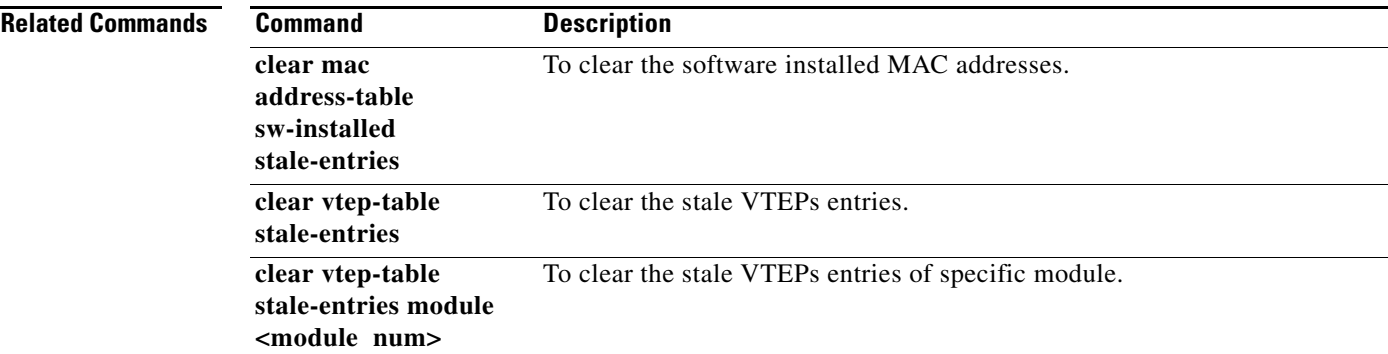

# **clear ntp statistics**

To clear the Network Time Protocol statistics, use the **clear ntp statistics** command.

**clear ntp statistics** {**all-peers** | **io** | **local** | **memory**}

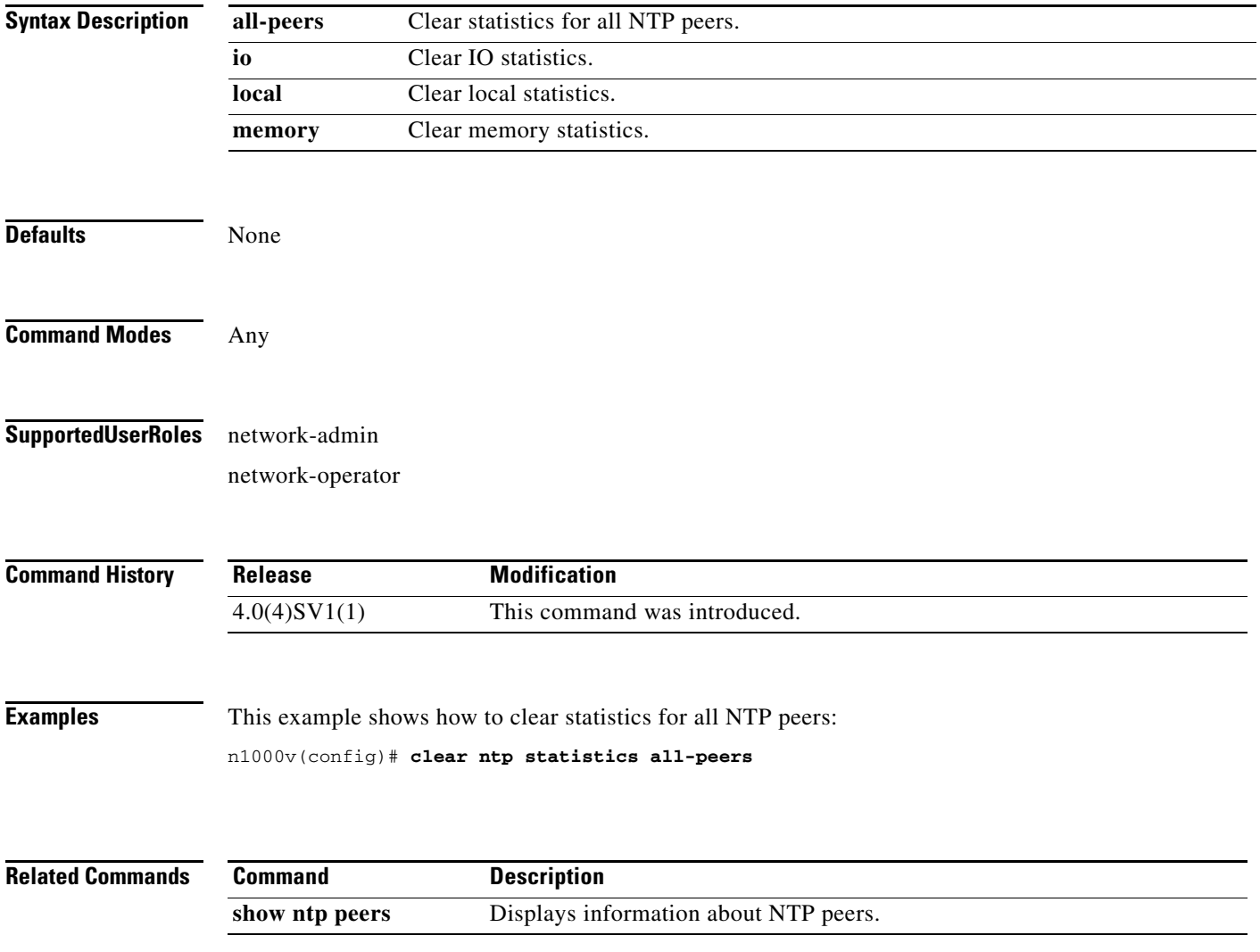

### **clear port-security**

To clear dynamically-learned, secure MAC address(es), use the **clear port-security** command.

**clear port-security** {**dynamic**} {**interface vethernet** *veth-number* | **address** *address*} [**vlan**  *vlan-id*]

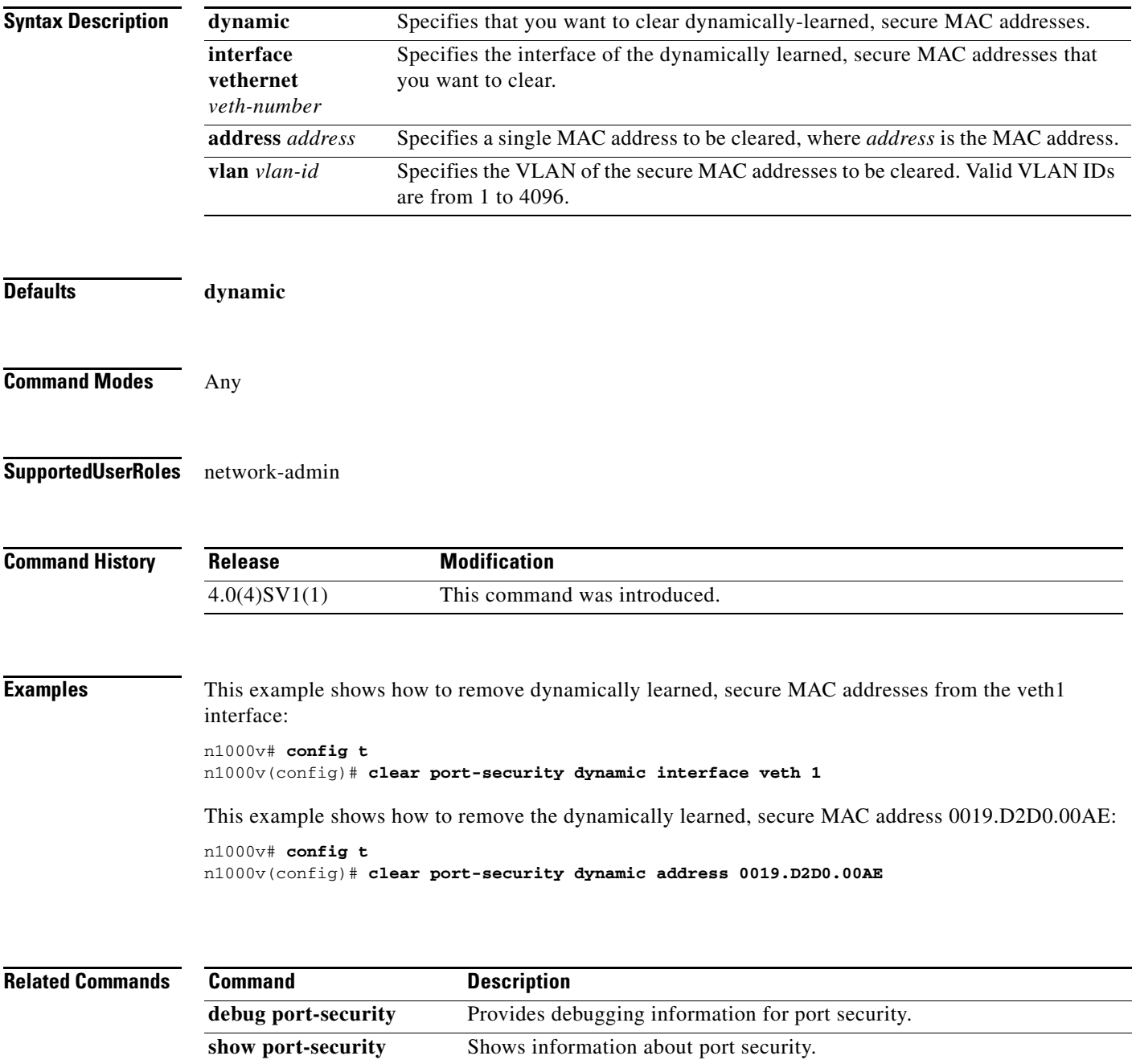

**switchport port-security** Enables port security on a Layer 2 interface.

# **clear qos statistics**

To clear the counters for QoS statistics, use the **clear qos statistics** command.

**clear qos statistics** {**interface** [**ethernet** *type/slot* | **vethernet** *number* | **port-channel** *number*] } [**input type qos** | **output type qos**]}

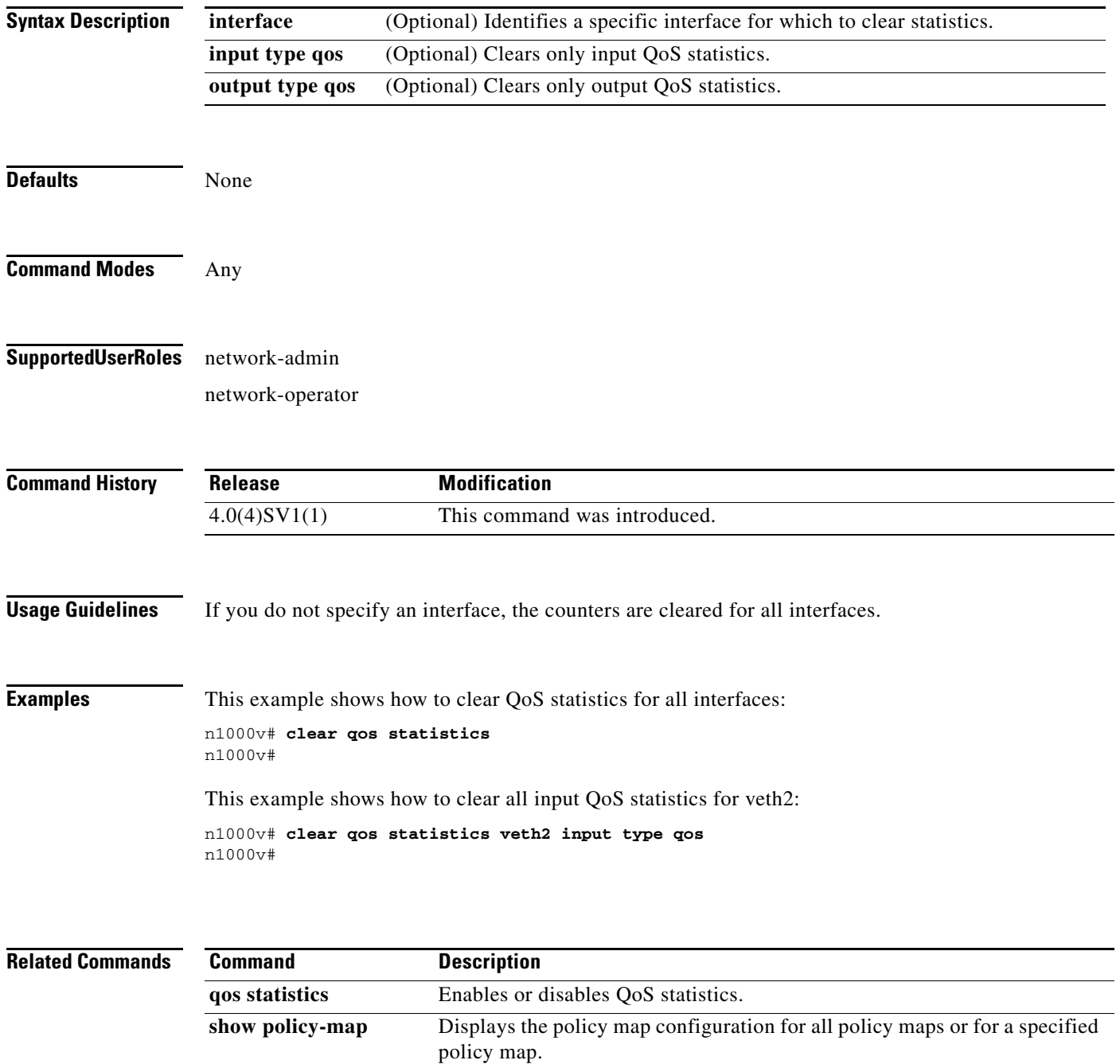

# **clear ssh hosts**

To clear the Secure Shell (SSH) host sessions, use the **clear ssh hosts** command.

**clear ssh hosts** 

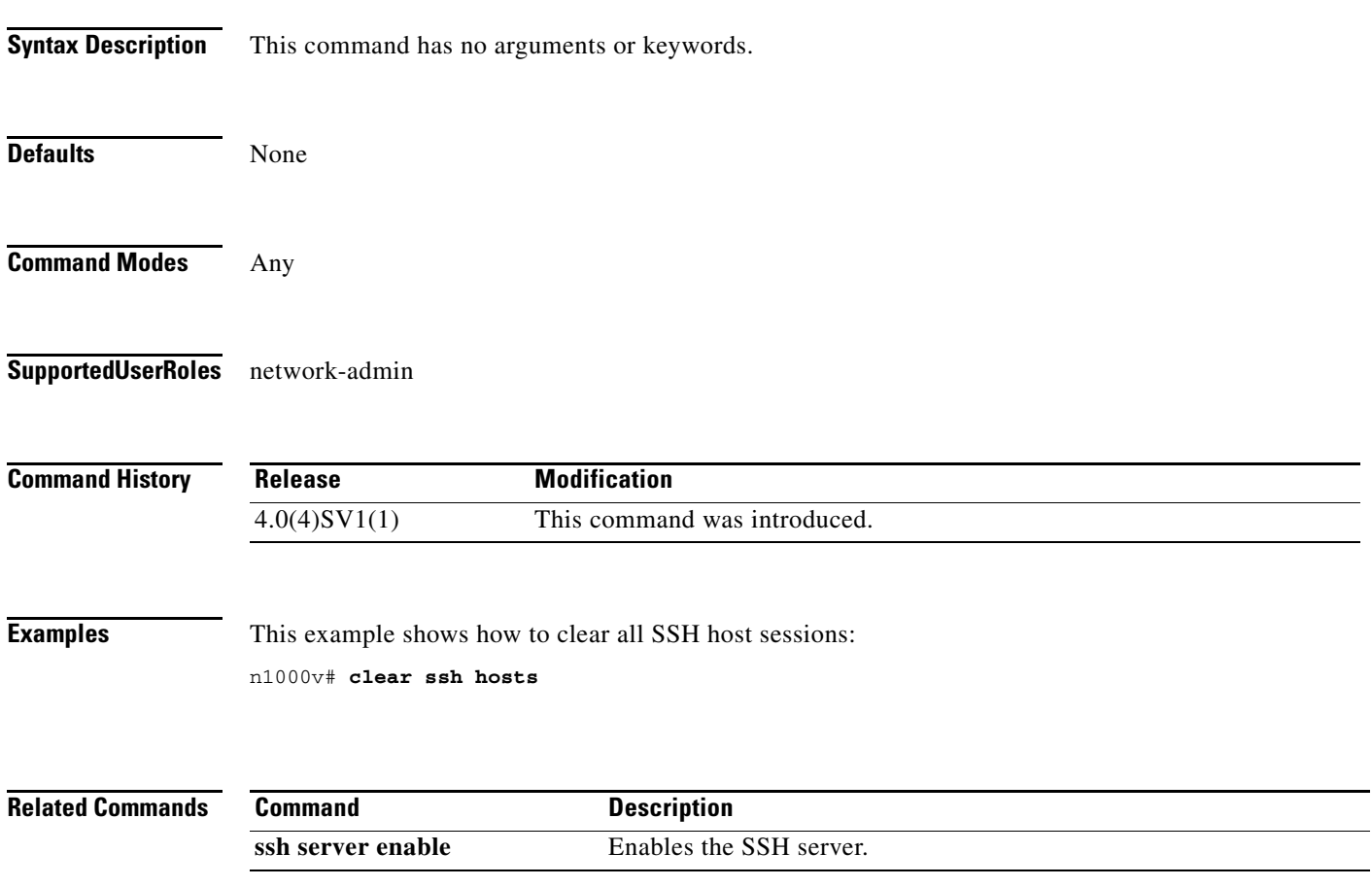

# **clear system reset-reason**

To clear the device reset-reason history, use the **clear system reset-reason** command.

#### **clear system reset-reason**

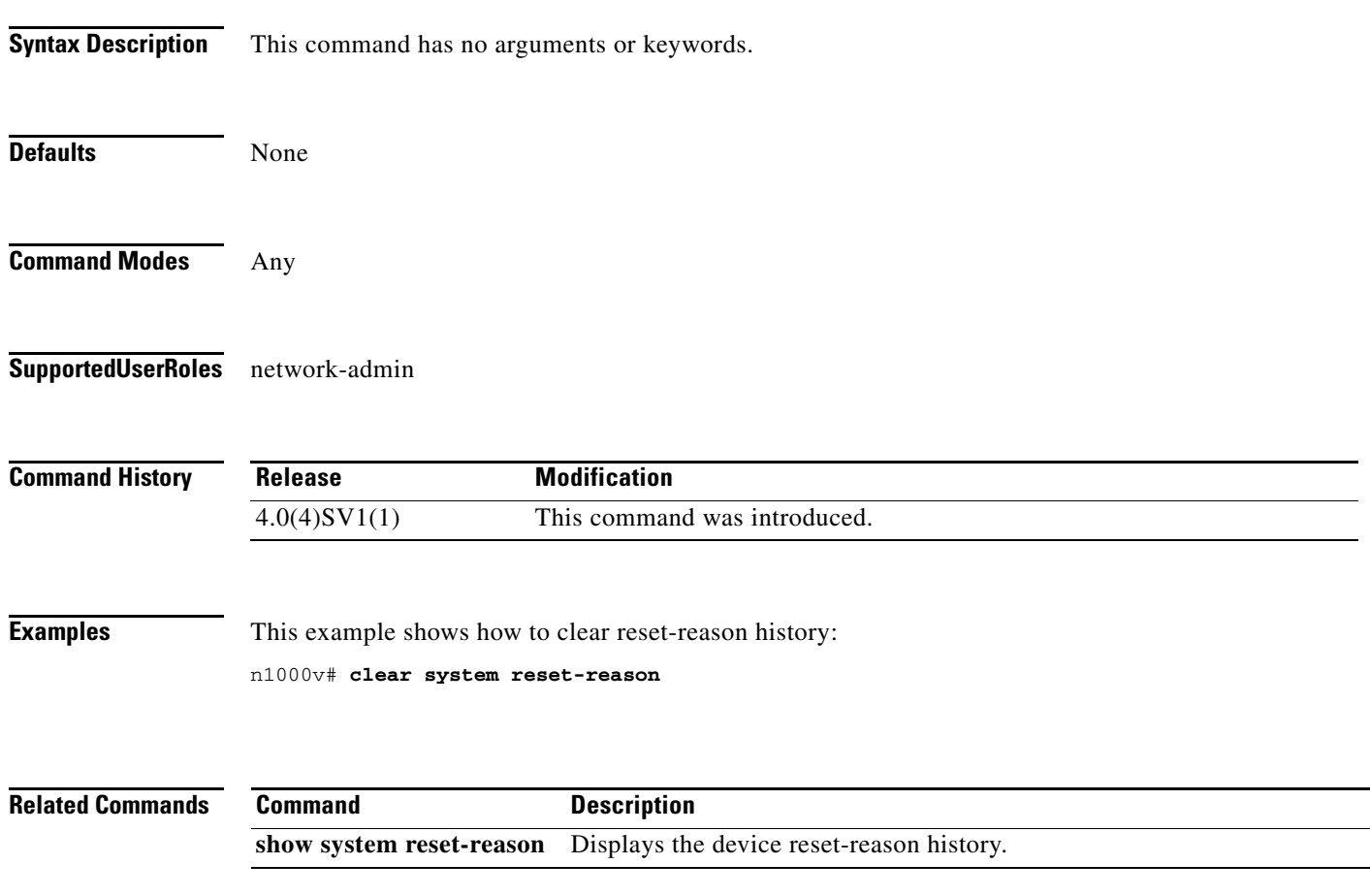

### **clear user**

To clear a user session, use the **clear user** command.

**clear user** *user-id*

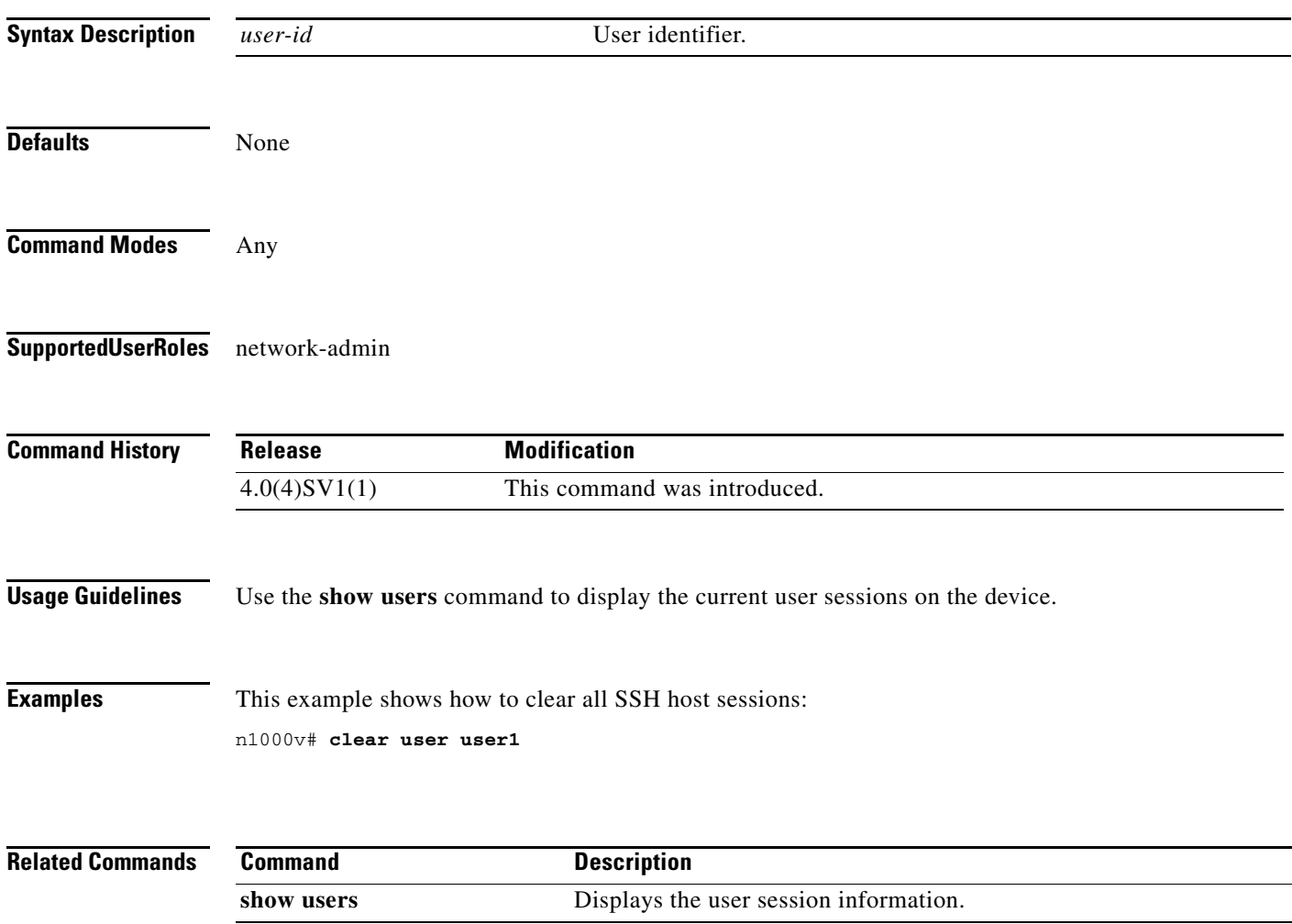

# **clear vtep-table stale-entries**

To clear the stale vteps entries from the address table. Clear commands allow for clearing up any stale MACs/VTEPs.

**clear vtep-table stale-entries**

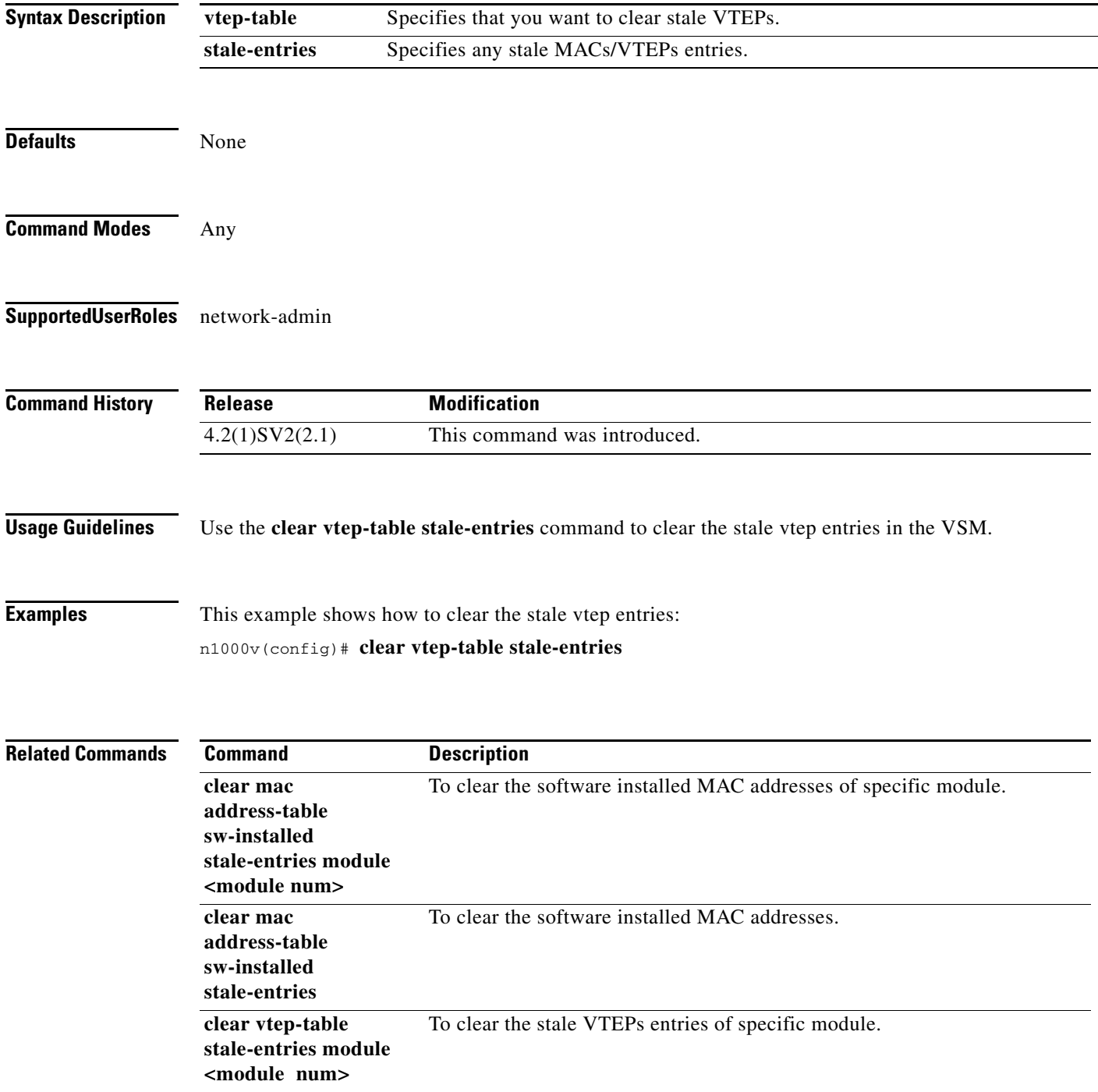

## **clear vtep-table stale-entries module <module num>**

To clear the stale vteps entries from the address table of specific module. Clear commands allow for clearing up any stale MACs/VTEPs.

#### **clear vtep-table stale-entries module <module num>**

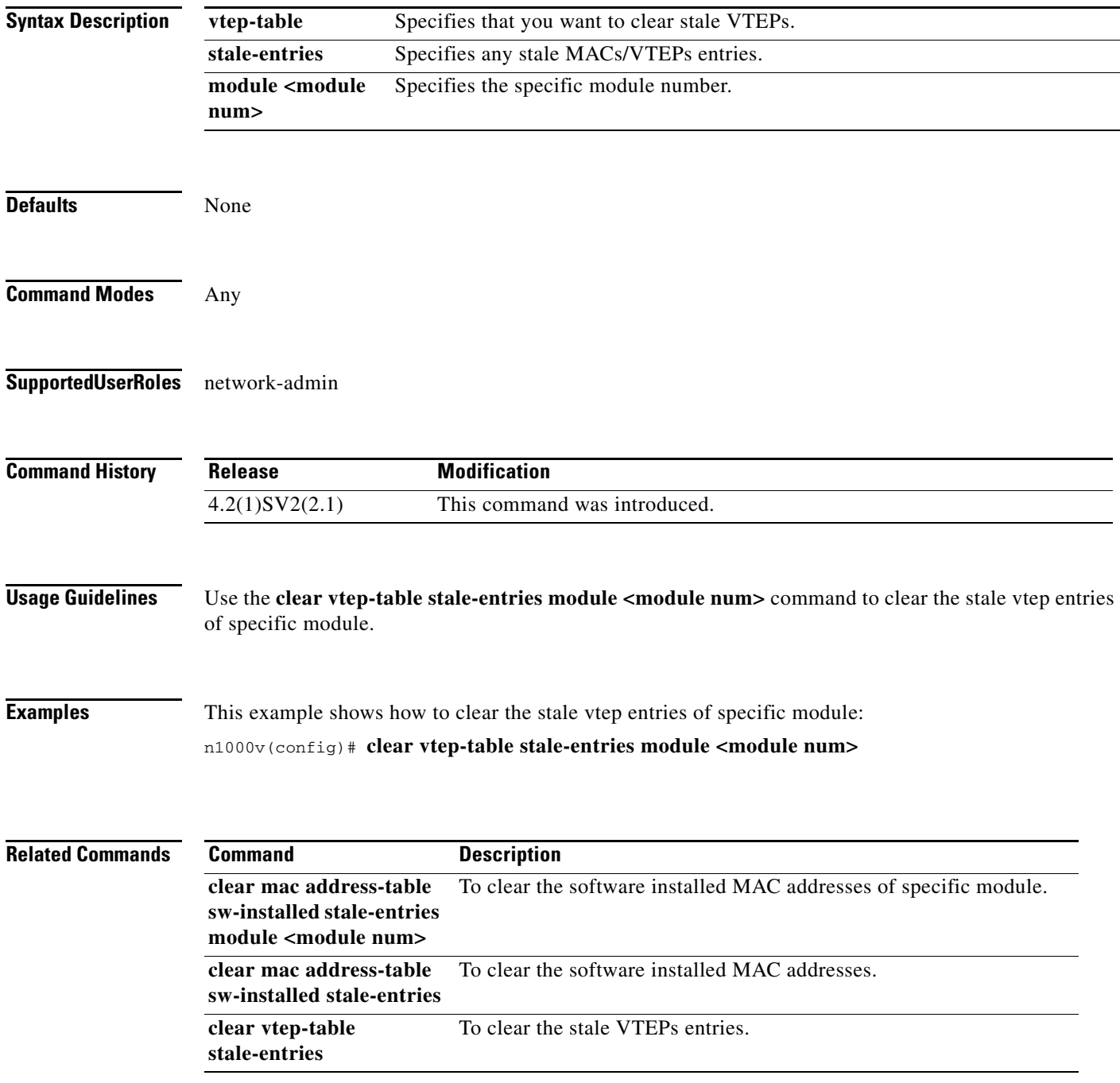

# **cli var name**

To define a command line interface (CLI) variable for a terminal session, use the **cli var name** command. To remove the CLI variable, use the **no** form of this command.

**cli var name** *variable-name variable-text*

**cli no var name** *variable-name*

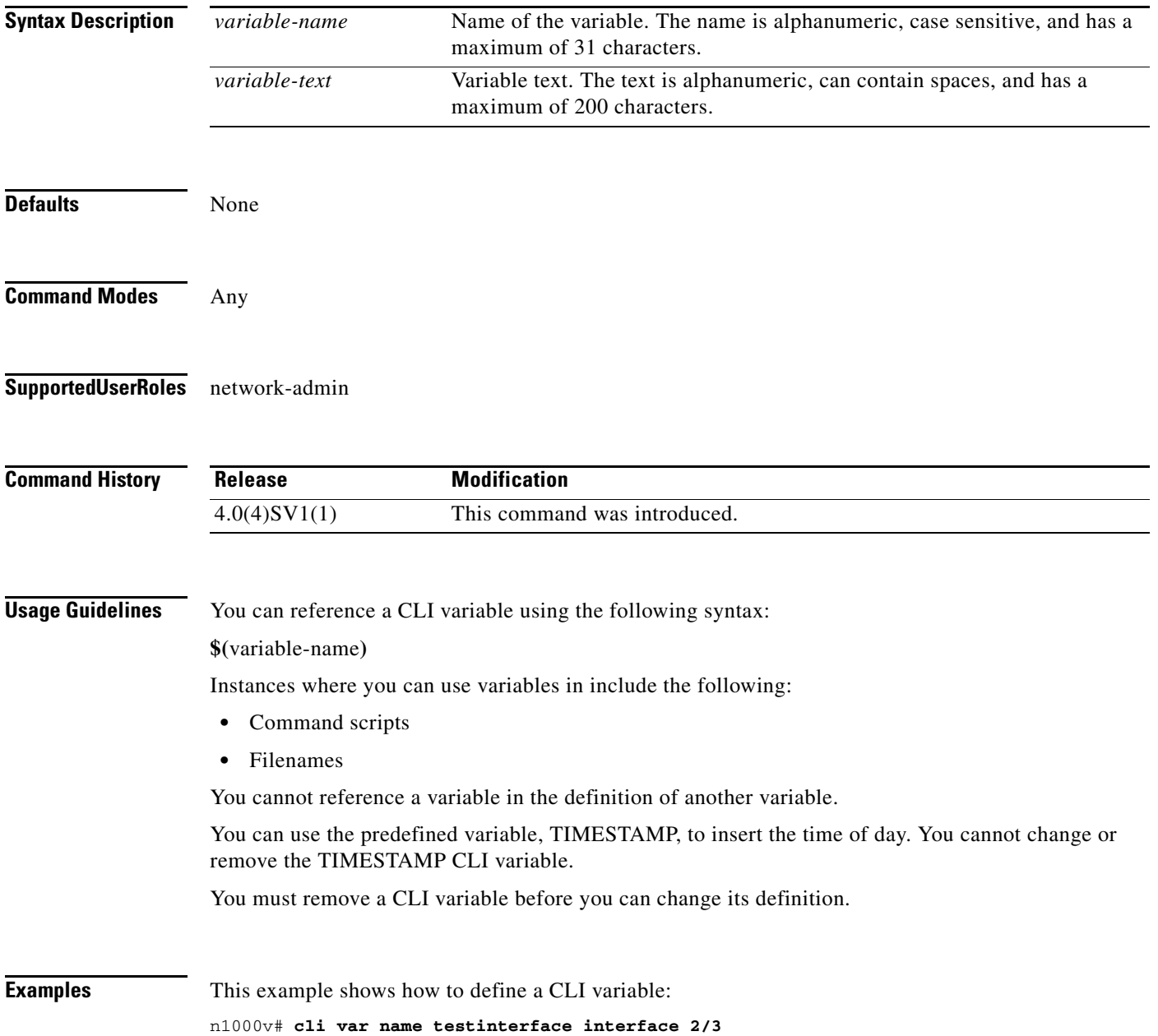

This example shows how to reference the TIMESTAMP variable: n1000v# **copy running-config > bootflash:run-config-\$(TIMESTAMP).cnfg** This example shows how to remove a CLI variable:

n1000v# **cli no var name testinterface interface 2/3**

**Related Commands Command Description show cli variables** Displays the CLI variables.

# **clock set**

To manually set the clock, use the **clock set** command.

**clock set** *time day month year*

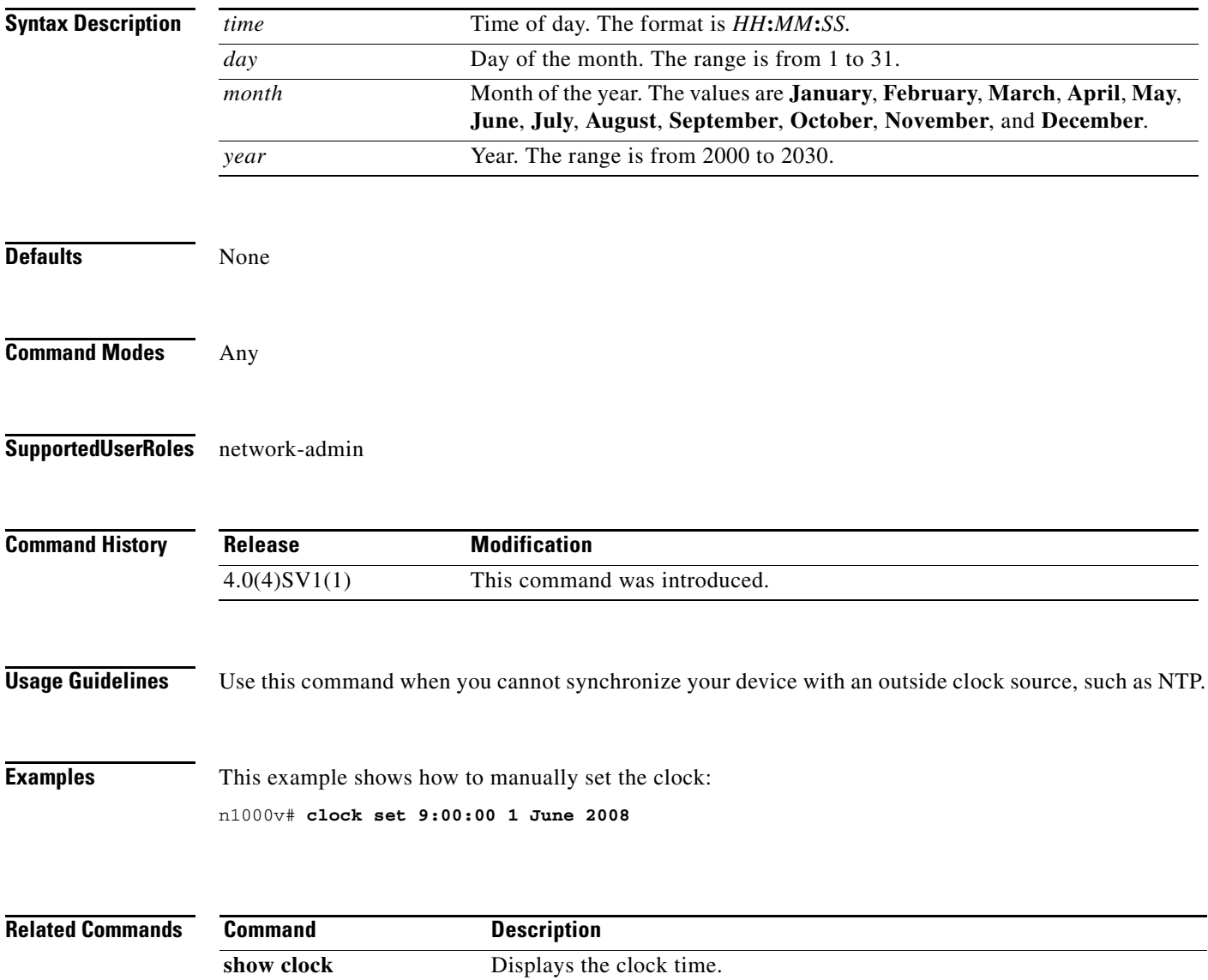

# **clock summer-time**

To configure the summer-time (daylight saving time) offset, use the **clock summer-time** command. To revert to the default, use the **no** form of this command.

**clock summer-time** *zone-name start-week start-day start-month start-time end-week end-day end-month end-time offset-minutes*

**no clock summer-time**

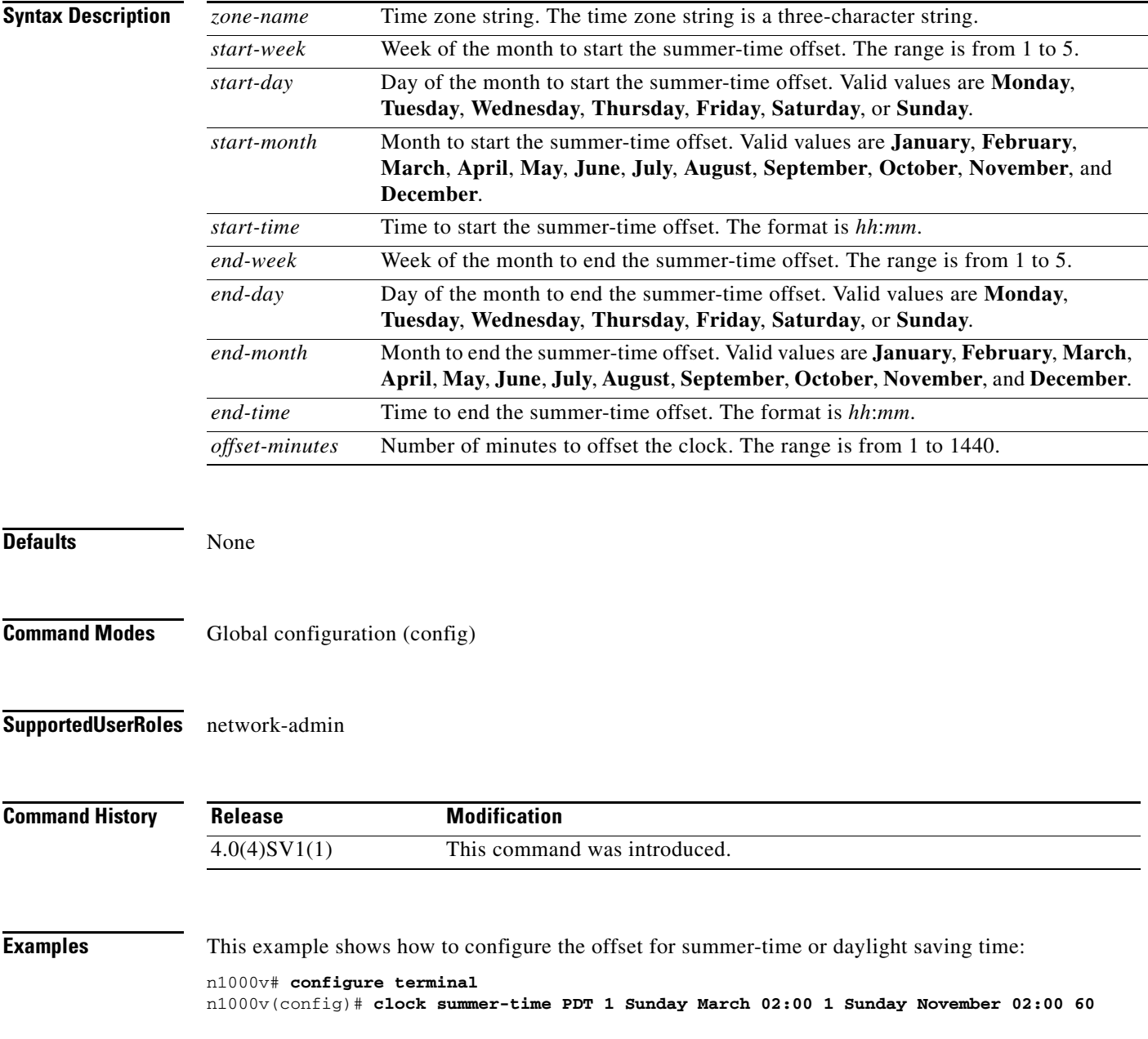

This example shows how to remove the summer-time offset:

```
n1000v# configure terminal
n1000v(config)# no clock summer-time
```
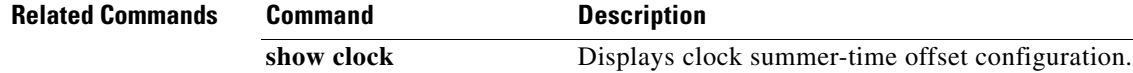

**The Contract of the Contract of the Contract of the Contract of the Contract of the Contract of the Contract of the Contract of the Contract of the Contract of the Contract of the Contract of the Contract of the Contract** 

## **clock timezone**

To configure the time zone offset from Coordinated Universal Time (UTC), use the **clock timezone** command. To revert to the default, use the **no** form of this command.

**clock timezone** *zone-name offset-hours offset-minutes*

**no clock timezone**

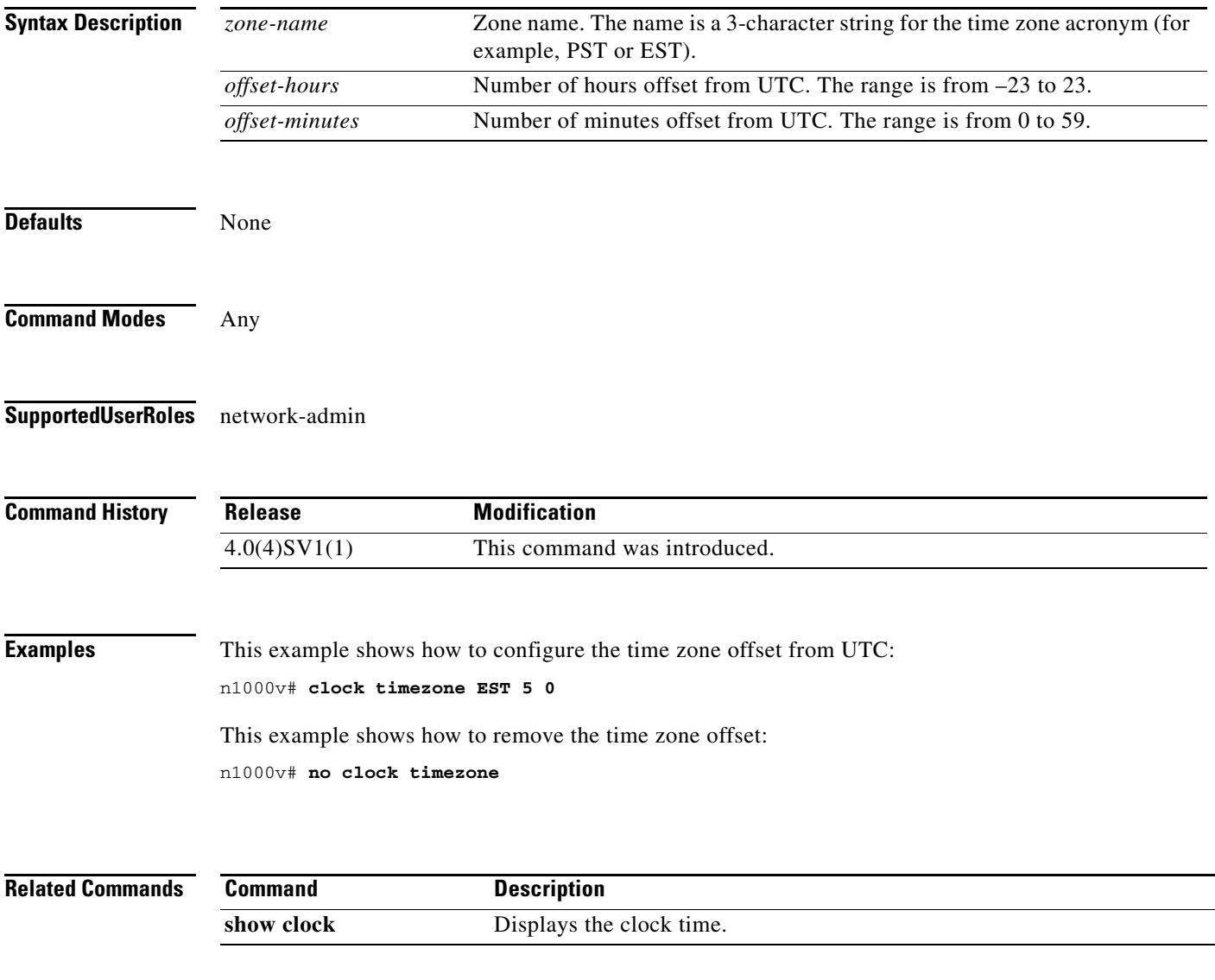

**The Second** 

#### **collect counter**

To configure the number of bytes or packets in a flow as a non-key field and collect the number of bytes or packets seen for a Flexible NetFlow flow record, use the **collect counter** command. To disable the counters, use the **no** form of this command.

**collect counter** {**bytes** [**long**] | **packets** [**long**]}

**no collect counter** {**bytes** [**long**] | **packets** [**long**]}

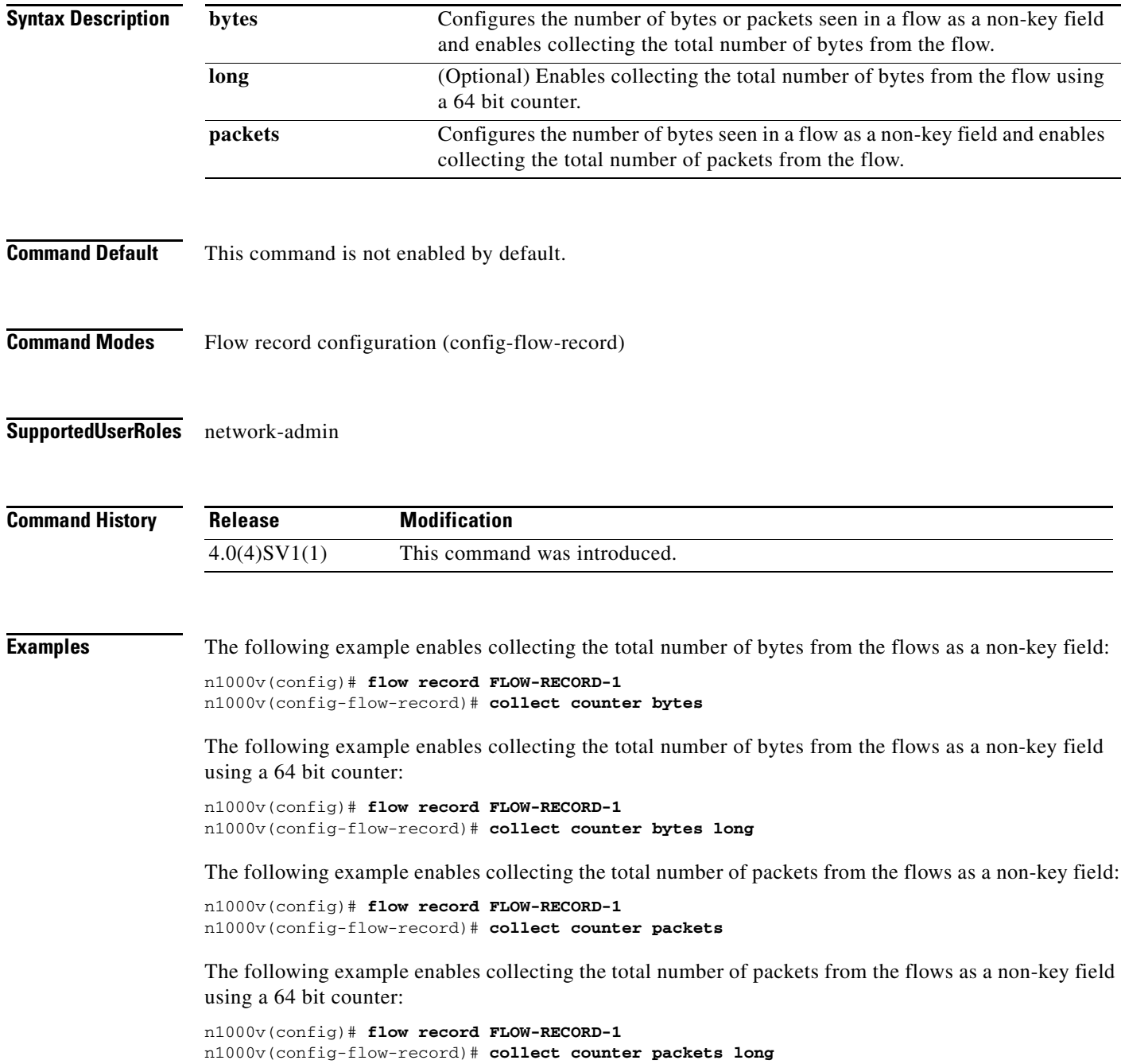
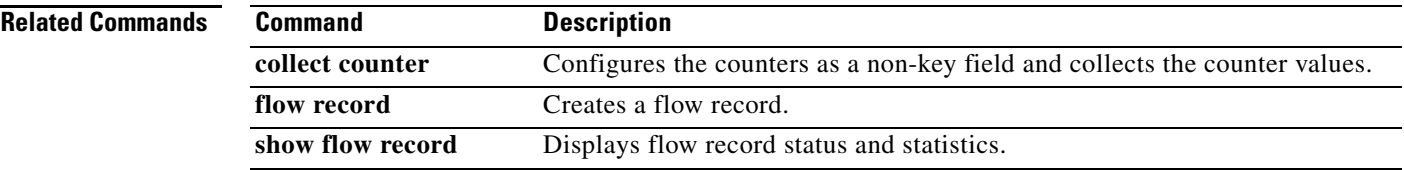

# **collect timestamp sys-uptime**

To collect the TIMESTAMP SYS-UPTIME for a NetFlow flow record, use the **collect timestamp sys-uptime** command. To disable the collection, use the **no** form of this command.

**collect timestamp sys-uptime** {**first** | **last**}

**no collect timestamp sys-uptime** {**first** | **last**}

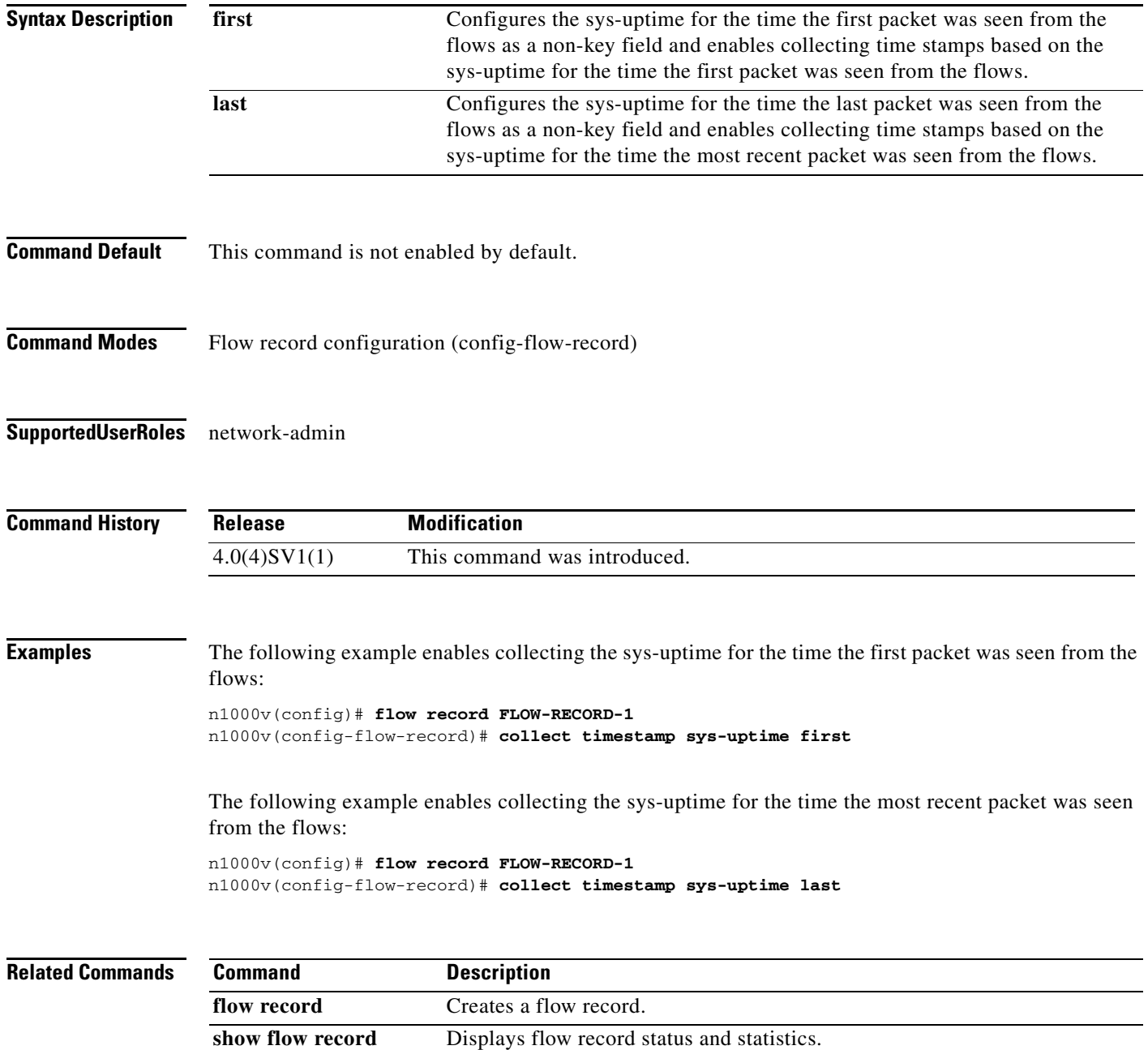

### **collect transport tcp flags**

To collect a Transmission Control Protocol (TCP) flags for a NetFlow flow record, use the **collect transport tcp flags** command. To disable the collection, use the **no** form of this command.

**collect transport tcp flags**

**no collect transport tcp flags**

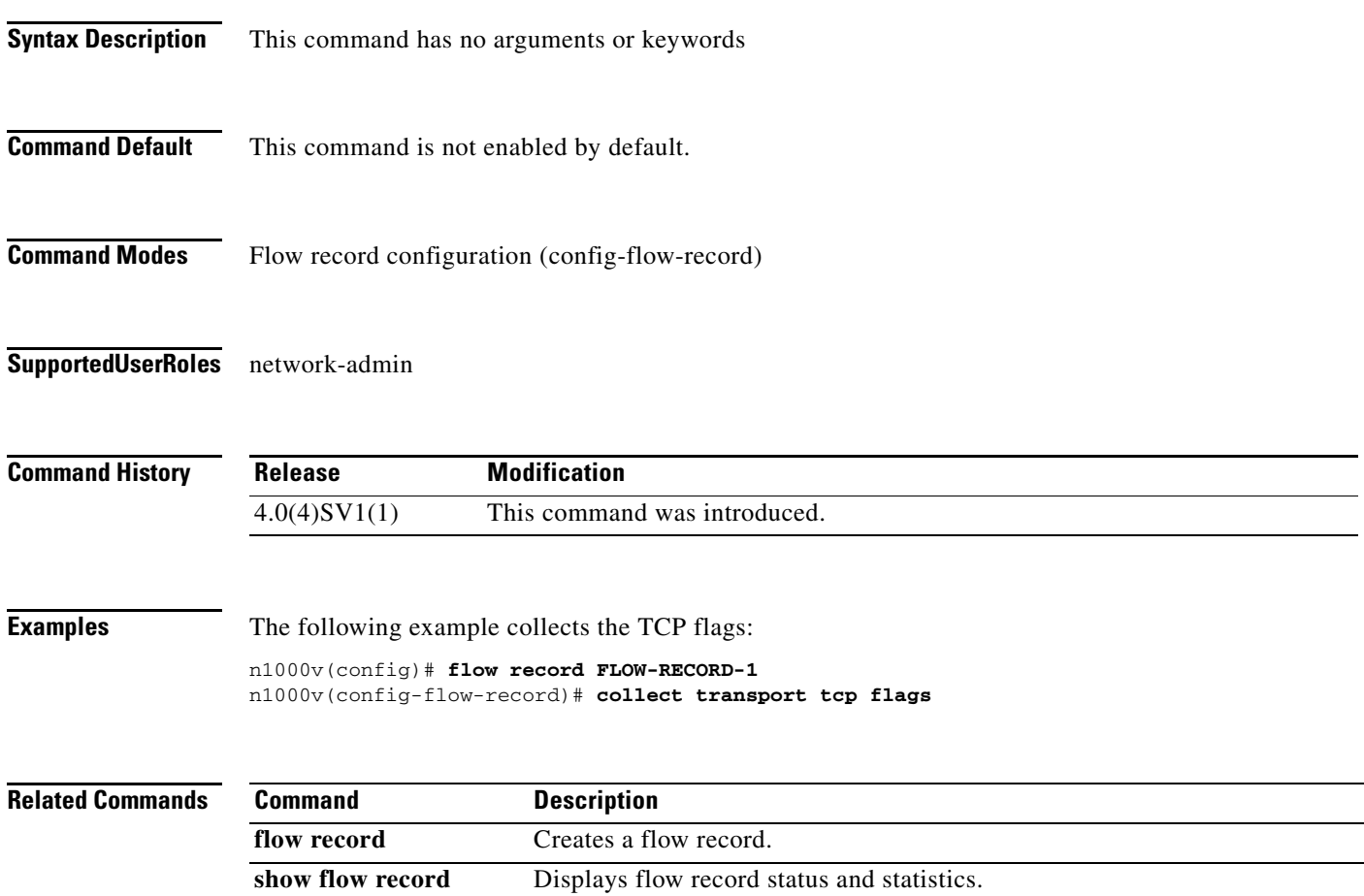

### **configure terminal**

To access configuration commands in the CLI global configuration mode, use the **configure terminal**  command.

#### **configure terminal**

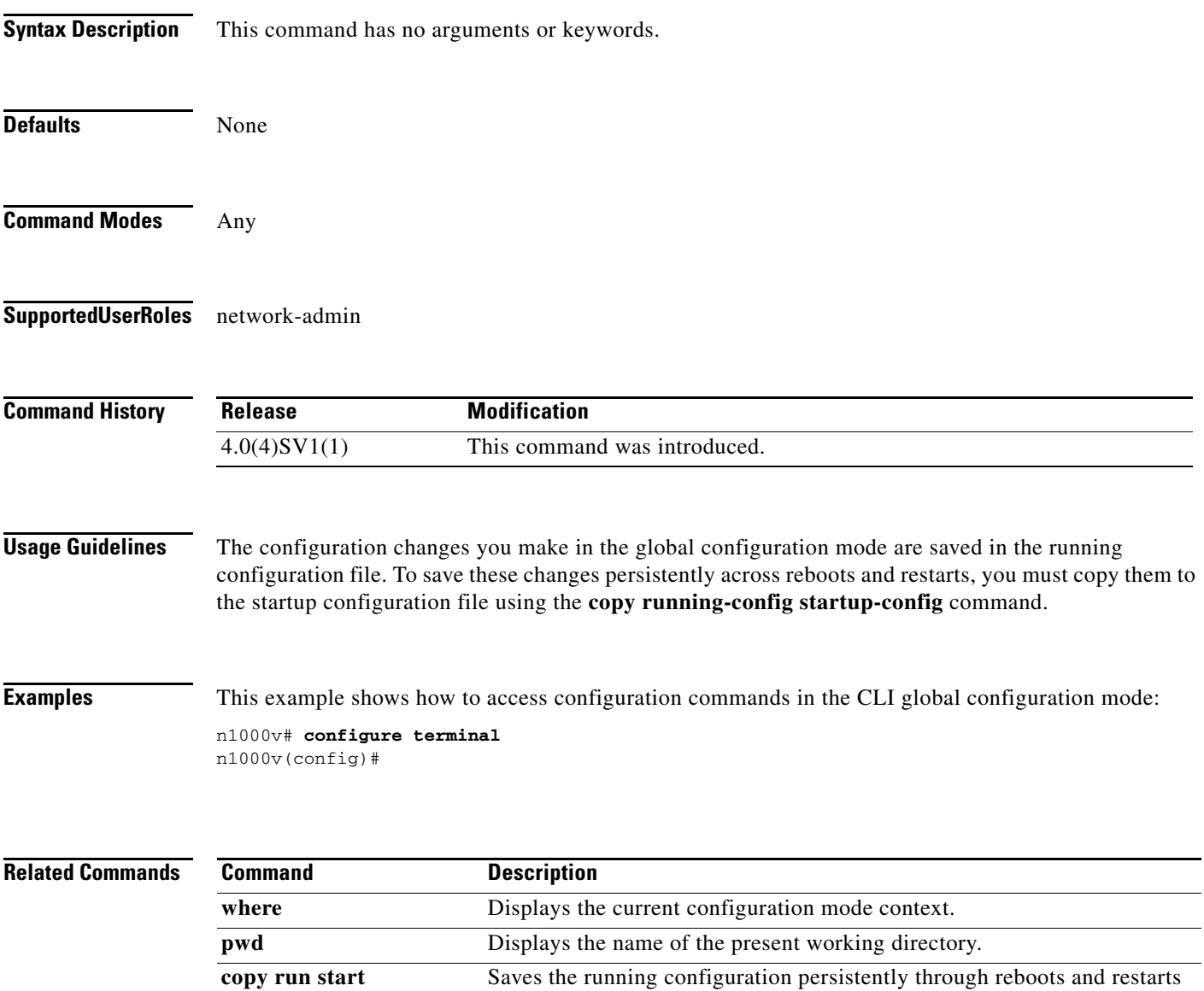

by copying it to the startup configuration.

### **connect**

To initiate a connection with vCenter, use the **connect** command. To disconnect from vCenter, use the **no** form of this command.

**connect**

**no connect**

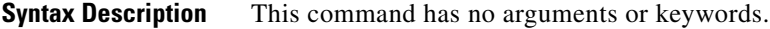

**Defaults** no connect

- **Command Modes** SVS connect configuration (config-svs-conn)
- **Supported User Roles** network-admin

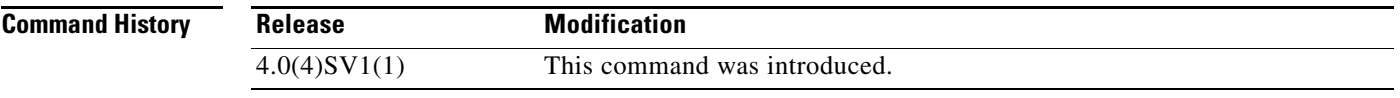

**Usage Guidelines** Upon connection to vCenter, if a username and password have not been configured for this connection, you are prompted to enter them.

> There can be only one active connection at a time. If a previously-defined connection is up, an error message displays and the **connect** command is rejected until the previous connection is closed by entering **no connect**.

**Examples** This example shows how to connect to vCenter:

n1000v(config#) **svs connection vcWest** n1000v(config-svs-conn#) **protocol vmware-vim** n1000v(config-svs-conn#) **remote hostname vcMain** n1000v(config-svs-conn#) **vmware dvs datacenter-name HamiltonDC** n1000v(config-svs-conn#) **connect**

This example shows how to disconnect from vCenter:

n1000v(config#) **svs connection vcWest** n1000v(config-svs-conn#) **no connect**

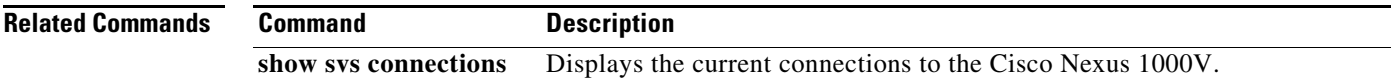

**The Co** 

## **control vlan**

To assign a control VLAN to the Cisco Nexus 1000V domain, use the **control vlan** command. To remove the control VLAN, use the **no** form of this command.

**control vlan** *number*

**no control vlan**

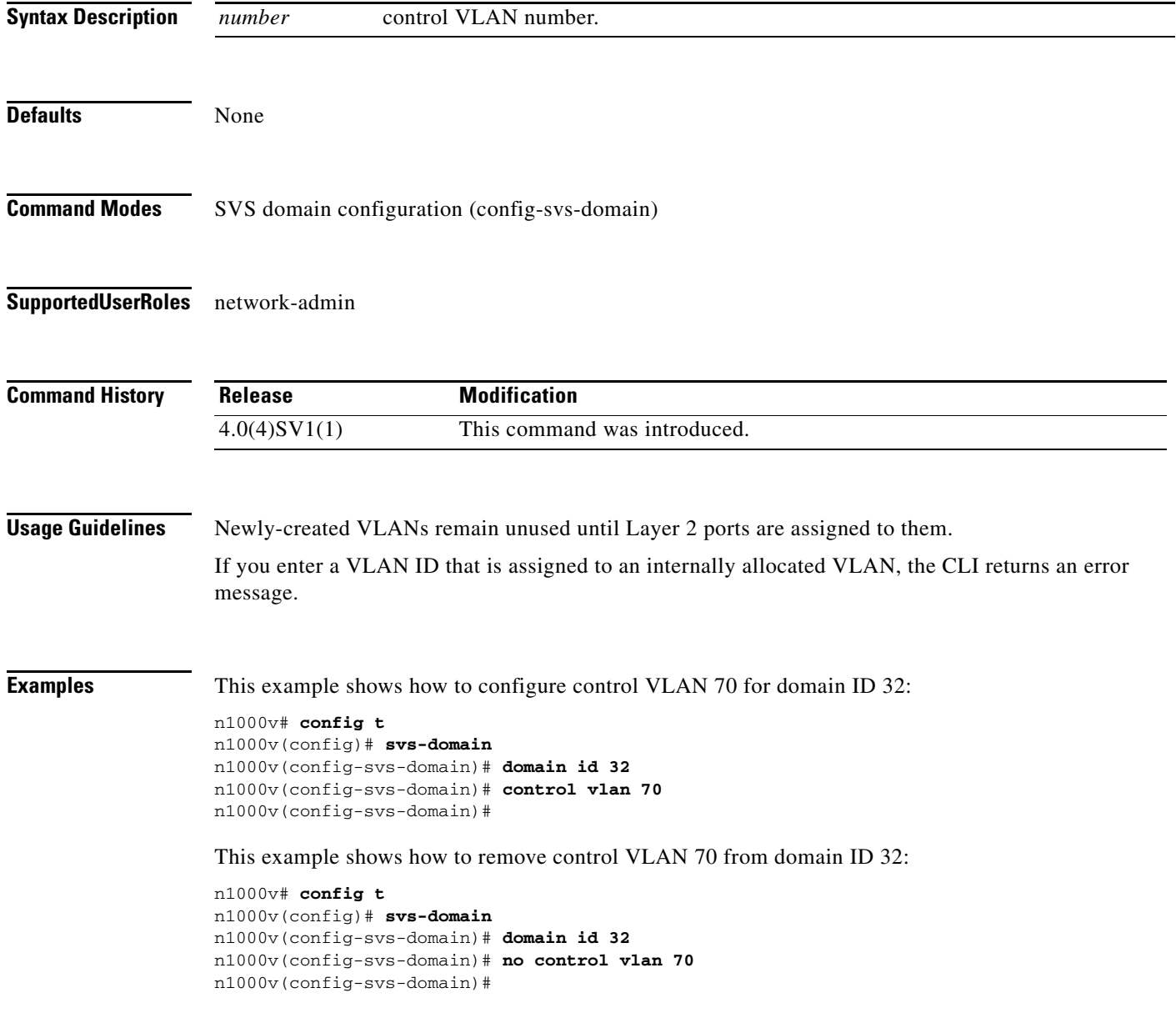

a l

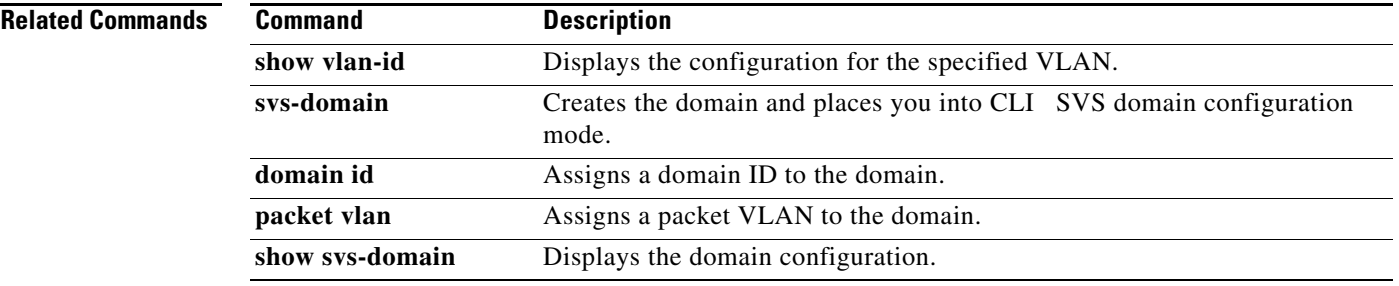

### **copy**

To copy a file from a source to a destination, use the **copy** command.

**copy** *source-url destination-url*

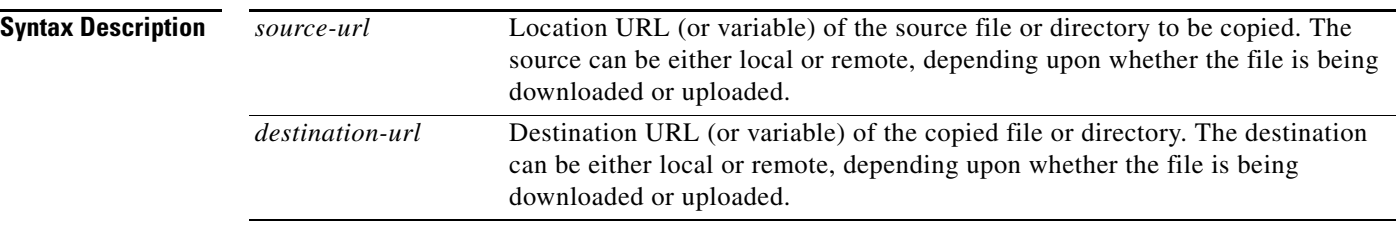

The format of the source and destination URLs varies according to the file or directory location. You may enter either a command-line interface (CLI) variable for a directory or a filename that follows the Cisco NX-OS file system syntax (*filesystem*:[/*directory*][/*filename*]).

The following tables list URL prefix keywords by the file system type. If you do not specify a URL prefix keyword, the device looks for the file in the current directory.

[Table 3-1](#page-79-0) lists URL prefix keywords for bootflash and remote writable storage file systems.

| <b>Keyword</b>        | <b>Source or Destination</b>                                                                                                    |
|-----------------------|----------------------------------------------------------------------------------------------------|
| bootflash:[//module/] | Source or destination URL for boot flash memory. The <i>module</i> argument<br>value is sup-active, sup-local, sup-remote, or sup-standby.                                                                                                    |
| ftp:                  | Source or destination URL for a FTP network server. The syntax for this<br>alias is as follows:<br><b>ftp:</b> [ <i>llserver</i> ][/path]/filename                                                                                            |
| scp:                  | Source or destination URL for a network server that supports Secure Shell<br>(SSH) and accepts copies of files using the secure copy protocol (scp). The<br>syntax for this alias is as follows:<br>scp:[//[username@]server][/path]/filename |
| sftp:                 | Source or destination URL for an SSH FTP (SFTP) network server. The<br>syntax for this alias is as follows:<br>sftp: [//[username@]server] [/path]/filename                                                                                   |
| tftp:                 | Source or destination URL for a TFTP network server. The syntax for this<br>alias is as follows:<br><b>tftp:</b> [ <i>  server</i> [:port]][ <i> path</i> ]/filename                                                                          |

<span id="page-79-0"></span>*Table 3-1 URL Prefix Keywords for Storage File Systems*

[Table 3-2](#page-80-0) lists the URL prefix keywords for nonwritable file systems.

<span id="page-80-0"></span>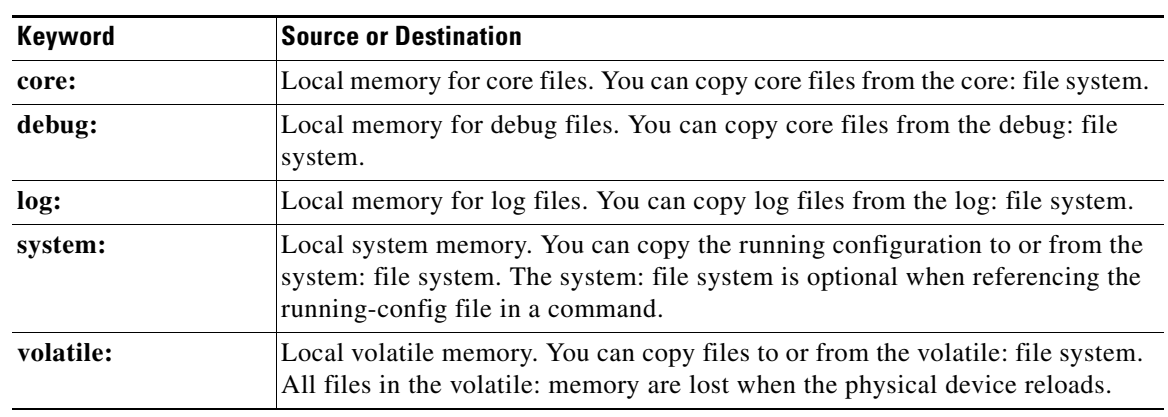

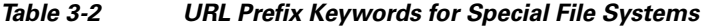

**Defaults** The default name for the destination file is the source filename.

### **Command Modes** Any

### **Supported User Roles** network-admin

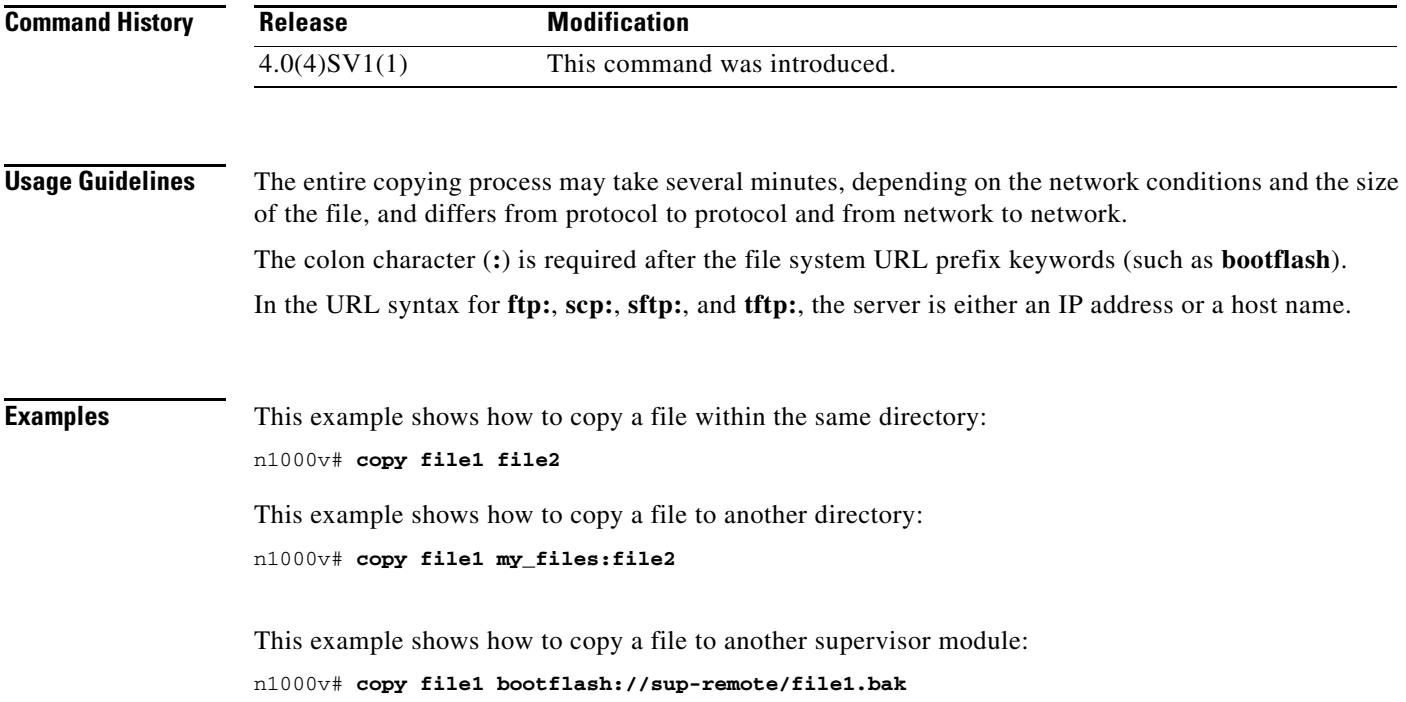

This example shows how to copy a file from a remote server: n1000v# **copy scp://10.10.1.1/image-file.bin bootflash:image-file.bin**

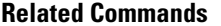

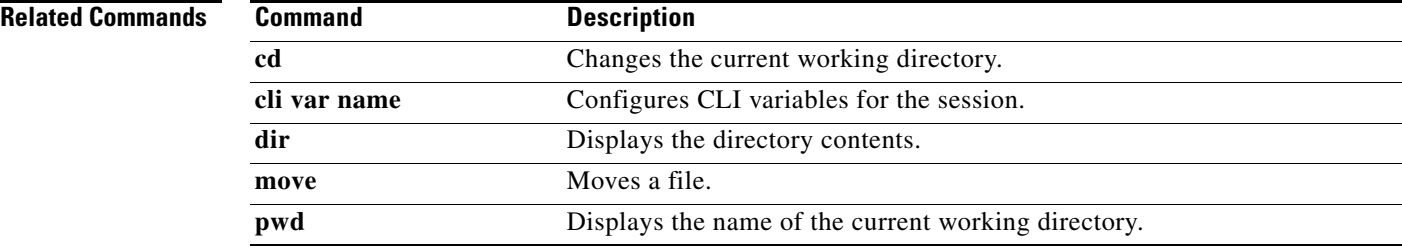

## **copy running-config startup-config**

To copy the running configuration to the startup configuration, use the **copy running-config startup-config** command.

#### **copy running-config startup-config**

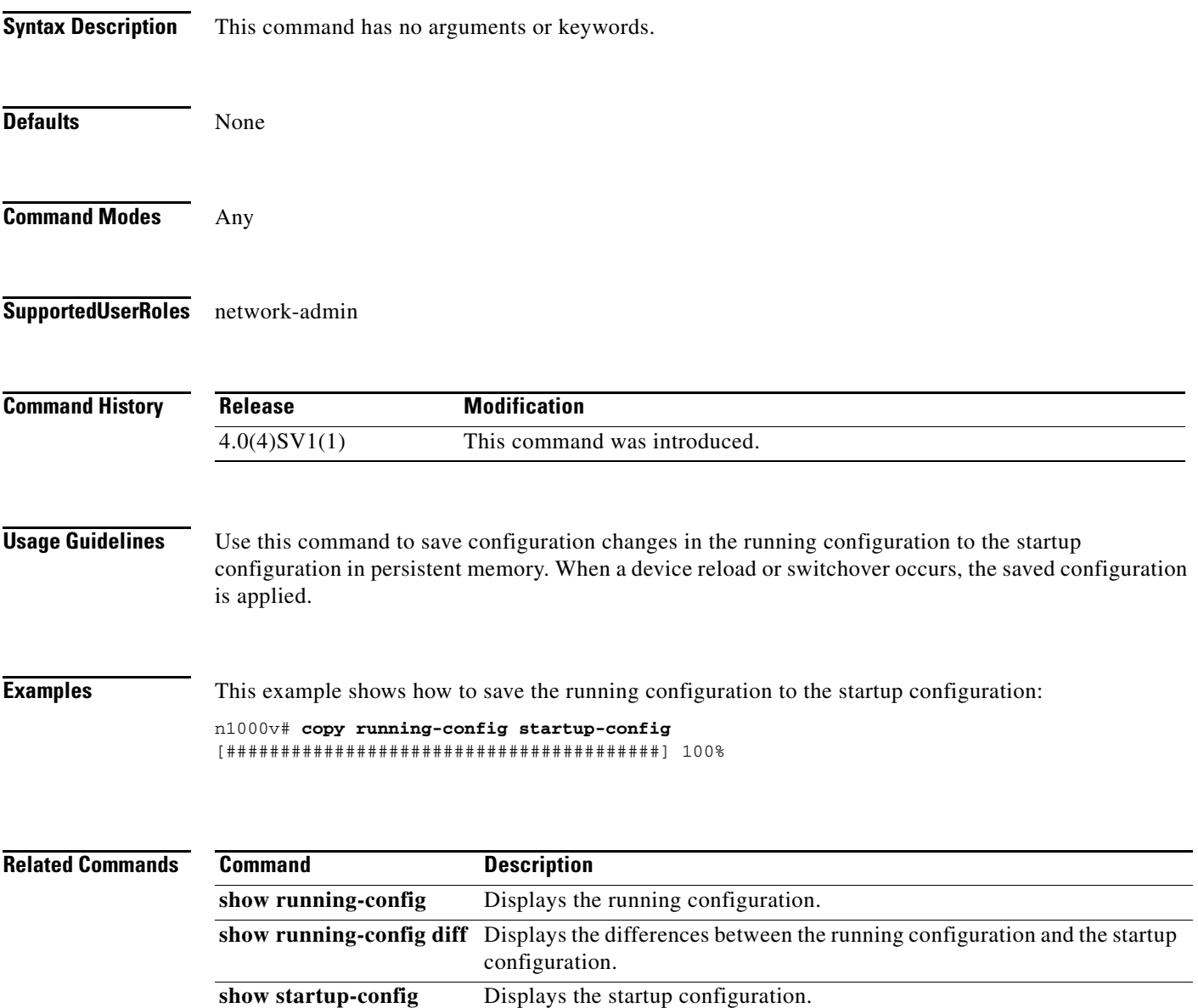

**write erase** Erases the startup configuration in the persistent memory.

### **cts device tracking**

To enable the device tracking on Cisco TrustSec SXP for Cisco Nexus 1000V, use the **cts device tracking** command. To disable the device tracking on Cisco TrustSec SXP, use the **no** form of this command.

**cts device tracking**

**no cts device tracking**

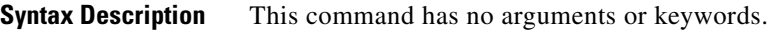

**Defaults** Enabled

**Command Modes** Global configuration (config)

#### **Supported User Roles** network-admin

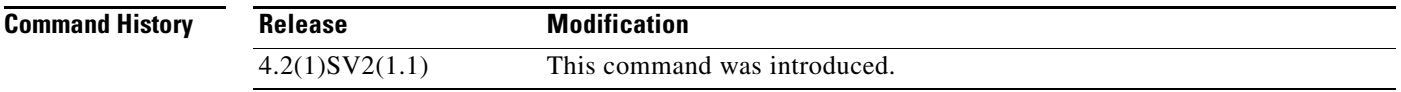

**Usage Guidelines** This command requires an Advanced License. See the*Cisco Nexus 1000V License Configuration Guide, Release 4.2(1)SV2(1.1)* for more information on the licensing requirements for Cisco Nexus 1000V.

#### **Examples** This example shows how to enable the device tracking on Cisco TrustSec SXP:

n1000v# **configure terminal** n1000v(config)# **cts device tracking** enabled n1000v(config)#

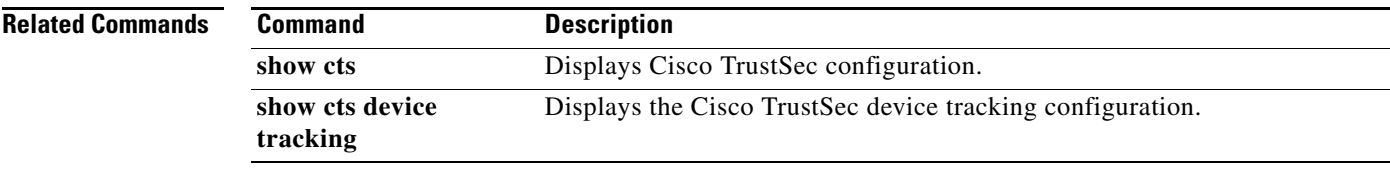

# **cts interface delete-hold**

To configure the delete hold timer period for an interface, use the **cts interface delete-hold** command. To revert to the default, use the **no** form of this command.

**cts interface delete-hold** *seconds*

**no cts interface delete-hold** *seconds*

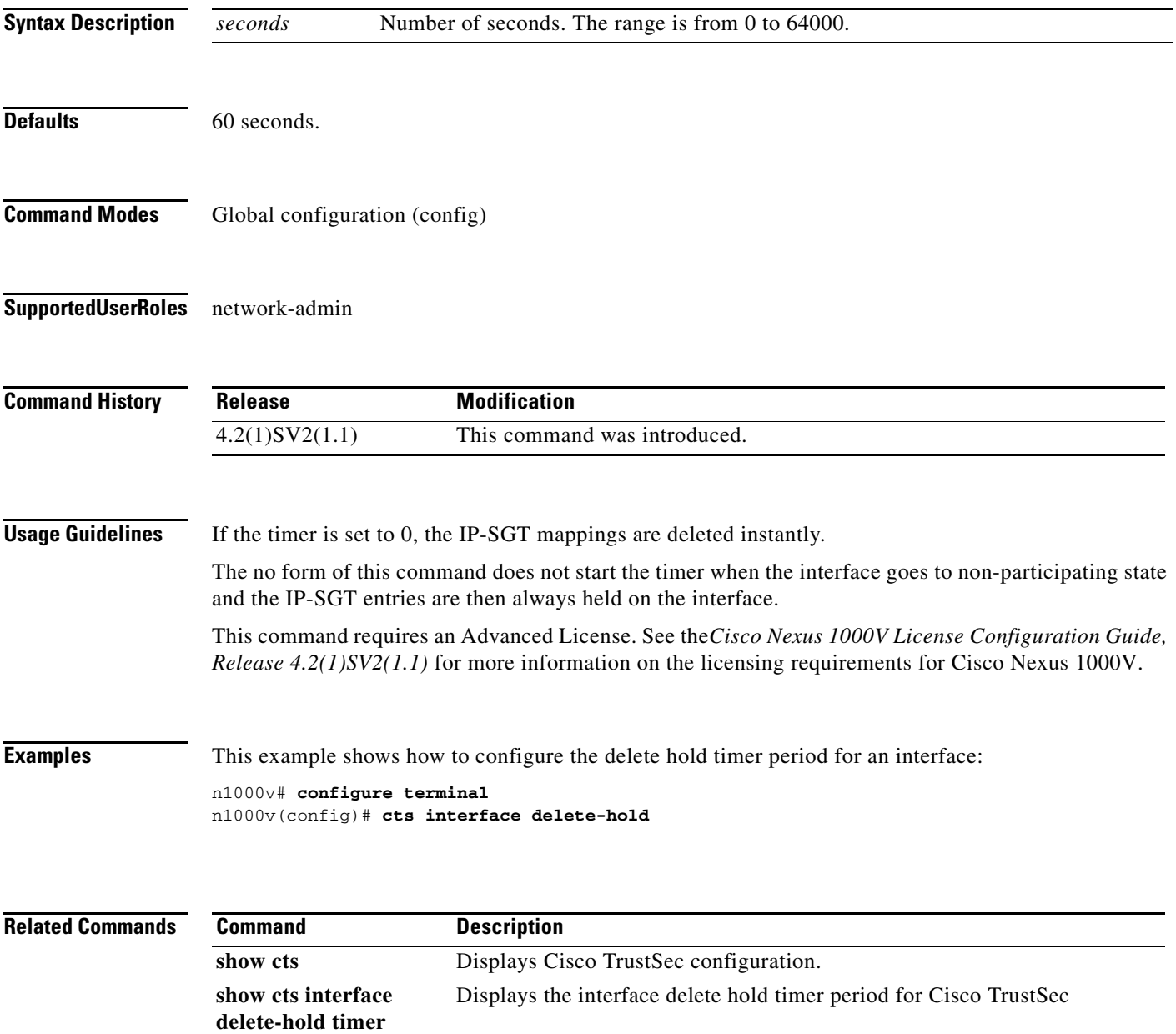

п

### **cts role-based sgt map**

To manually configure the Cisco TrustSec security group tag (SGT) mapping to the host IP addresses, use the **cts role-based sgt-map** command. To remove an SGT, use the **no** form of this command.

**cts role-based sgt-map** *ip-address sgt*

**no cts role-based sgt-map** *ip-address sgt*

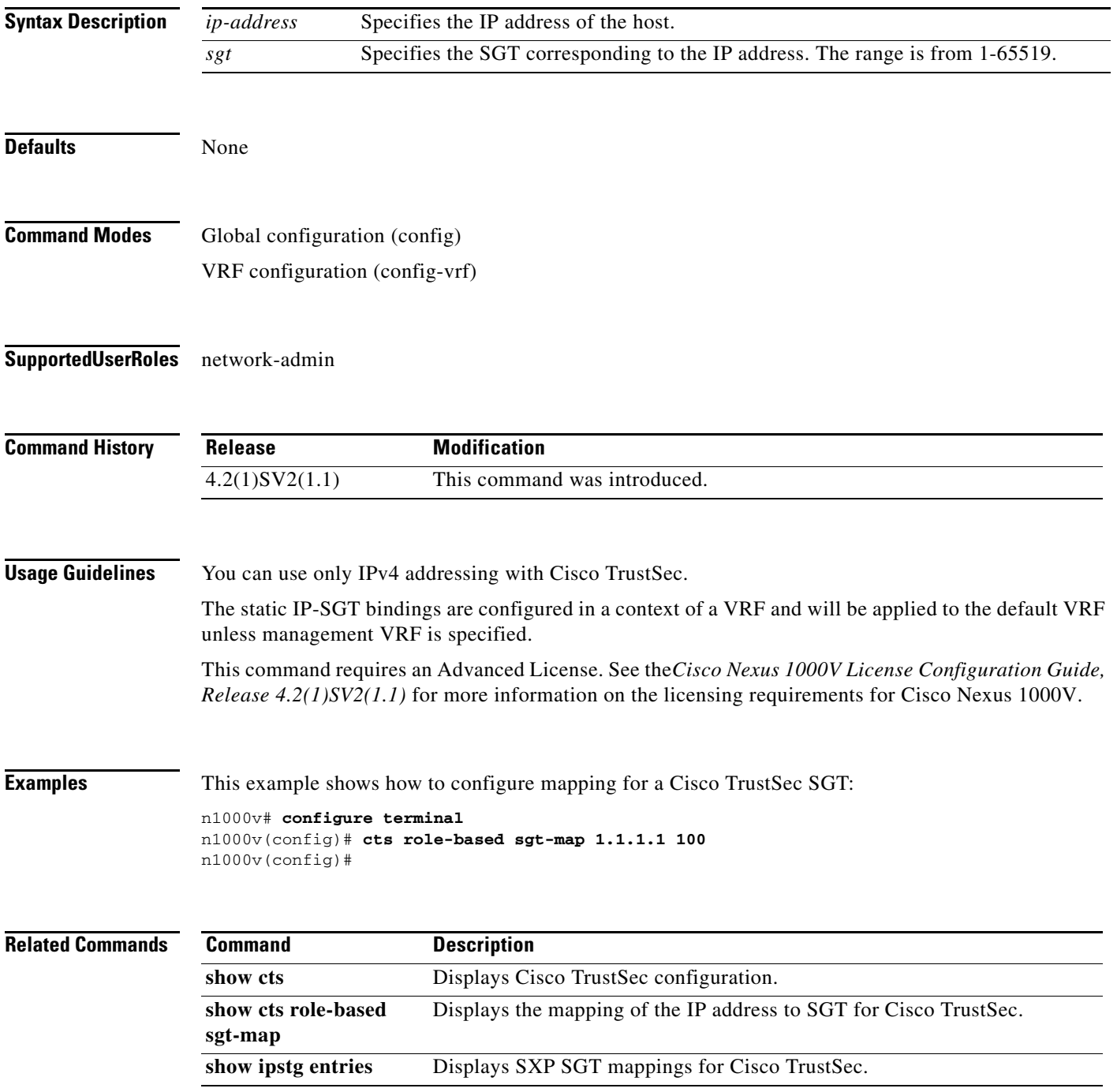

### **cts sgt**

To configure the security group tag (SGT) for Cisco TrustSec, use the **cts sgt tag** command. To remove the SGT tag, use the **no** form of this command.

**cts sgt** *tag*

**no cts sgt** *tag*

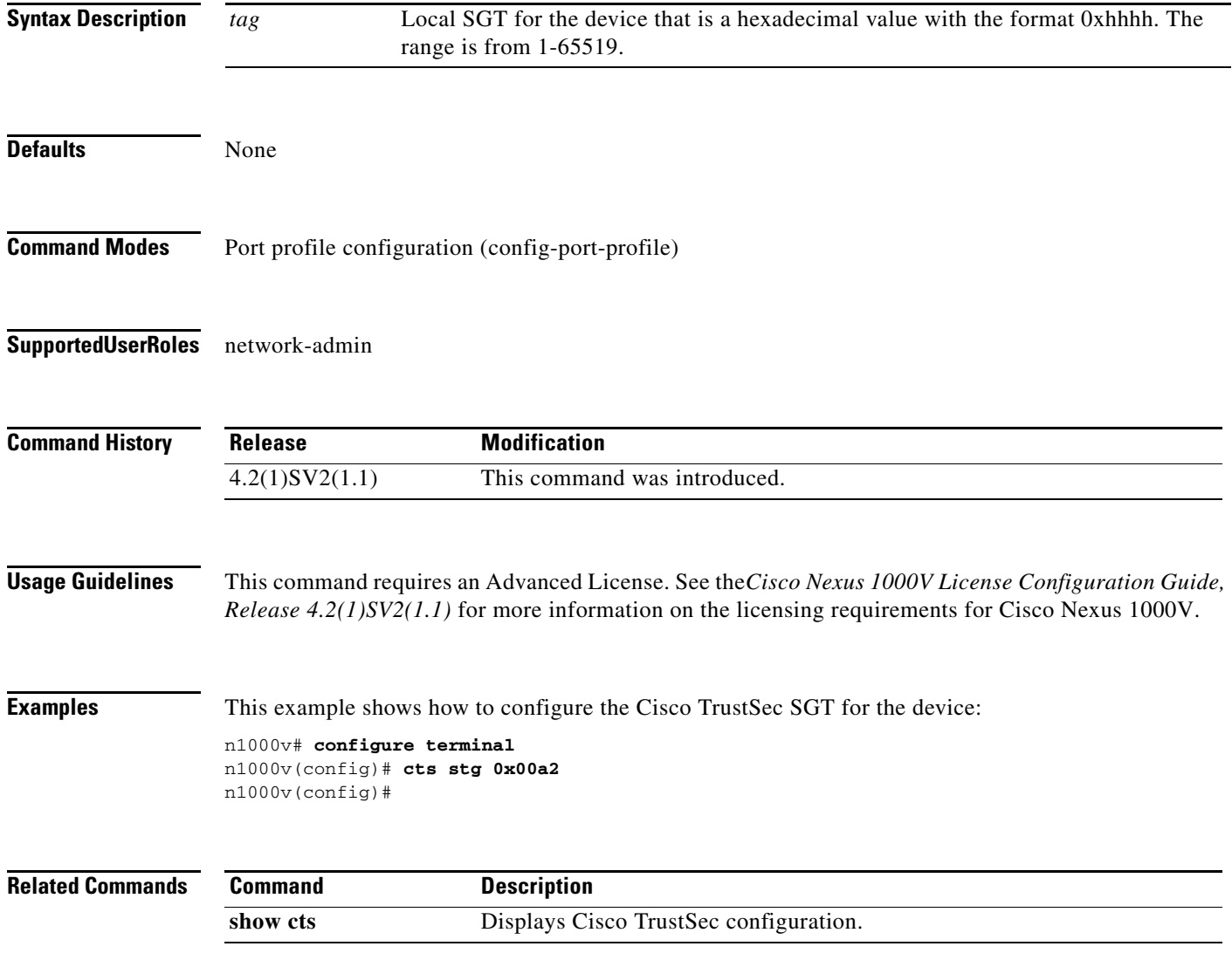

### **cts sxp connection peer**

To configure a Security Group Tag (SGT) Exchange Protocol (SXP) peer connection for Cisco TrustSec, use the **cts sxp connection peer** command. To remove the SXP connection, use the **no** form of this command.

**cts sxp connection peer** *peer ip-address* **[ source** *source ip-address* **] password {[default] | [none] | [required]** *password* **[mode { listener}] [vrf {default | management}**

**no cts sxp connection peer** *peer ip-address* **[ source** *source ip-address* **] password {[default] | [none] | [required]** *password* **[mode { listener}] [vrf {default | management}**

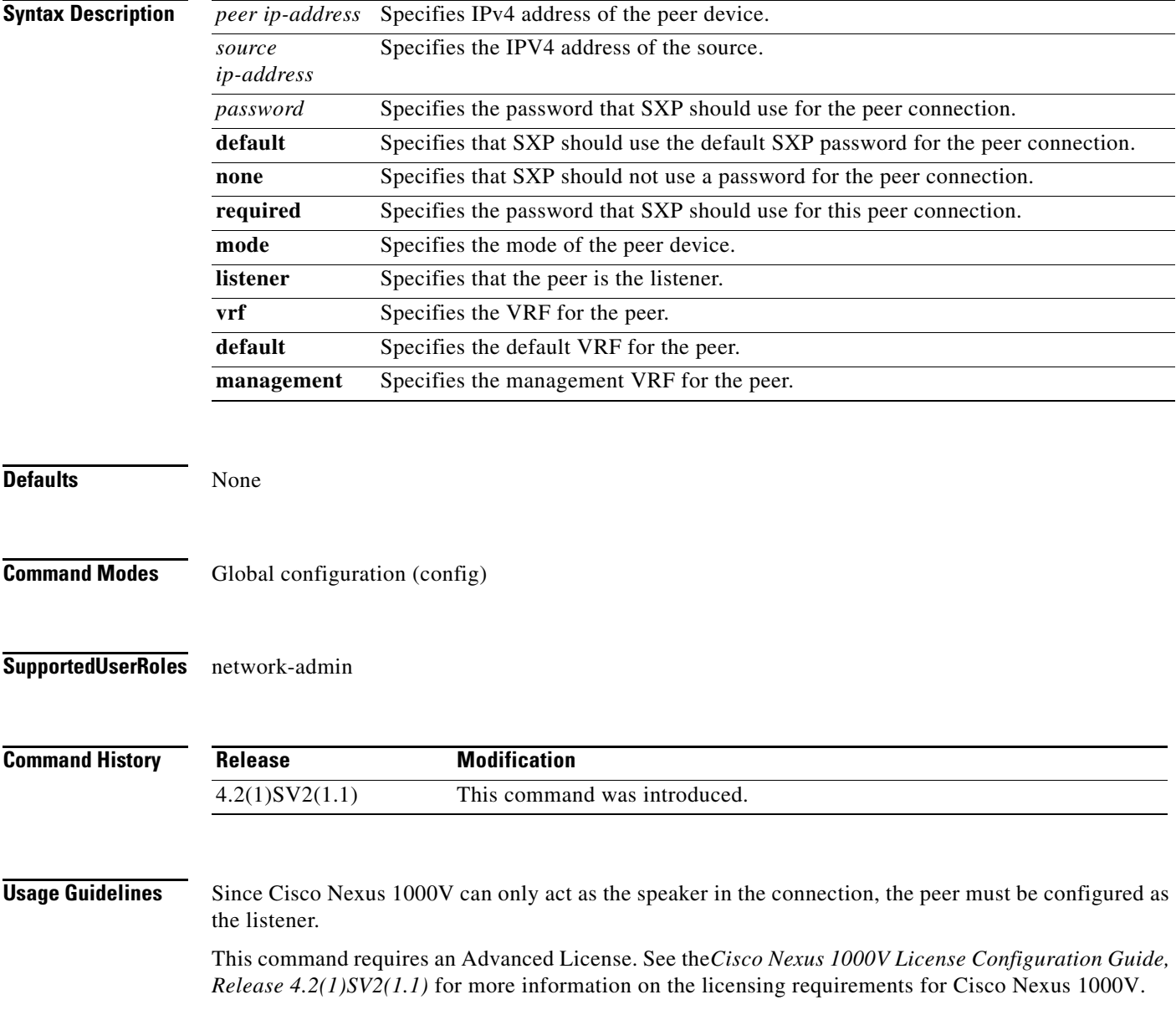

**Examples** This example shows how to configure an SXP peer connection:

n1000v# **configure terminal** n1000v(config)# **cts sxp connection peer 1.2.3.4 password none mode listener vrf management** n1000v(config)#

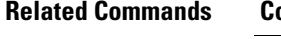

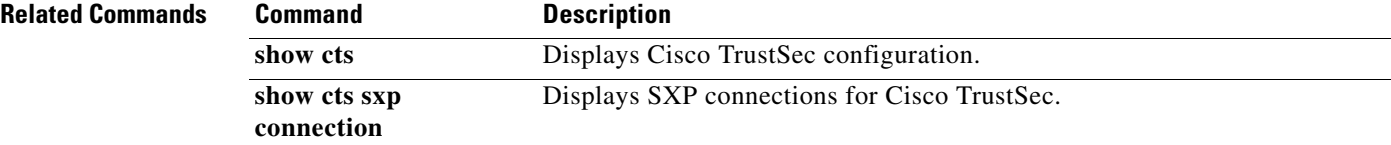

### **cts sxp default password**

To configure the default SXP password for the device, use the **cts sxp default password** command. To remove the default, use the **no** form of this command.

**cts sxp default password[ Word | 7 ]** *password*

**no cts sxp default password[ Word | 7 ]** *password*

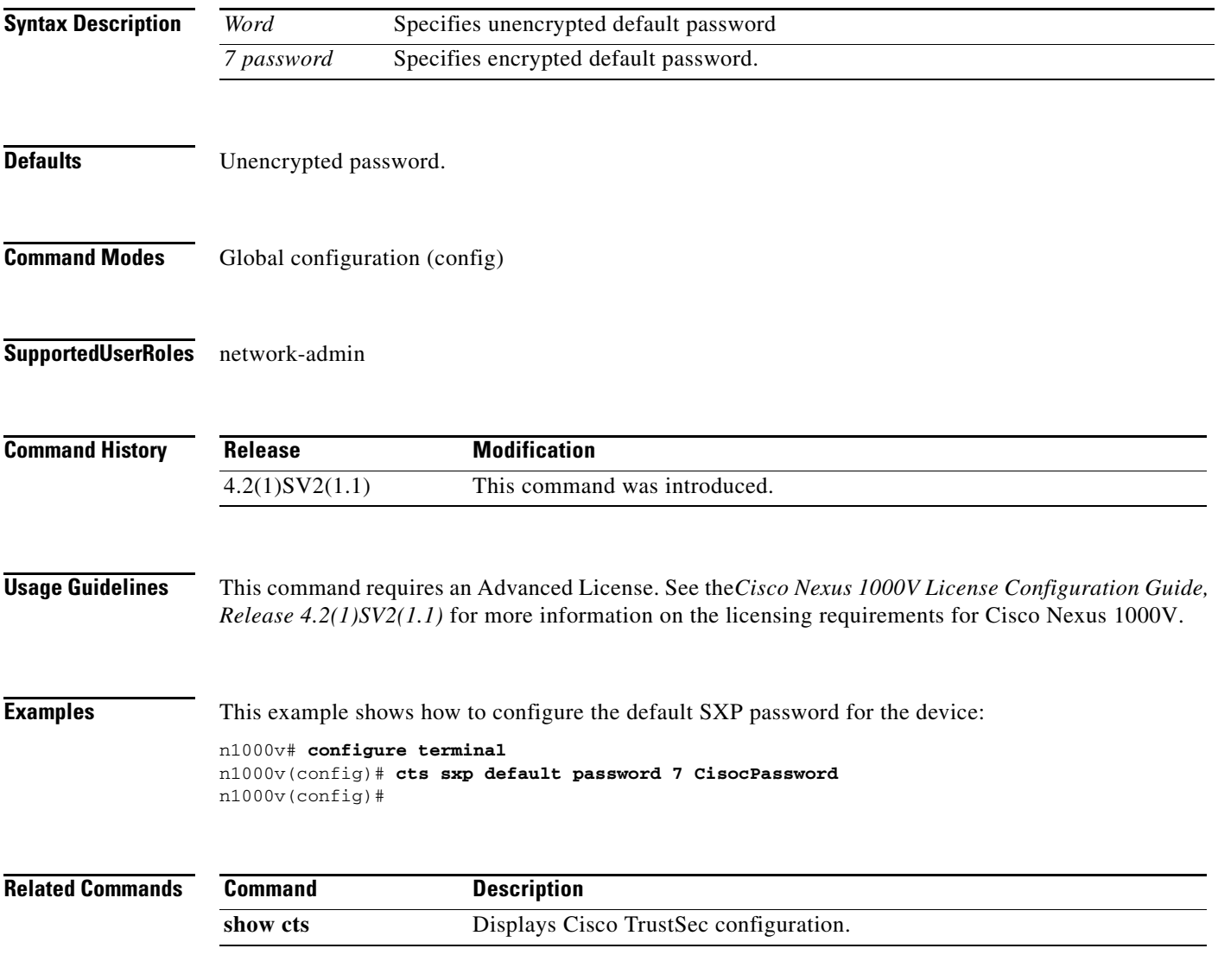

### **cts sxp default source-ip**

To configure the default SXP source IPv4 address for the device, use the **cts sxp default source-ip** command. To revert to the default, use the **no** form of this command.

**cts sxp default source-ip** *src-ip-addr*

**no cts sxp default source-ip** *src-ip-addr*

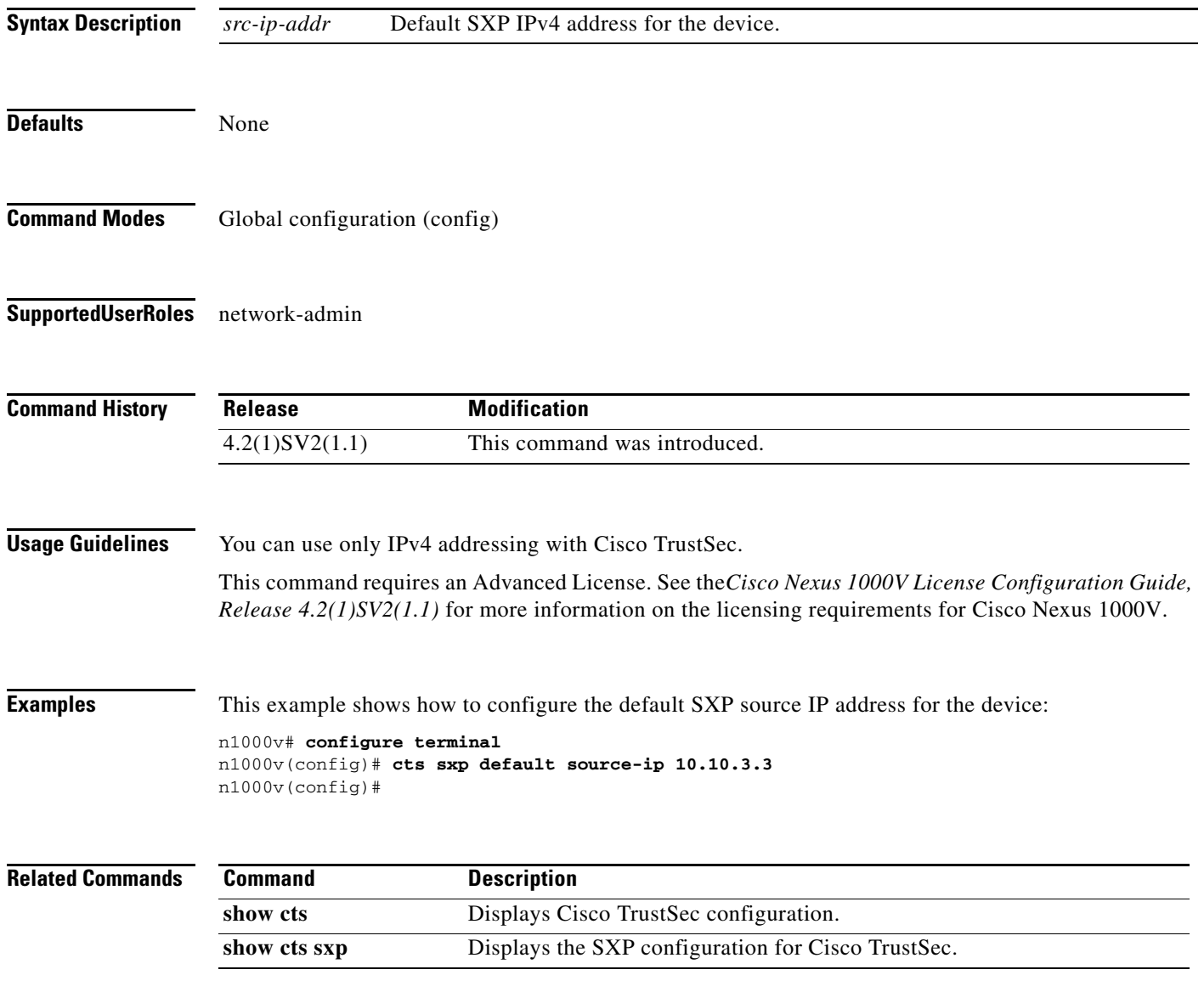

# **cts sxp retry-period**

To configure a Security Group Tag (SGT) Exchange Protocol (SXP) retry period timer, use the **cts sxp retry-period** command. To revert to the default, use the **no** form of this command.

**cts sxp retry-period** *seconds*

**no cts sxp retry-period** *seconds*

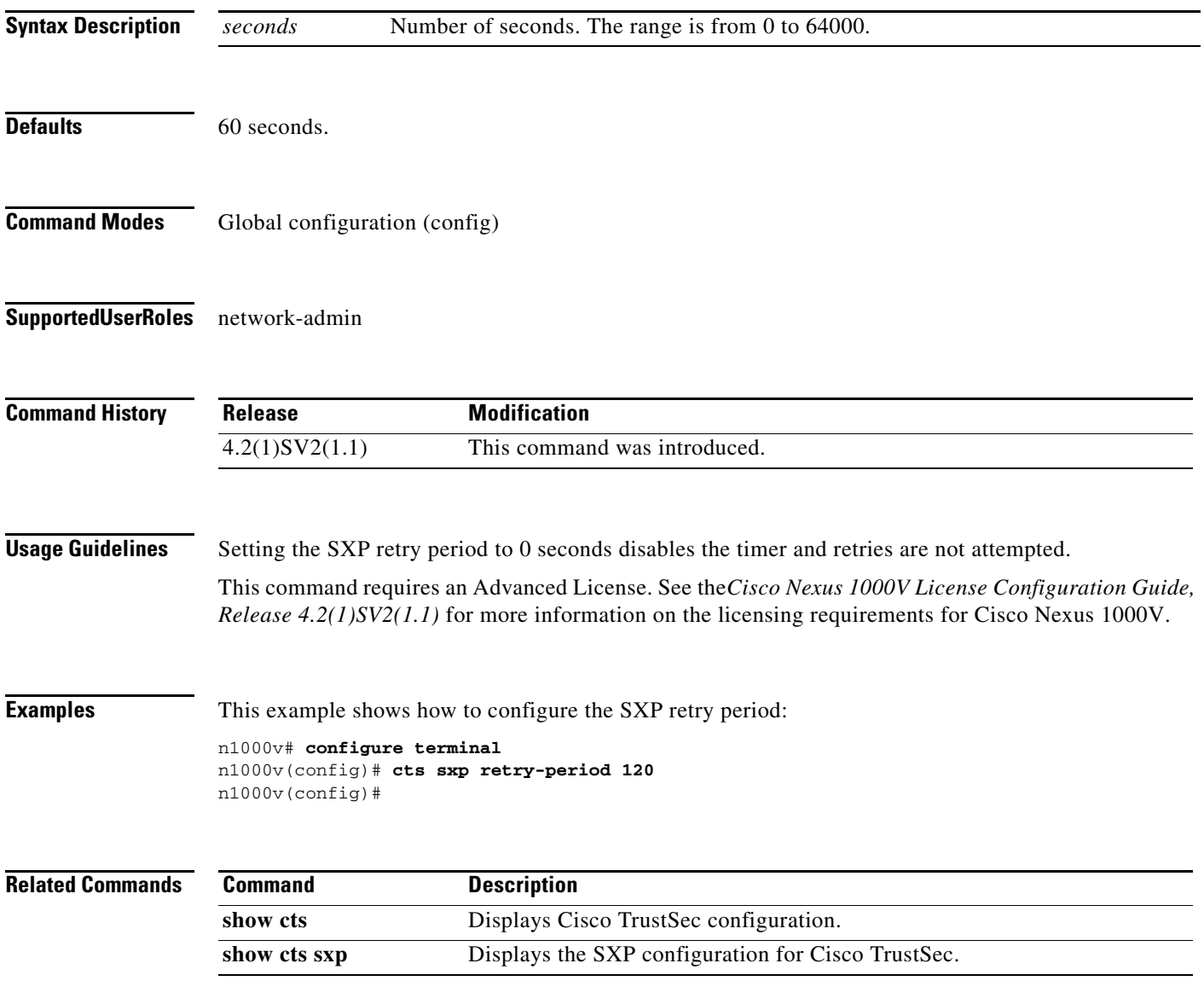

### **cts sxp enable**

To enable the Security Group Tag (SGT) Exchange Protocol (SXP) peer on a device, use the **cts sxp enable command**. To revert to the default, use the **no** form of this command.

**cts sxp enable**

**no cts sxp enable**

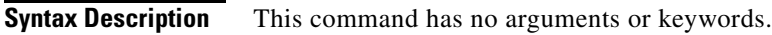

**Defaults** Disabled

**Command Modes** Global configuration (config)

**Supported User Roles** network-admin

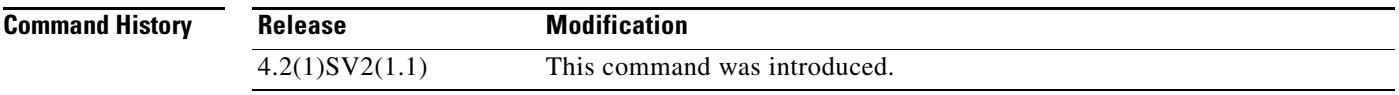

**Usage Guidelines** This command requires an Advanced License. See the*Cisco Nexus 1000V License Configuration Guide, Release 4.2(1)SV2(1.1)* for more information on the licensing requirements for Cisco Nexus 1000V.

**Examples** This example shows how to enable the Cisco TrustSec SXP:

n1000v# **configure terminal** n1000v(config)# **cts sxp enable**

This example shows how to disable the Cisco TrustSec SXP:

n1000v# **configure terminal** n1000v(config)# **no cts sxp**